# eQuest HOW TO GUIDE FOR SCA ENERGY MODELS

# ASHRAE 90.1-2010 & 2020 NYCECC eQuest Templates

*by:* Socotec, Inc. 50 Washington Street Norwalk, CT 06854 Adrian Tuluca, RA Senior Principal Phone: 203-299-1411 Fax: 203-299-1656 E-mail: adrian.tuluca@socotec.us

# **TABLE OF CONTENTS**

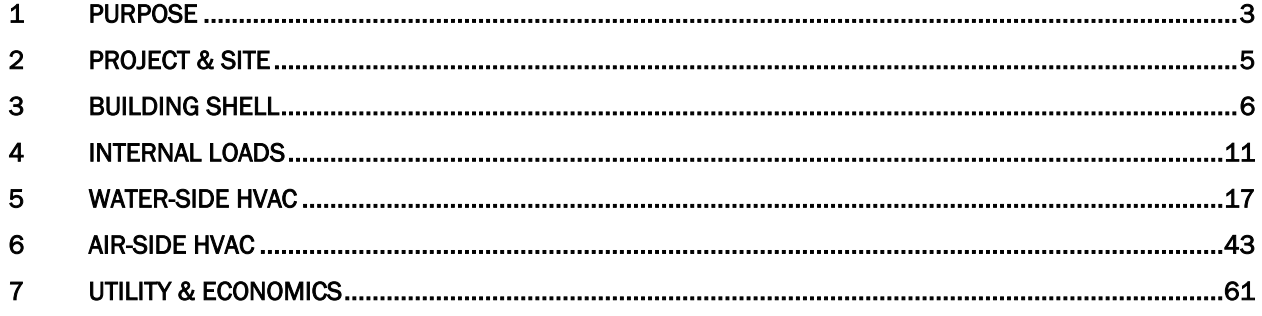

# <span id="page-2-0"></span>1 Purpose

The purpose of this guide is to describe the specific modeling requirements for New York City School Construction Authority (SCA) projects to assist in repeatable modeling processes. Only systems included in the SCA design requirements are included in this guide. Project specific systems should be modeled using generally accepted methods consistent with the software version used. This guide is intended for users with at least 3 years of experience modeling buildings in eQuest 3.63 or later versions.

This guide should be used in conjunction with the "eQuest Input Summary for SCA Energy Models", henceforth known as "Input Summary Report", which contains the actual values to be used in individual projects. All values may be updated as the Energy Code, Systems & Local Law requirements change.

# 1.1 Files

The following templates are provided:

PS/ECC Schools with natural gas heating (for all primary school and early childhood center models):

- PS\_School\_Design.zip
- PS\_School\_GSG Baseline.zip
- PS\_School\_NYCECC\_2020 Baseline.zip

PS/ECC Schools with electric heating:

- PS\_Elec\_School\_Design.zip
- PS\_Elec\_School\_GSG Baseline.zip
- PS\_Elec\_School\_NYCECC\_2020 Baseline.zip

IS/HS schools with natural gas heating (for all intermediate and high school models):

- IS\_HS\_School\_Design.zip
- IS\_HS\_School\_GSG1 Baseline.zip (Schools <  $150,000$  ft<sup>2</sup>)
- IS\_HS\_School\_GSG2 Baseline.zip (Schools  $>$  150,000 ft<sup>2</sup>)
- IS\_HS\_School\_NYCECC\_2020 Baseline.zip

IS/HS schools with electric heating:

- IS HS Elec School Design.zip
- IS\_HS\_Elec\_School\_GSG1 Baseline.zip (Schools < 150,000 ft<sup>2</sup>)
- IS\_HS\_Elec\_School\_GSG2 Baseline.zip (Schools > 150,000 ft<sup>2</sup>)
- IS HS Elec School NYCECC 2020 Baseline.zip

Weather files

- NY\_New\_York\_J\_F\_Kennedy\_TMY3.bin
- NY\_New\_York\_Laguardia\_TMY3.bin
- NY\_NewYork\_Cent-Park\_TMY3.bin

#### 1.2 Definitions

*Proposed Design* - The model of the building based on the design documents

*NYCECC 2020 Baseline* - The baseline described by the Energy Cost Budget Method (Section 11) of ASHRAE 90.1-2016 with amendments per Appendix CA of the 2020 New York City Energy Conservation Code.

*GSG Baseline*- the baseline described by the Performance Rating Method (Appendix G) of ASHRAE 90.1- 2010.

*Ribbon* – Major dialog box that contains multiple sub-tabs. Divides the data input into major disciplines.

*Default Value* – A value assumed by the modeling software to operate. Does not require user input. Shows up as "green" in the dialog box in eQuest.

*Input Summary Report* – Shorthand notation for the "eQuest Input Summary for SCA Energy Models", which is a report defining all major input values for a typical SCA building model.

*Work Around*- Non-standard modeling approach to approximate systems or equipment which cannot be directly modeled in the software package

# <span id="page-4-0"></span>2 Project & Site

The majority of the information required for this ribbon item is provided in the templates. Heating and cooling design days for Manhattan projects are defined as Kennedy International Airport values, as these values are not available for Central Park. The following items will need to be updated for the project-specific models:

| Tab                    | Description                                      | Value                                                                                                    |
|------------------------|--------------------------------------------------|----------------------------------------------------------------------------------------------------|
| Project Data           | Project Name                                     | Proposed                                                                                                    |
|                        | <b>Site Address</b>                              | Proposed                                                                                                    |
|                        | City, State, Zip                                 | Proposed                                                                                                    |
|                        | <b>Weather File</b>                              | The following are acceptable locations for the weather files. User<br>shall select the weather file closest to the location of construction:<br>NY NewYork Cent-Park TMY3, NY New York J F Kennedy I, or<br>NY_New_York_Laguardia_Arp. When using the Central Park<br>Weather file, the design day conditions shall come from one of the<br>other two locations. |
| Contact<br>Information | <b>Building Owner</b><br>Name, Phone,<br>Address | Proposed                                                                                                    |
|                        |                                                  | Proposed                                                                                                    |
|                        |                                                  | Proposed                                                                                                    |

*2.1.1 Project Properties Dialog*

# *2.1.2 Global Parameters*

Values defined here apply across the entire model. Global parameters are defined by a parameter name and a value. The parameter names can then be used as a "value" elsewhere in the model. Parameters have been defined in the template for lighting power density (LPD) to provide a quick and central location for current lighting values as the design changes. For all parameters, provide a descriptive name to facilitate assigning the appropriate baseline lighting value to each space. Actual design should be at or below those values indicated in the proposed design column.

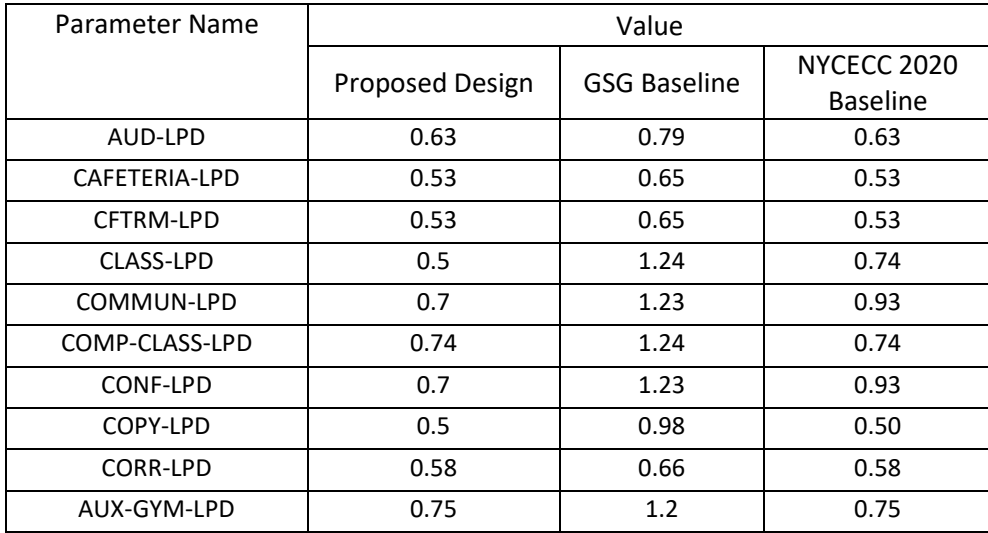

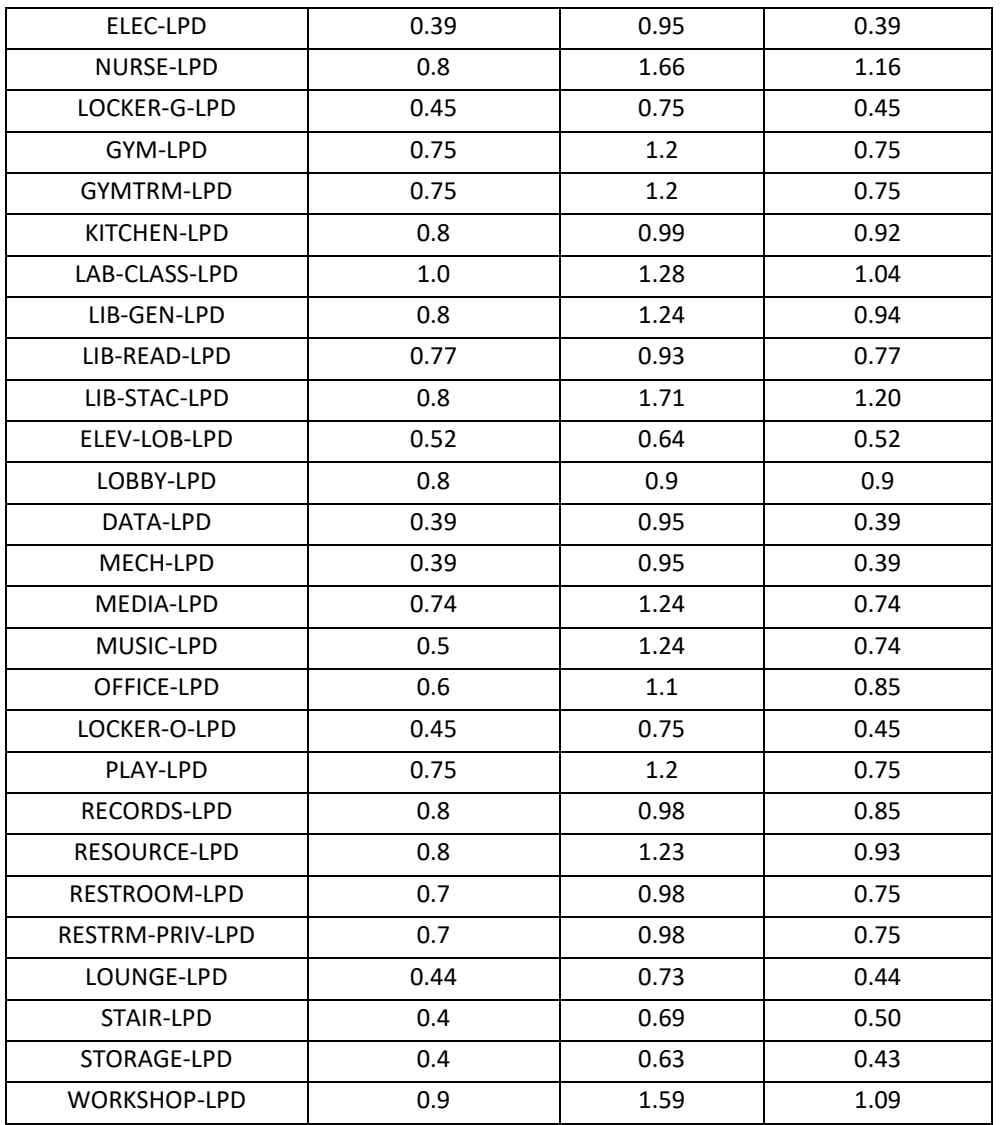

# *2.1.3 Site Properties*

These values should all be left as "default". The variables defined here are intended to be read by the assigned weather file to ensure the building is calibrated to the appropriate climate conditions.

# <span id="page-5-0"></span>3 Building Shell

This ribbon defines the building's geometry and thermal properties of the envelope components. Geometry should be input to match the building design as closely as is feasible, paying specific attention to matching the gross envelope areas, fenestration area, orientation, and gross building floor area. Techniques for geometry input and space definition are not covered by this document.

The acceptable deviation from the architectural area takeoffs is ±1% overall. The overall design building proportions should be reflected as much as possible, especially in terms of window percentage distribution on each façade.

# 3.1 Surface Construction, Layers, and Material Properties

# 3.1.1 Wall Constructions

The materials, layers and constructions inputs for typical masonry wall constructions have been included in the template, and are described in the input guide. The constructions correspond to description in DR 4.2.1. The 'Achieved U-value' includes the effects of thermal bridging.

The energy modeler may be required to create design specific wall constructions where applicable. The preferred Specification Method is "Layers Input". Material names should be descriptive to assist in a SCA review. Where feasible, distinct materials should be defined for each layer in the wall construction.

Overall construction U-value shall be equal to a value found in ASHRAE 90.1 Appendix A- "Rated R-Value of Insulation and Assembly U-Factor, C-Factor and F-Factor Determinations", or a defensible source approved by the Authority Having Jurisdiction (AHJ). For wall constructions or insulation attachment methods that are not adequately described in ASHRAE 90.1 Appendix A, 2-D finite element modeling, such as THERM, shall be used to determine the effective insulation value and overall construction Uvalue. A copy of such analysis shall be provided to the SCA for their records. Perform a dewpoint analysis where appropriate to avoid potential condensation within the wall assembly.

# 3.1.2 Slab-On-Grade Constructions°

Baseline requirements for slab-on-grade constructions are based on the F-factor, which is based on the perimeter length. Projects may have sections of insulated and non-insulated slab on grade and should be accounted for. Utilize u-value of insulation in determining overall U-value of slab. eQuest construction thermal properties are based on the assembly area (U-factor, C-factor, R-value). To properly input the baseline floor construction, the F-factor needs to be converted to a U-factor<sup>[1](#page-6-0)</sup>.

 $U_{slab} = \frac{F - factor * L_{slab perimeter}}{Area_{slab}}$ 

 $U_{\text{slab}} = U$ -factor of slab, Btu/hr-ft<sup>2</sup>-F

F-Factor = F-Factor, Btu/hr-ft-F

L = length of exposed slab perimeter, ft

Area<sub>slab</sub> = area of slab-on-grade,  $ft<sup>2</sup>$ 

The modeler should use the "F-Factor Calculations for Slab-On-Grade" in the Envelope tab of the SCA Energy Model Calculation spreadsheet to determine the required thermal properties for the slab insulation used in the template.

<span id="page-6-0"></span><sup>&</sup>lt;sup>1</sup> The slab-on-grade construction will have an air-film on the inside, but not the outside.

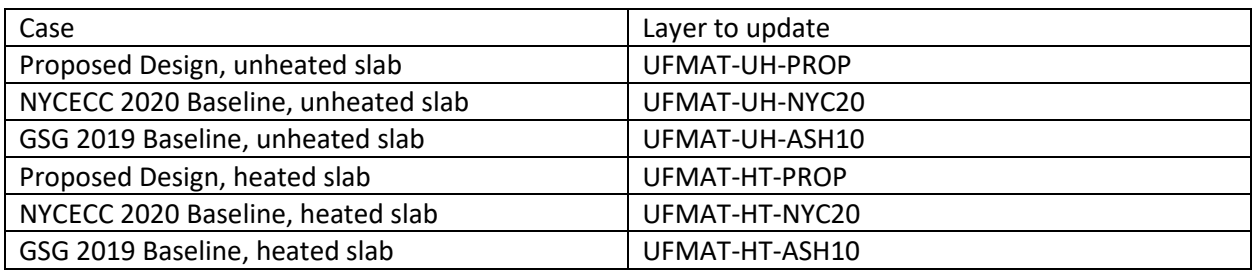

# 3.2 Glass Type Properties

#### 3.2.1 Simplified

Proposed and baseline windows included in the templates have been specified using the "simplified" methodology. The glass conductance has been calculated in accordance with the DOE2.2 Dictionary. The characteristics of the new or replacement typical punched window is taken from DR4.3.1. The characteristics of existing punched windows are taken from ASHRAE 90.1 Appendix A - "Rated R-Value of Insulation and Assembly U-Factor, C-Factor and F-Factor Determinations". The U-factor in the table below has been adjusted to remove the exterior air films.

| Window Type              |                            | Proposed Design    | <b>GSG Baseline</b> | <b>NYCECC 2020</b>             |
|--------------------------|----------------------------|--------------------|---------------------|--------------------------------|
|                          |                            |                    |                     | <b>Baseline</b>                |
| <b>Typical Punched</b>   | <b>Template Glass</b>      | $GL-1-FIX$         | GL-ASH10-MF-AO      | GL-NYC20-MF-AO                 |
| & Ribbon                 | Type                       |                    |                     |                                |
| Windows <b>New &amp;</b> | Conductance <sup>2</sup>   | Project specific   | 0.607 Btu/hr-ft-°F  | $0.316$ Btu/hr-ft- $\degree$ F |
| Replacement              | <b>Shading Coefficient</b> | 0.419              | 0.465               | 0.419                          |
| Fixed                    | Visible                    | 40%                | 44%                 | 40%                            |
|                          | Transmittance <sup>3</sup> |                    |                     |                                |
| <b>Typical Punched</b>   | <b>Template Glass</b>      | $GL-1-OP$          | GL-ASH10-MF-AO      | GL-NYC20-MF-OP                 |
| & Ribbon                 | Type                       |                    |                     |                                |
| Windows New &            | Conductance <sup>4</sup>   | Project specific   | 0.607 Btu/hr-ft-°F  | 0.429 Btu/hr-ft-°F             |
| Replacement,             | <b>Shading Coefficient</b> | 0.419              | 0.465               | 0.419                          |
| <b>Operable</b>          | Visible                    | 40%                | 44%                 | 40%                            |
|                          | Transmittance <sup>5</sup> |                    |                     |                                |
| <b>Typical Punched</b>   | <b>Template Glass</b>      | $GL-1-AVG$         | GL-ASH10-MF-AO      | GL-NYC20-MF-                   |
| & Ribbon                 | Type                       |                    |                     | AVG                            |
|                          | Conductance <sup>6</sup>   | 0.261 Btu/hr-ft-°F | 0.607 Btu/hr-ft-°F  | 0.353 Btu/hr-ft-°F             |

<span id="page-7-0"></span><sup>&</sup>lt;sup>2</sup> Conductance @ a 7.5 mph wind speed is the typical model input. Formula: Conductance Factor =  $1/(1/U$ -value – 0.17) @ 7.5 mph wind speed.

<span id="page-7-1"></span><sup>3</sup> Visible transmittance is not regulated under ASHRAE 90.1-2010. ASHRAE 90.1-2016 and the 2018 International Energy Conservation Code, Section C402.4.1.1 specifies that the visible transmittance must be at least 1.1x the SHGC.

<span id="page-7-2"></span><sup>&</sup>lt;sup>4</sup> Conductance @ a 7.5 mph wind speed is the typical model input. Formula: Conductance Factor =  $1/(1/U$ -value – 0.17) @ 7.5 mph wind speed.

<span id="page-7-3"></span><sup>5</sup> Visible transmittance is not regulated under ASHRAE 90.1-2010. ASHRAE 90.1-2016 and the 2018 International Energy Conservation Code, Section C402.4.1.1 specifies that the visible transmittance must be at least 1.1x the SHGC.

<span id="page-7-4"></span><sup>&</sup>lt;sup>6</sup> Conductance @ a 7.5 mph wind speed is the typical model input. Formula: Conductance Factor =  $1/(1/U$ -value – 0.17) @ 7.5 mph wind speed.

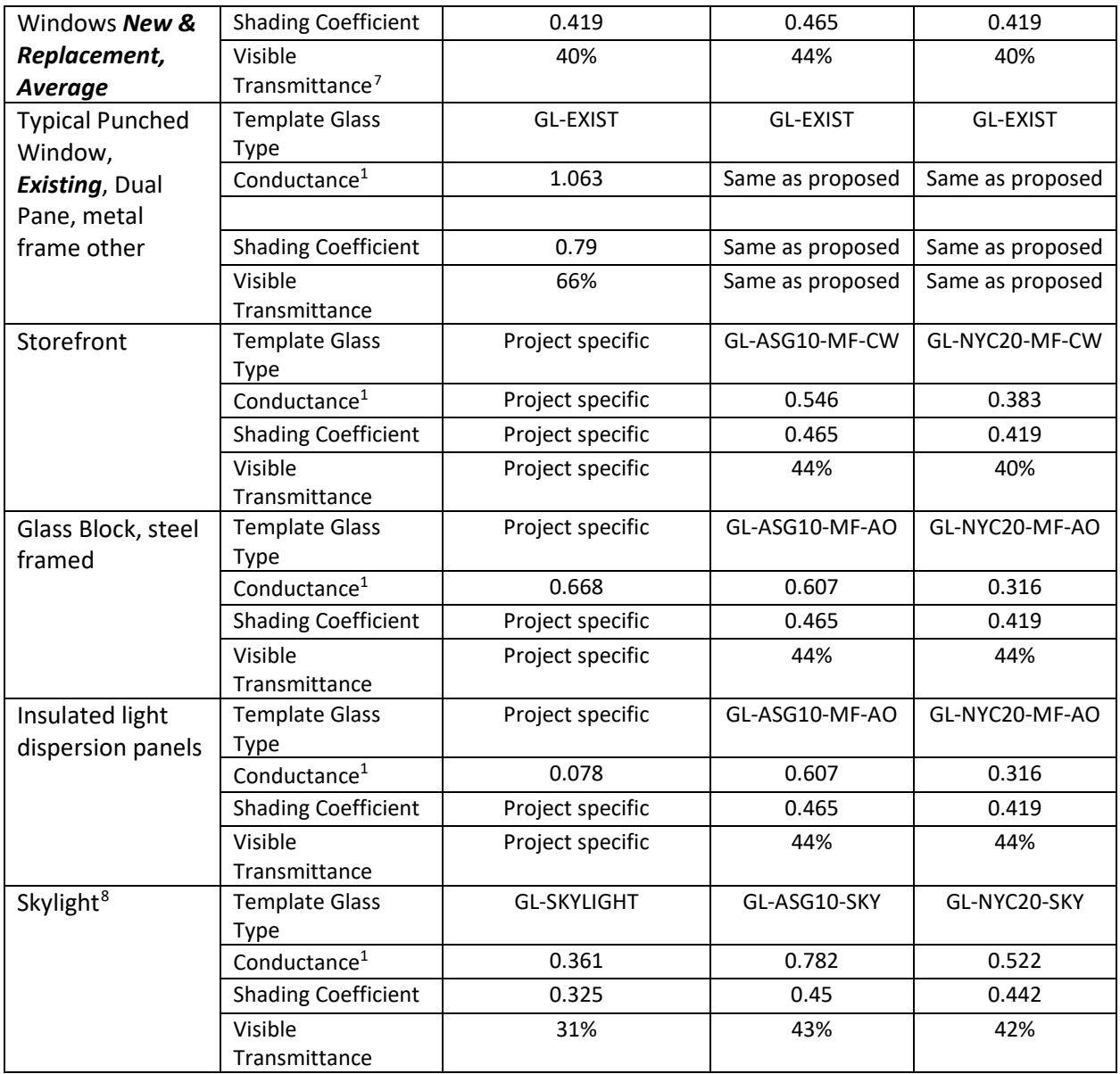

#### <span id="page-8-2"></span>3.2.2 Project Specific

For project specific window assemblies that are not included in the template, the following values should be used to determine the input to the Glass Type Property Dialog, Basic Specifications tab.

<span id="page-8-0"></span><sup>7</sup> Visible transmittance is not regulated under ASHRAE 90.1-2010. ASHRAE 90.1-2016 and the 2018 International Energy Conservation Code, Section C402.4.1.1 specifies that the visible transmittance must be at least 1.1x the SHGC.

<span id="page-8-1"></span><sup>8</sup> Skylights are currently not addressed in DR or model template. Values minimally compliant with ASHRAE 90.1- 2016 are used for the design. Skylight w/o curb is assumed for the baselines.

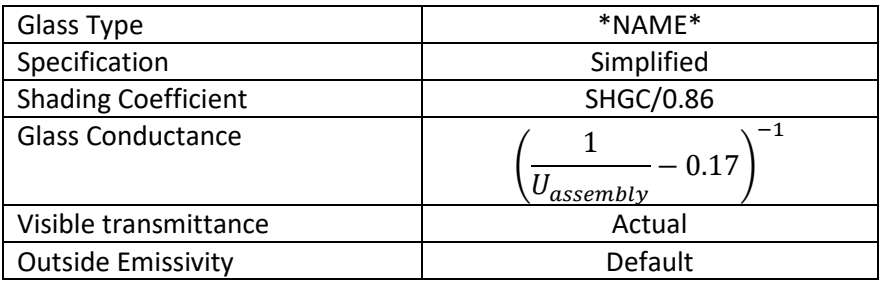

The modeler should use the Glazing calculations in the Envelope tab of the SCA Energy Model Calculation spreadsheet to determine the required.

No changes should be made to the "Component Details" or "Solar/Optical Details" tabs.

In the event that it is advantageous and there is enough available data to provide a "GLASS-LIBRARY" definition of a glazing assembly, the modeler shall provide a copy of the WINDOW 5/6 output used to generate the glazing object to the SCA.

### 3.3 Window Properties

Windows shall be modeled with the following characteristics:

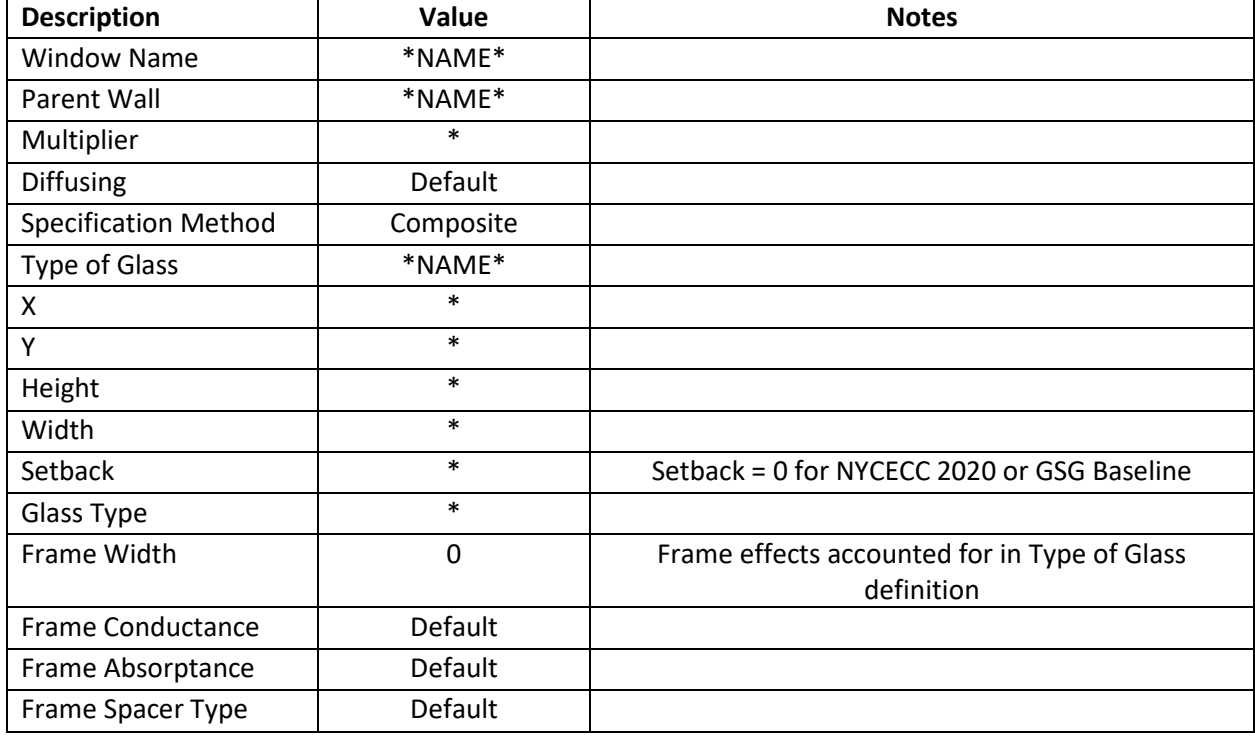

Window Properties Dialog, Basic Specs Tab

Under normal circumstances, there shall be no changes to the "Blinds/Drapes – Switching", "Skylights", or "Daylighting – Light Well/Tube" tab defaults, which is to not be modeled. Modeling of "Fins-Overhang" tab are project specific and self-explanatory. Note that for new construction, window

setback should not be modeled in the baseline. In existing construction, any existing setbacks, overhangs, or fins should be modeled the same between the baseline and proposed.

# <span id="page-10-0"></span>4 Internal Loads

# 4.1 Space Properties

# 4.1.1 Space Properties Dialog, Basic Specs Tab

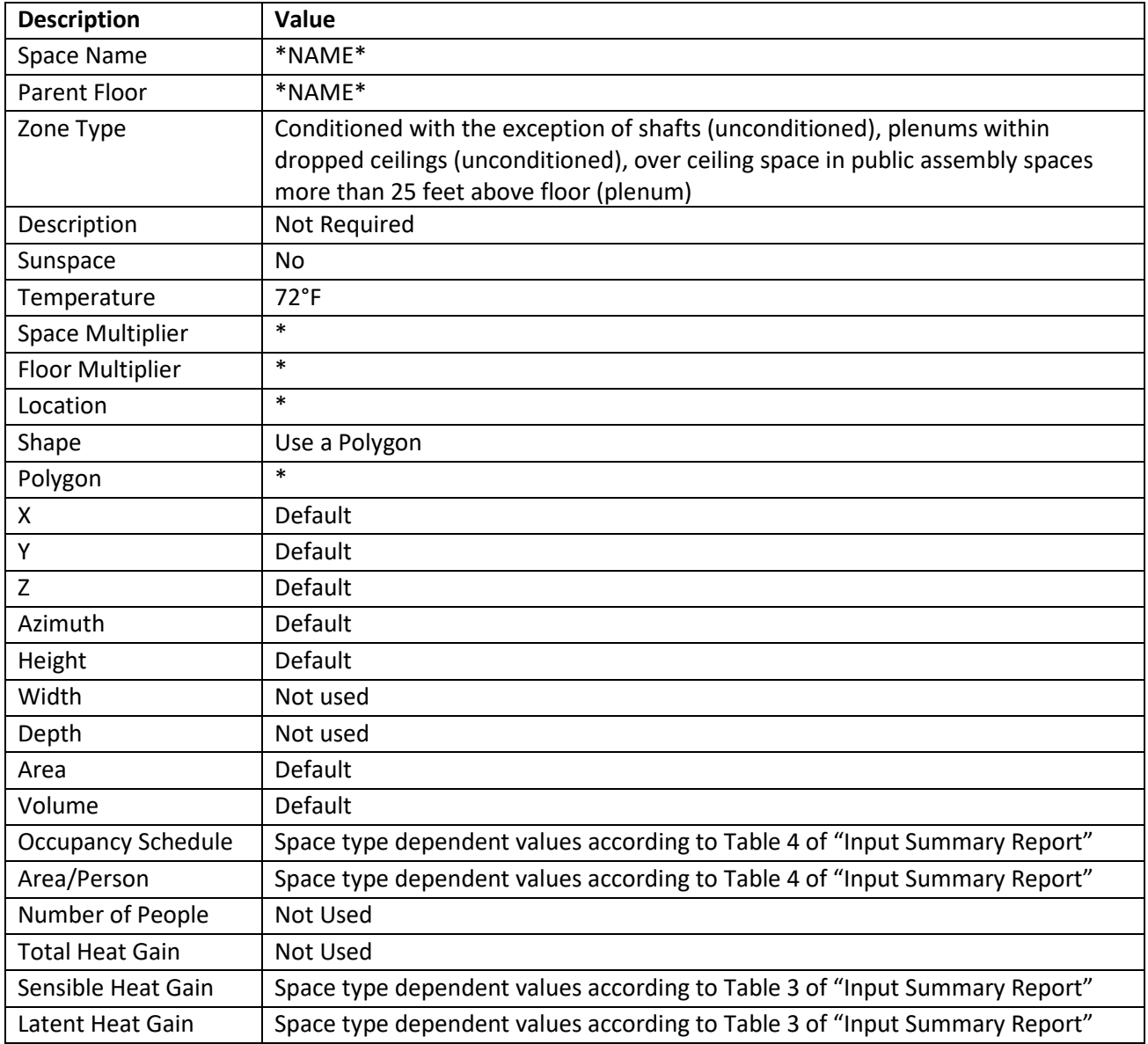

### 4.1.2 Space Properties Dialog, Equipment Tab

The following values need to be included in the model. All other inputs on this tab should default.

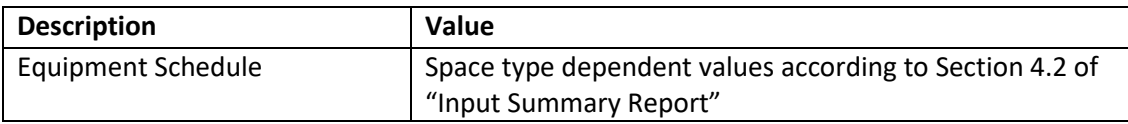

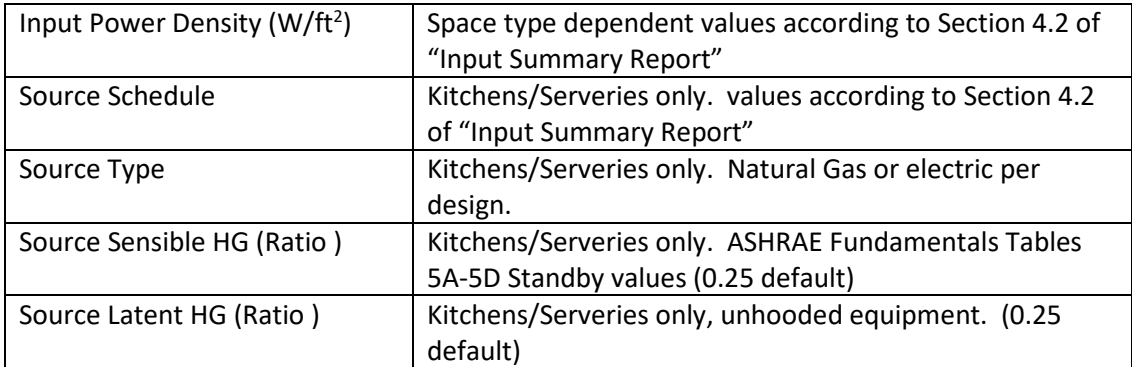

# 4.1.2.1 Office Equipment

Offices will need additional inputs to account for printers, copiers, and coffee makers. A screen shot of the preferred input has been provided for clarity

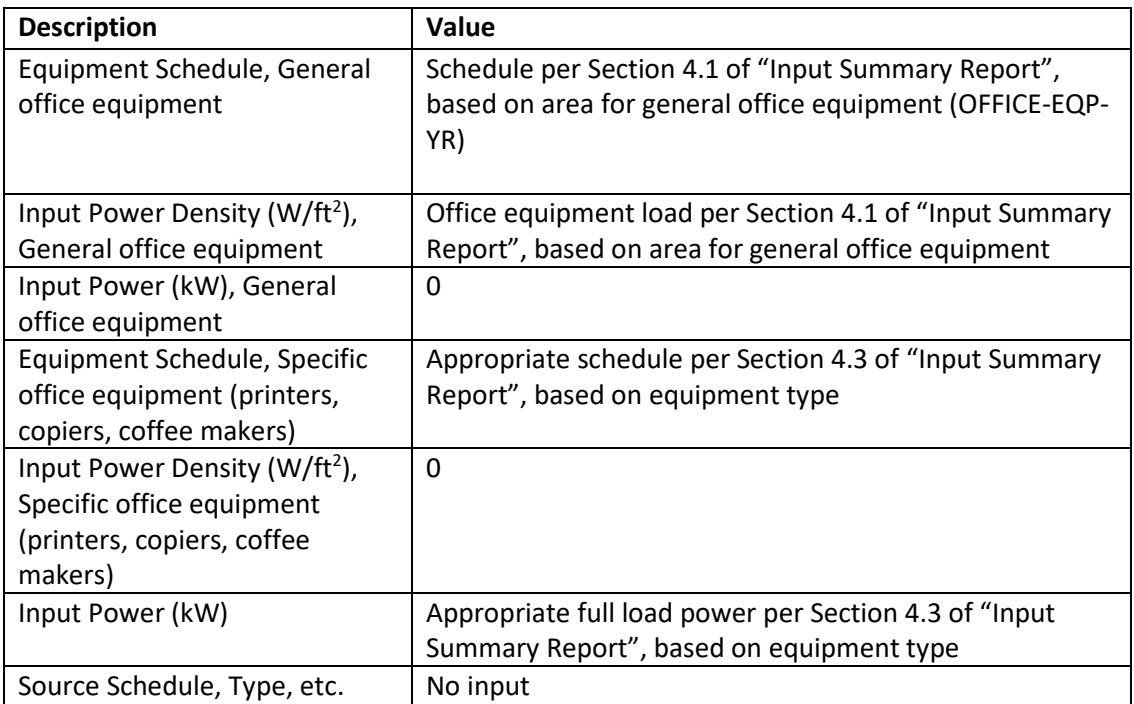

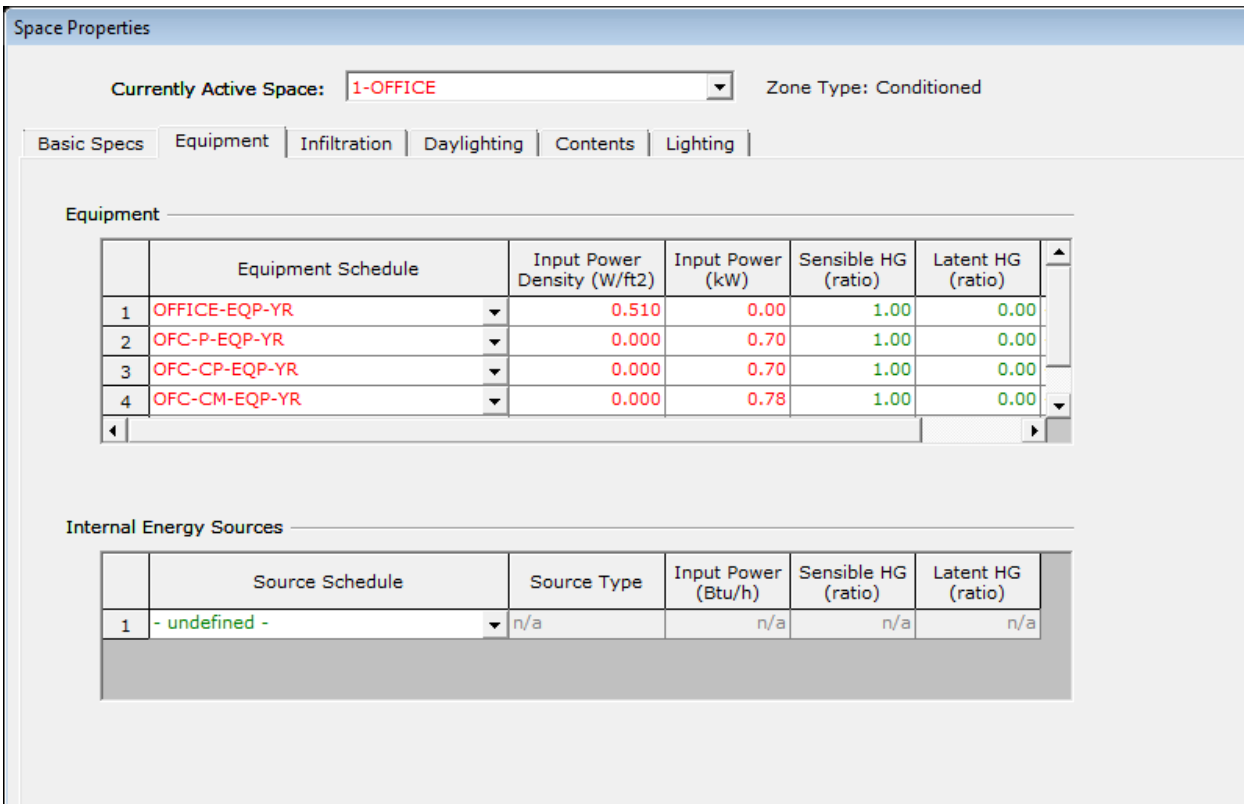

# 4.1.3 Space Properties Dialog, Infiltration Tab

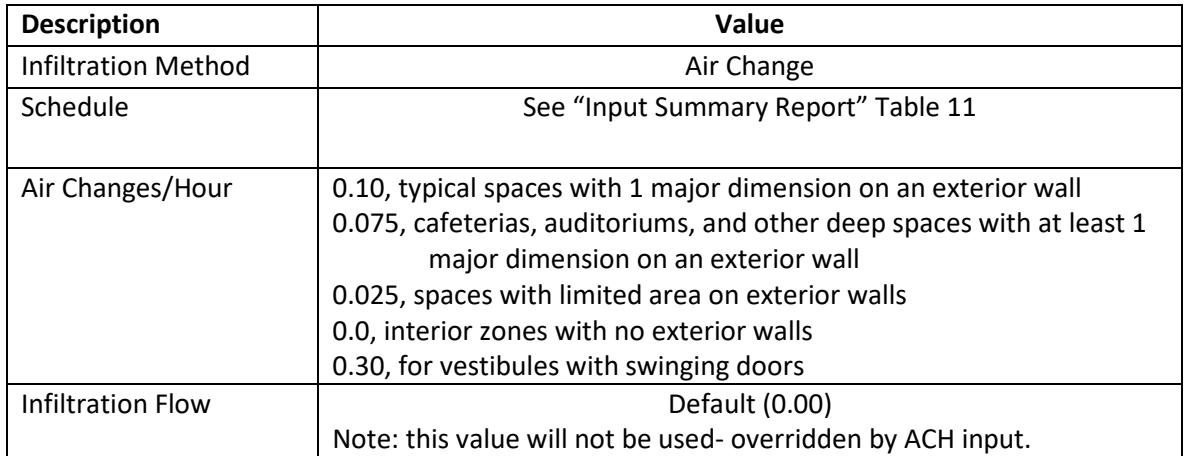

# 4.1.4 Space Properties Dialog, Daylighting Tab

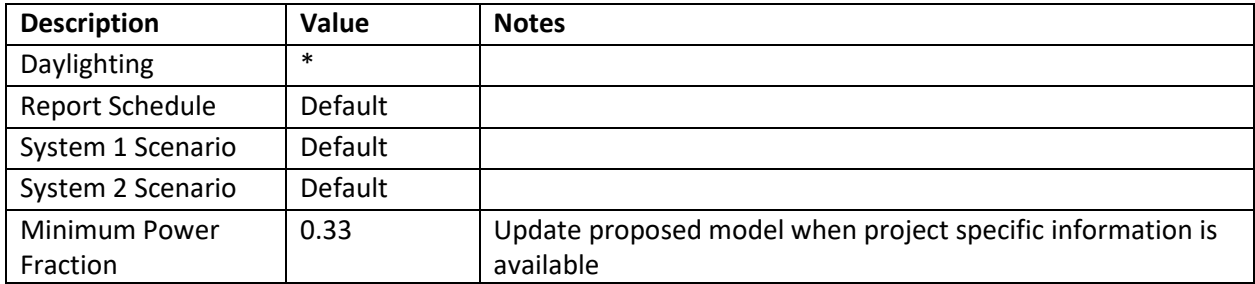

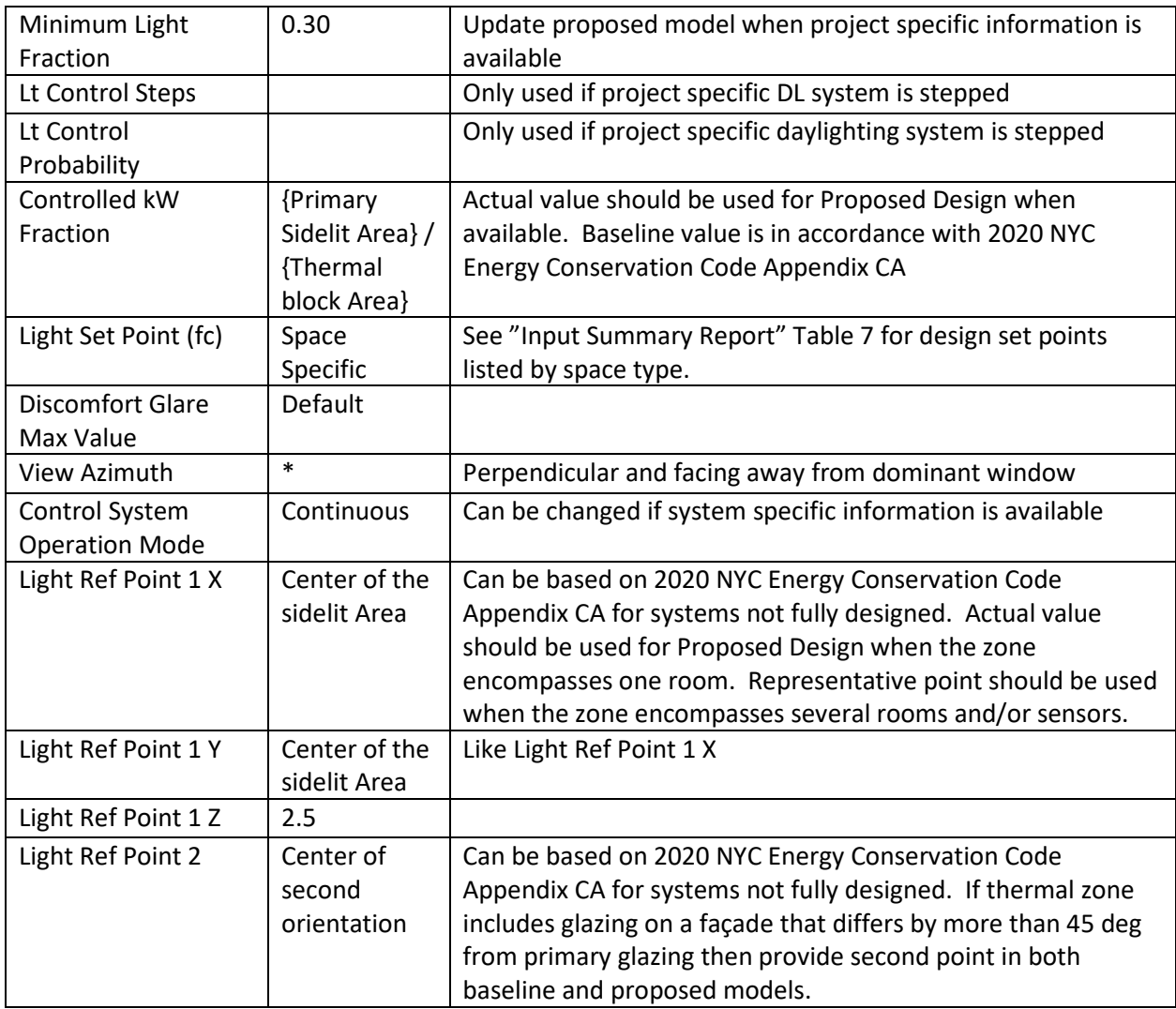

# 4.1.5 Space Properties, Contents

Skylight daylighting is not typical for most buildings and should be addressed as a project specific item. When modeling this feature, provide the SCA a spreadsheet for all areas with top-lighting and demonstrate where the baseline is required/not required to have daylighting per ASHRAE 90.1-2010 OR NYC ECC 2020 Appendix CA Section 9.4.1.5. Where top-lighting contributes to a thermal zone's daylighting, model inputs shall be similar to the *Daylighting Tab* and be in compliance with 2020 NYC Energy Conservation Code Appendix CA requirements.

Custom Calculated Weighting Factors shall be used to properly account for the differences in baseline and proposed construction type. "Floor Weight" should be default 0.00 lb/ft<sup>2</sup> and the "Calculated Custom Weighting Factor" shall be default to what is calculated based upon the constructions used in the project.

The furniture factors throughout the building shall be specified as follows:

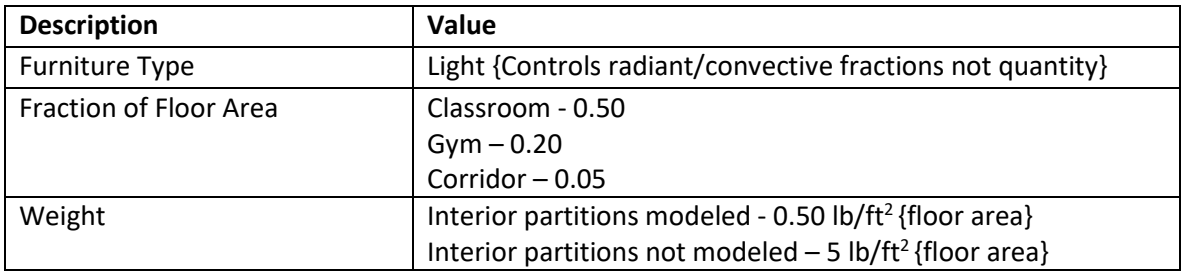

# 4.1.6 Space Properties, Lighting

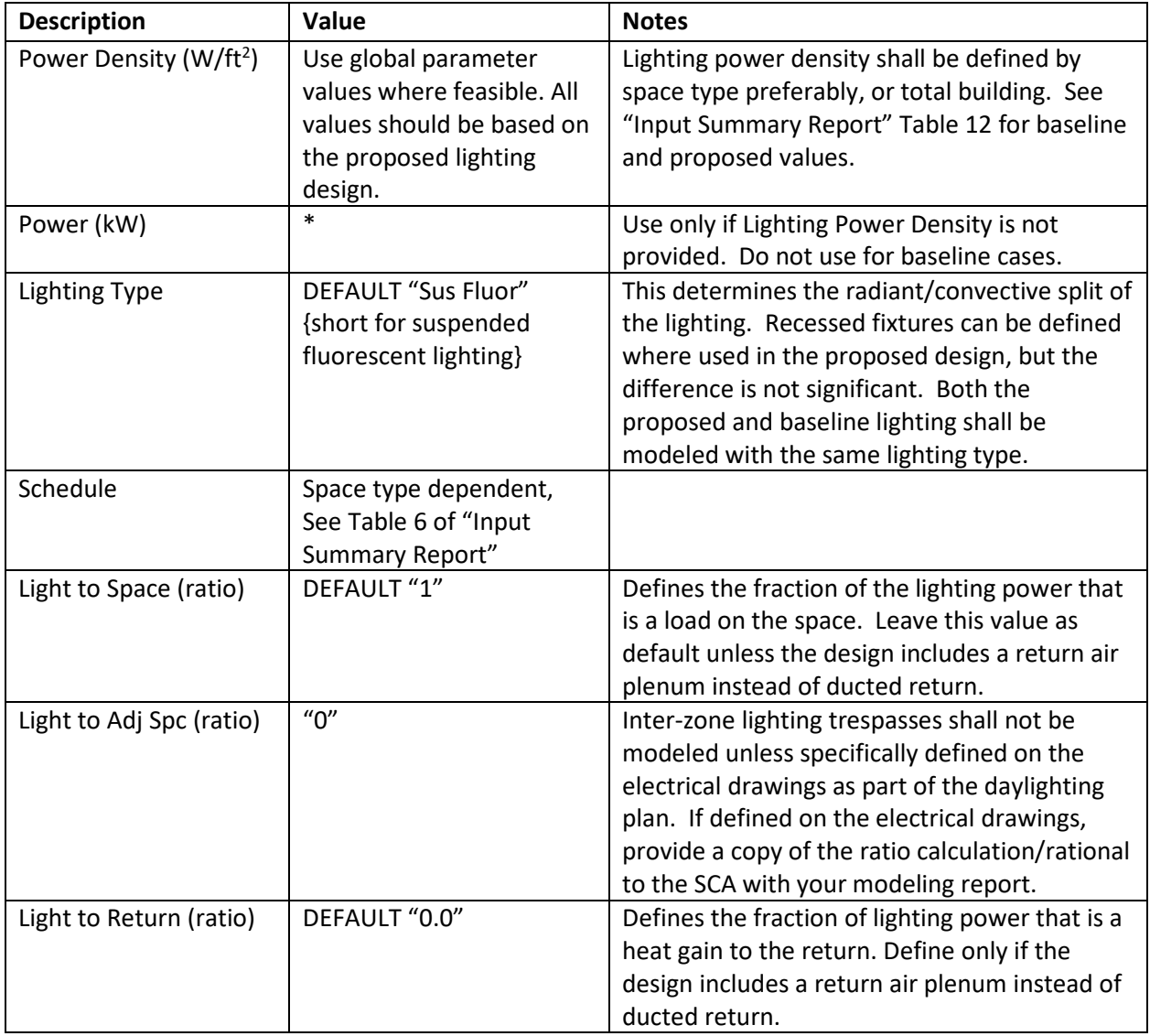

# 4.1.7 Task Lighting

Lighting that falls under ASHRAE 90.1 Section 9.2.2.3 Exceptions (k), (m), (n), (p), and/or (q), and has the qualifying additional controls shall be modeled as "Task Lighting" under this tab and shall be modeled the same between the proposed and baseline. Lighting that falls under any of the other exceptions to

9.2.2.3 is considered to be part of the equipment densities listed in the "Input Summary Report" and can be ignored.

A separate schedule that is project specific shall be used to model task lighting, and shall be consistent with the number of hours this type of lighting is expected to operate during a typical year. A copy of the schedule shall be submitted for approval by the SCA.

If the Electrical Designer takes an additional allowance under Section 9.6.2 (1), then this additional lighting power density shall be modeled as "Task Lighting" under this tab, with the same schedule as the primary lighting. This additional lighting power density shall be modeled the same between the proposed and baseline up to the power allowance. Such fixtures and controls shall be specifically called out in the Energy Model Report to assist in the SCA's review.

# 4.1.8 General: Lighting Power Density

Per ASHRAE 90.1-2010/ Table G3.1-6.a and NYC 2020 Appendix CA Table 11.5.1, the lighting power or lighting power density for each thermal block should be input in the model for situations where a complete lighting plan exists. Average lighting power density by space type is an acceptable approximation. The same method shall be used in the design and baseline. Calculating and inputting the LPD for each energy model space is recommended in cases when there is a significant variation between different spaces of the same type.

For spaces using standard controls (see Table 6 of the Input Summary), the actual lighting power density should be entered. If additional lighting controls are included in the design, they can be accounted for by:

- Reduce the lighting power density
	- a. 5% for additional partial occupancy controls
	- b. 10% for additional full occupancy controls
	- c. Other amount if supported by documentation
- Reduce the lighting schedule
	- a. 5% for additional partial occupancy controls
	- b. 10% for additional full occupancy controls
	- c. Other amount if supported by documentation

Either the LPD OR the schedule should be reduced, not both. Reductions should only be applied in spaces with additional controls.

# <span id="page-16-0"></span>5 Water-Side HVAC

### 5.1 Overview

The SCA has developed a scheme to efficiently provide heating via electricity. Due to shortcomings in the software, some work arounds are required. It is recommended that the modeler review [Appendix B](#page-64-0) Electric Heating before modeling a project with electric heat.

The software allows for accurate control over the HVAC system. The acceptable deviation of modeled equipment sizes relative to the mechanical systems is ±1% for general equipment and ±5% for motors smaller than 1 HP or water flows less than 20 GPM.

# 5.2 Natural Gas Heating Systems

# 5.2.1 General

No stand-by equipment shall be included in the model. For chilled water loops, primary pumps shall be attached to the chiller, and secondary pumps, if present, shall be attached to the loop. For hot water loops with primary-only pumps, the pumps shall be attached to the loop. If the hot water loop has primary and secondary pumps, the primary pumps shall be attached to the boiler and the secondary pumps shall be attached to the loop.

#### 5.2.1.1 Chilled Water Loop

#### 5.2.1.2 Chilled Water Loop Dialog, Basic Specifications Tab

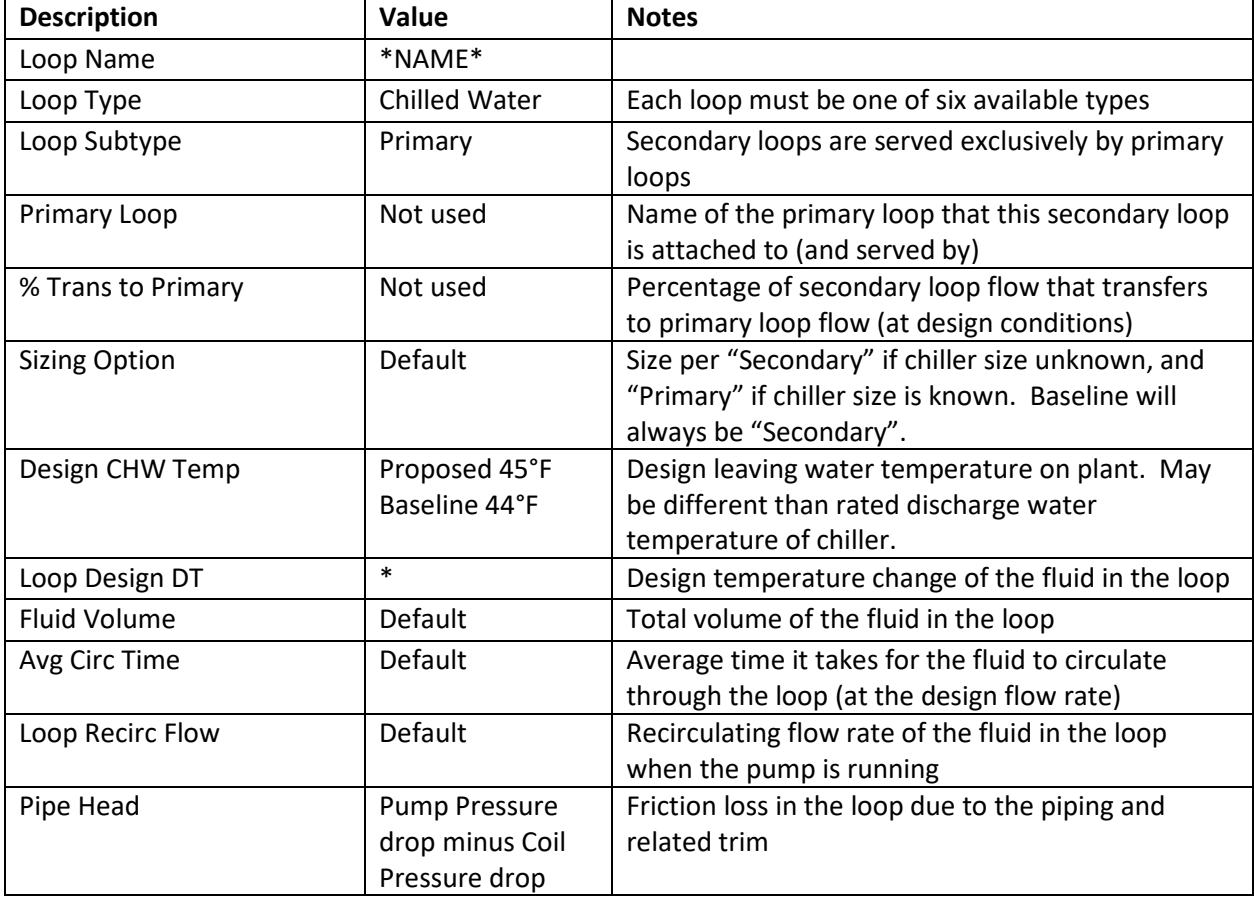

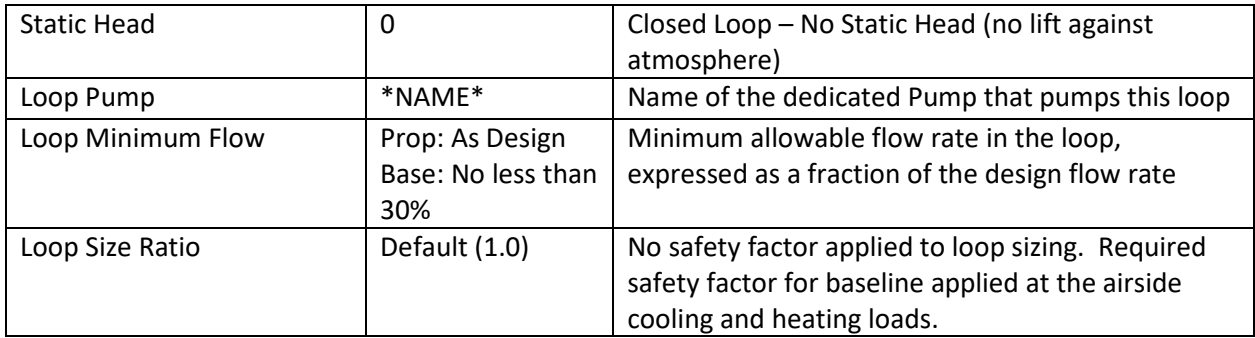

# 5.2.1.3 Chilled Water Loop Dialog, Process Loads Tab

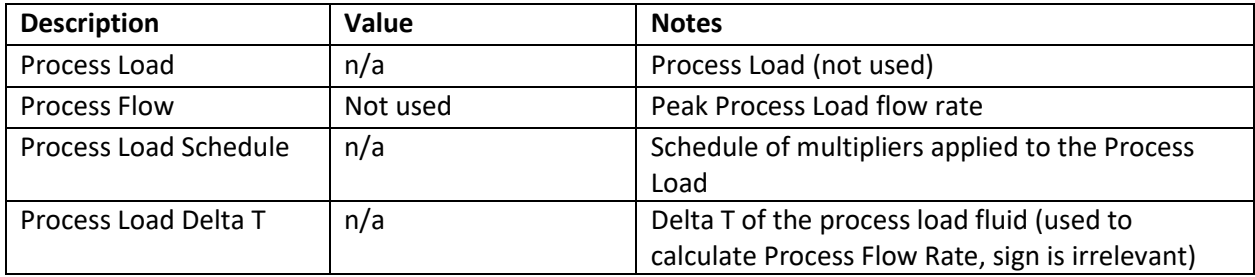

# 5.2.1.4 Chilled Water Loop Dialog, Losses Tab

No pipe losses shall be modeled in either proposed or baseline for compliance models.

# 5.2.1.5 Chilled Water Loop Dialog, Head Tab

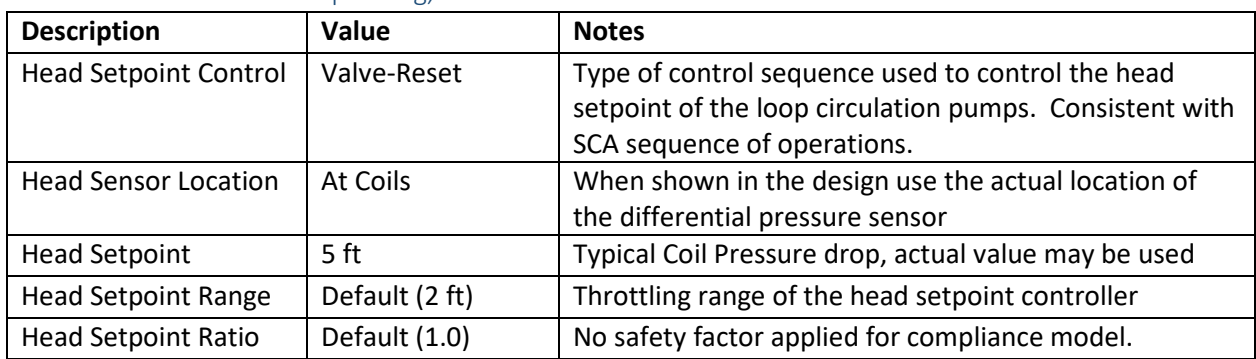

### 5.2.1.6 Chilled Water Loop Dialog, Operation Tab

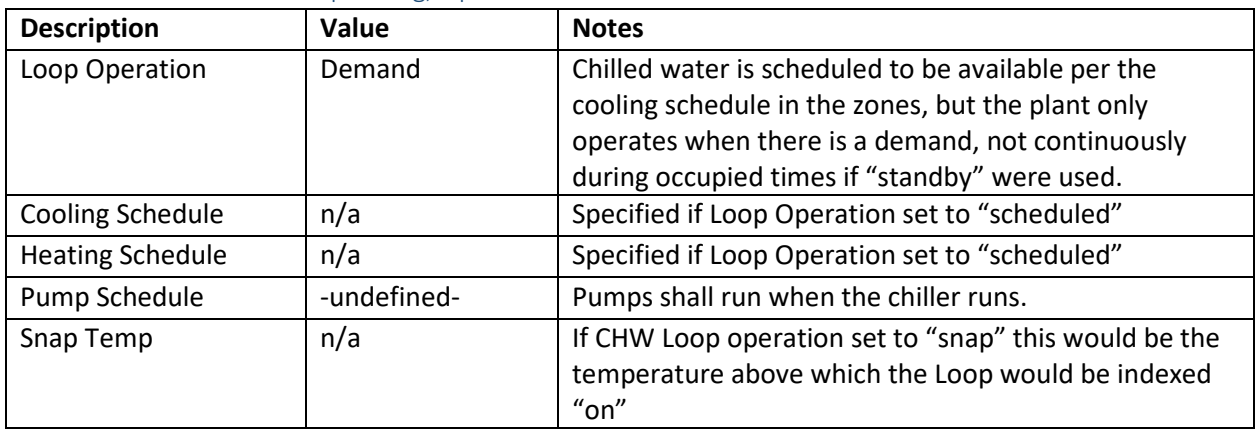

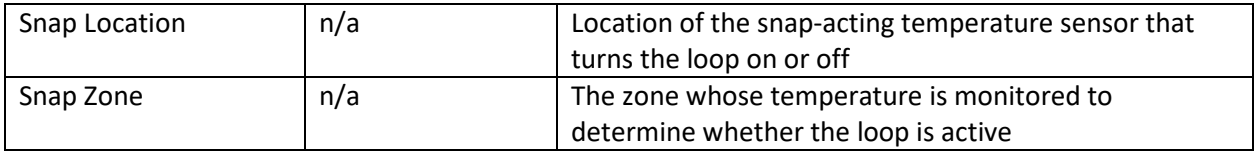

#### 5.2.1.7 Chilled Water Loop Dialog, Controls Tab

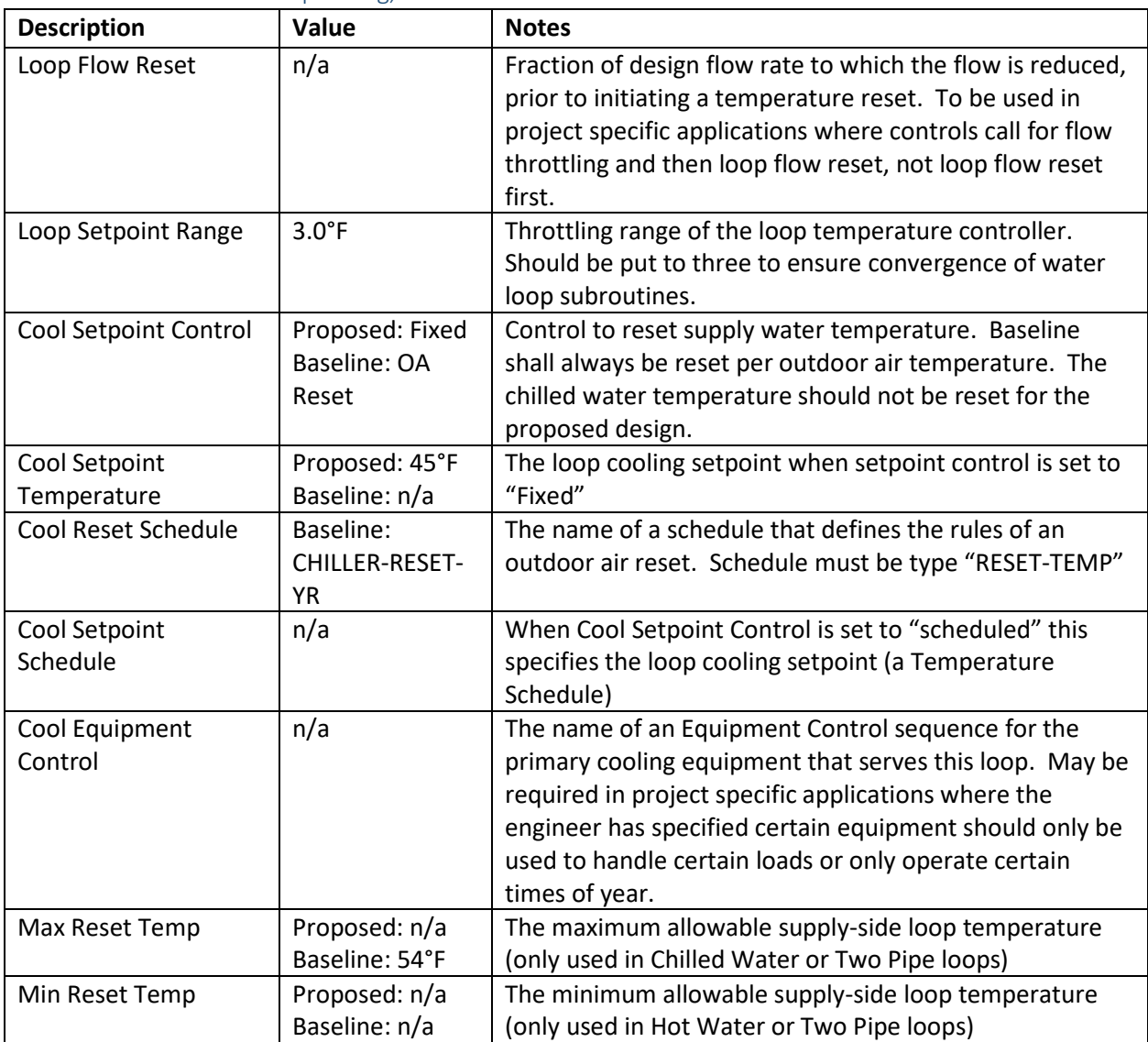

# 5.2.1.8 Chilled Water Loop Dialog, Auxiliaries Tab

Auxiliary load shall be modeled as zero. This input is intended to be used to model an auxiliary electrical load associated with the operation of the chilled water loop that does not affect the cooling load, which is not in the scope of these compliance models.

# 5.2.2 Chiller

Only the standard air-cooled chiller used in the SCA design is covered in this guide. Baseline chillers shall be modeled according to the appropriate standard with input features as outlined in the "Input Summary Report"

| <b>Description</b>      | Value         | <b>Notes</b>                                                  |
|-------------------------|---------------|---------------------------------------------------------------|
| <b>Chiller Name</b>     | *NAME*        | The name of the chiller component, should match               |
|                         |               | mechanical drawing tag.                                       |
| Chiller Type            | Elec-Screw    | Hermetic Screw Chiller best approximates SCA specified        |
|                         |               | scroll chiller. Where a chiller is required in the baseline,  |
|                         |               | the type will be dictated by ASHRAE 90.1.                     |
| CHW Loop assignment     | $\ast$        | Name of the primary Chiller Water Loop that this chiller      |
|                         |               | serves                                                        |
| CW Loop assignment      | $\ast$        | Air-cooled chiller not applicable.                            |
| HW Loop assignment      | n/a           | Name of HW loop that provides heat to an absorption           |
|                         |               | chiller; or that a chiller/heater heats                       |
| <b>HtRec Loop</b>       | n/a           | Name of the Heat Recovery Loop if available.                  |
| assignment              |               |                                                               |
| <b>Electric Meter</b>   | Default (EM1) | Name of the Electric Meter that tallies the electric          |
|                         |               | consumption of this chiller                                   |
| <b>Fuel Meter</b>       | n/a           | Name of the Fuel Meter that tallies the fuel consumption      |
|                         |               | of this chiller                                               |
| Elec Input Ratio        | $\ast$        | EIR at AHRI rated conditions (see graphic after table), or    |
|                         |               | design conditions. Must include performance degradation       |
|                         |               | due to glycol.                                                |
| <b>Heat Input Ratio</b> | n/a           | Ratio of heat input (in Btus) to full load heating capacity   |
|                         |               | (in Btus), at rated conditions                                |
| <b>Heating EIR</b>      | n/a           | EIR at design or rated conditions used for heating            |
|                         |               | equipment                                                     |
| Compressors/Ckt         | Default (one) | This input has no effect on actual operation for all chiller  |
|                         |               | types other than hermetic centrifugal with vsd drive and      |
|                         |               | sml frictionless compressors. Software will read the part-    |
|                         |               | load-ratio-curves to determine power use at different         |
|                         |               | operating conditions.                                         |
| <b>VSD Drive Used</b>   | n/a           | This selection changes the default curves. The part load      |
|                         |               | curves have been adjusted to accommodate typical SCA          |
|                         |               | chillers with multiple compressors as standard                |
| Capacity                | $\ast$        | Nominal chiller cooling capacity in MBTU/hr (e.g., 100        |
|                         |               | ton=1.2 MBTU/hr). Leave blank if chiller sizes are not yet    |
|                         |               | known. The chiller capacity should be based on the same       |
|                         |               | full load conditions used for the electric input ratio and    |
|                         |               | should include all effects of glycol.                         |
| Capacity Ratio          | 1.00          | Allows for a safety factor in chiller size. Do not adjust. If |
|                         |               | capacity is known, populate the field above. Safety           |
|                         |               | factors are applied at airside coils.                         |

5.2.2.1 Chiller Dialog, Basic Specifications Tab

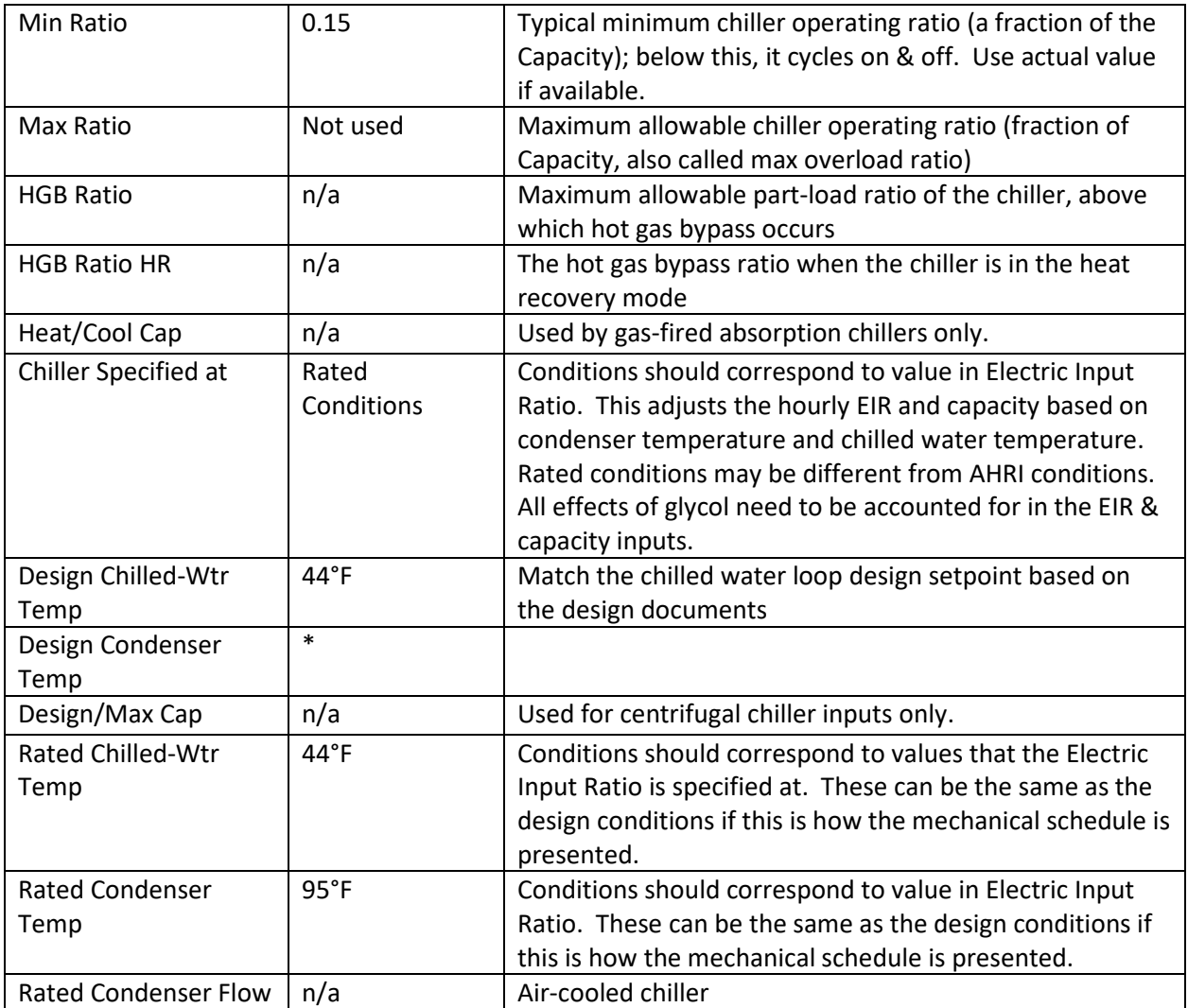

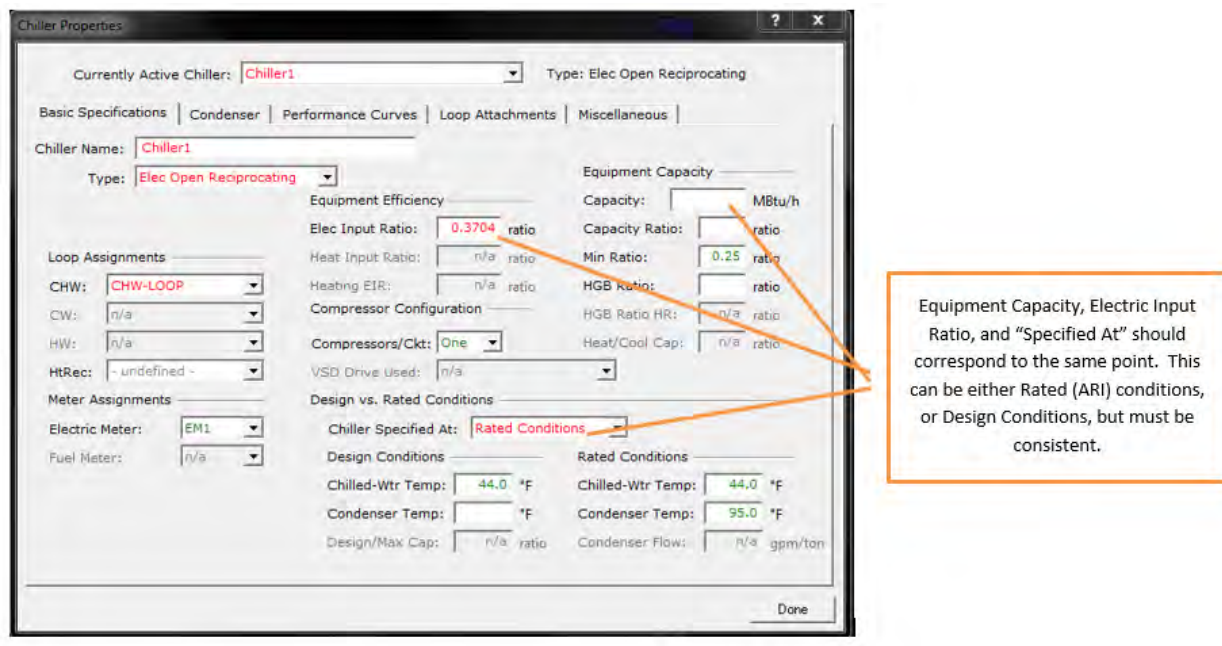

#### 5.2.2.2 Chiller Dialog, Condenser Tab

Condenser Type shall be set to "Air Cooled". Unless known all other values shall be left Default.

#### 5.2.2.3 Chiller Dialog, Performance Curves Tab

The names of the three functions that control how the chiller operates are defined in this tab. The curves should be selected per the Input Summary. If project specific chiller curve information is available, it should be included in the energy model.

The three functions that define chiller performance are:

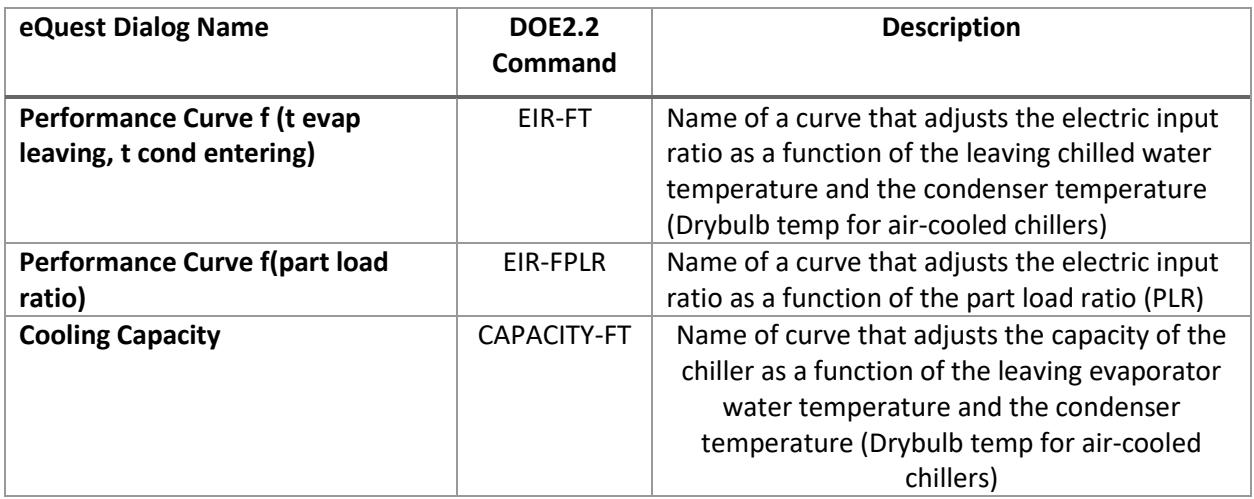

If the project specific information includes enough information, all of the curves can be defined. Typically, chiller manufacturers will provide part load information at the test points specified in AHRI 550/590. The test points have varying outdoor air temperature and part load. In this case, only the EIR-FPLR should be revised. See Appendix [A1](#page-63-0) of this document.

### 5.2.2.4 Chiller Dialog, Loop Attachments

Defines the associated loop pump, establishes variable flow loop control, and defines the delta T of the loop. Head should be input equal to the pump head minus the control head. Static head should be modeled as zero, as this is a closed loop. No oversizing loop flow as the oversizing factors have been implemented in the air-side HVAC definitions

#### 5.2.2.5 Chiller Dialog, Misc.

Default start-up time and standby time should be used. All other inputs should be greyed out for this specific chiller.

### 5.2.3 Hot Water Loop

#### 5.2.3.1 Hot Water Loop Dialog, Basic Specifications Tab

For the proposed design model, a single primary loop is modeled with primary pumps attached to the boilers and secondary pumps attached to the loop definition. The various heating coils then call this loop to connect to it.

It is acceptable to model separate secondary loops, each with their own setpoint temperature and return temperature for each load type (baseboard/radiators, primary DIU heating coil, DOAS heating coil) in the proposed design only.

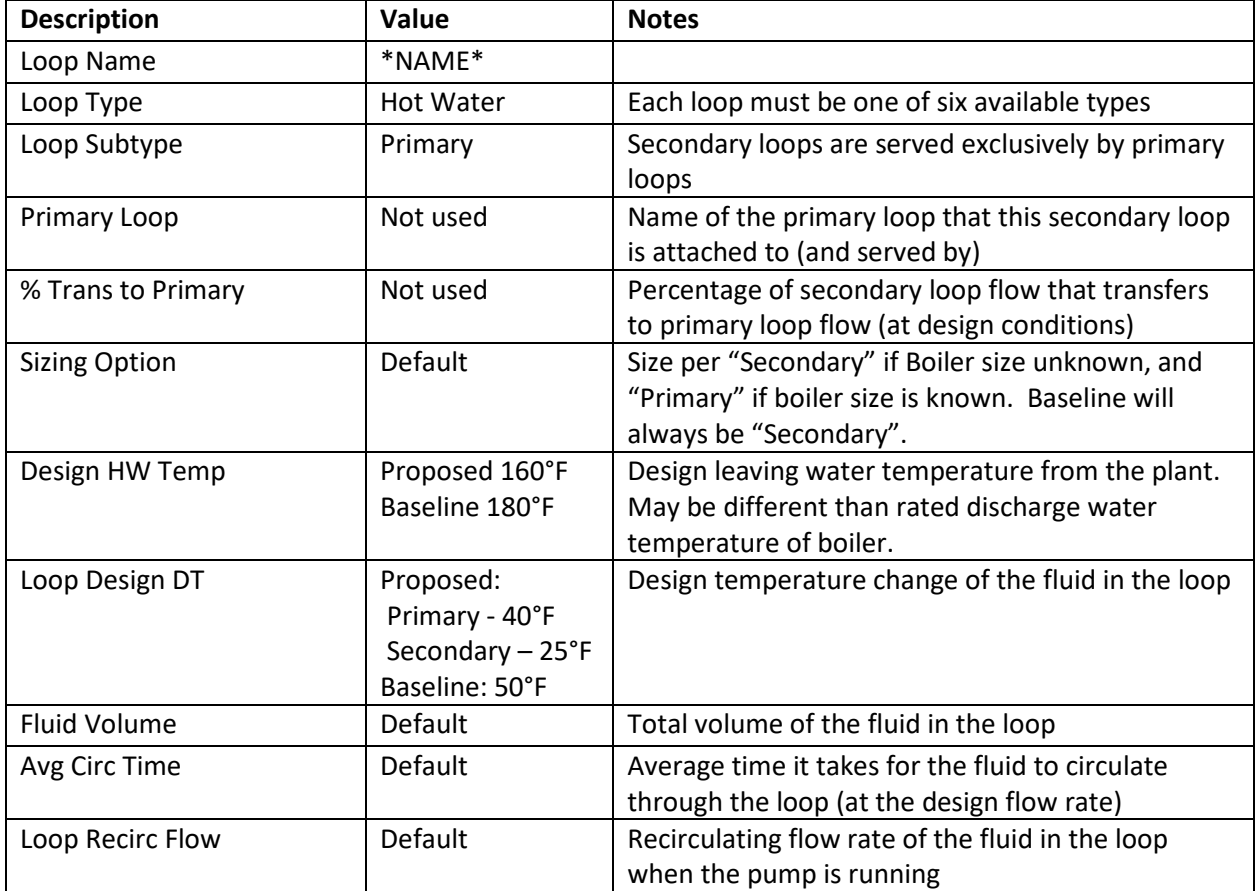

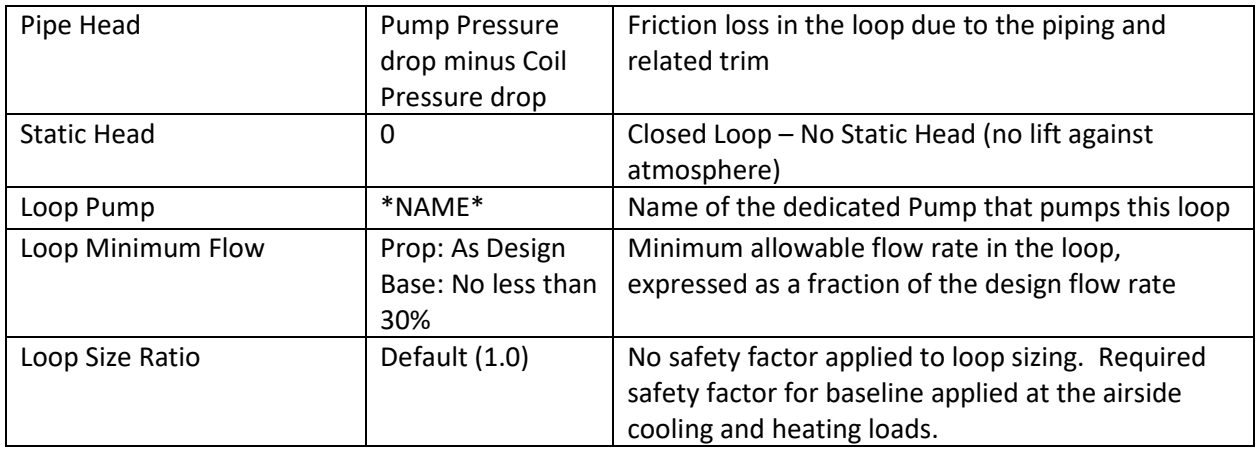

### 5.2.3.2 Hot Water Loop Dialog, Process/DHW Loads

This shall be zero and the domestic hot water shall be served by a separate proposed system.

If a project requires a process hot water load, then this load shall be entered here as designed and the schedule of operation shall be approved by the SCA.

#### 5.2.3.3 Hot Water Loop Dialog, Losses

No pipe losses shall be modeled in either proposed or baseline for compliance models.

#### 5.2.3.4 Hot Water Loop Dialog, Head Tab

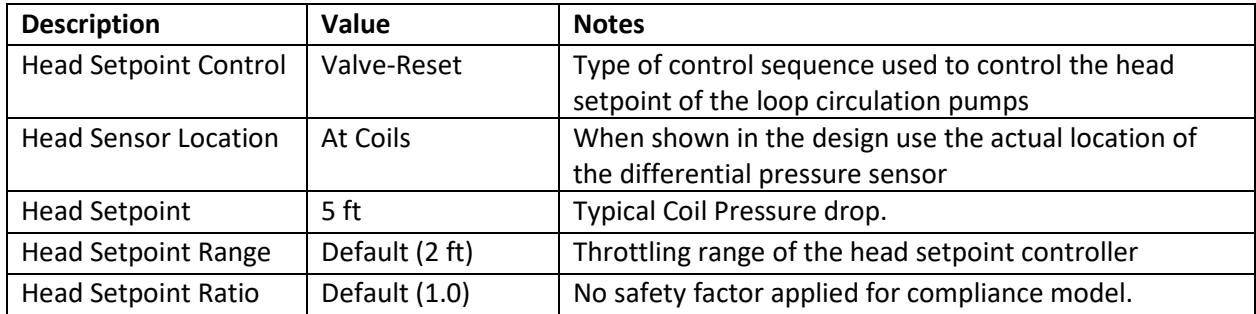

#### 5.2.3.5 Hot Water Loop Dialog, Operation Tab

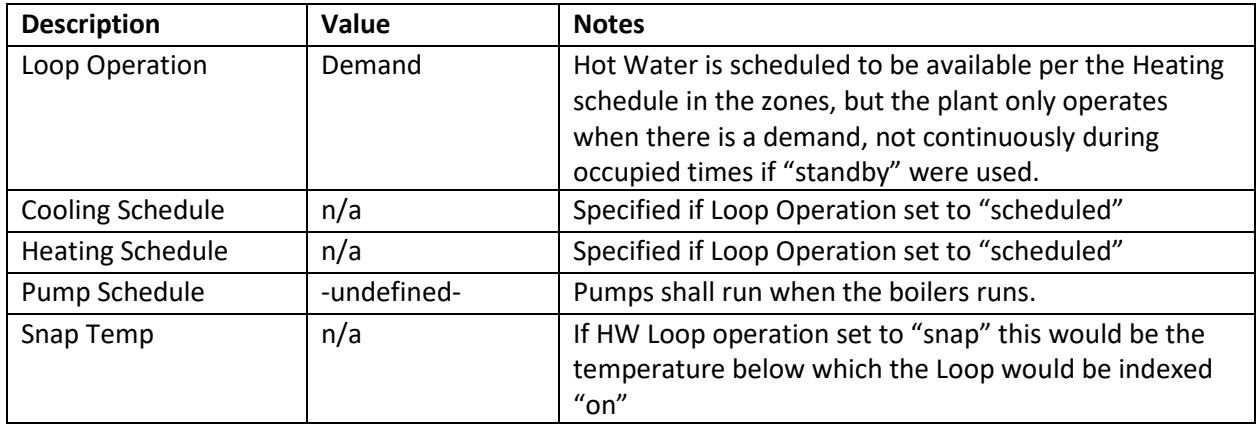

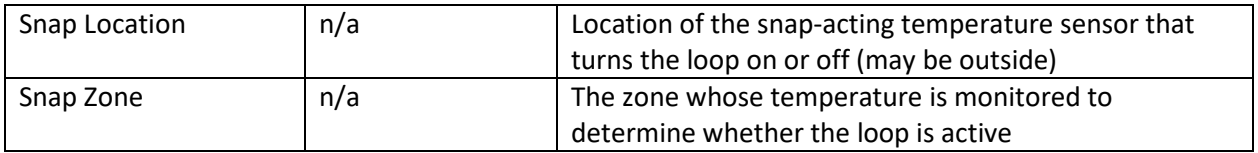

#### 5.2.3.6 Hot Water Loop Dialog, Controls Tab

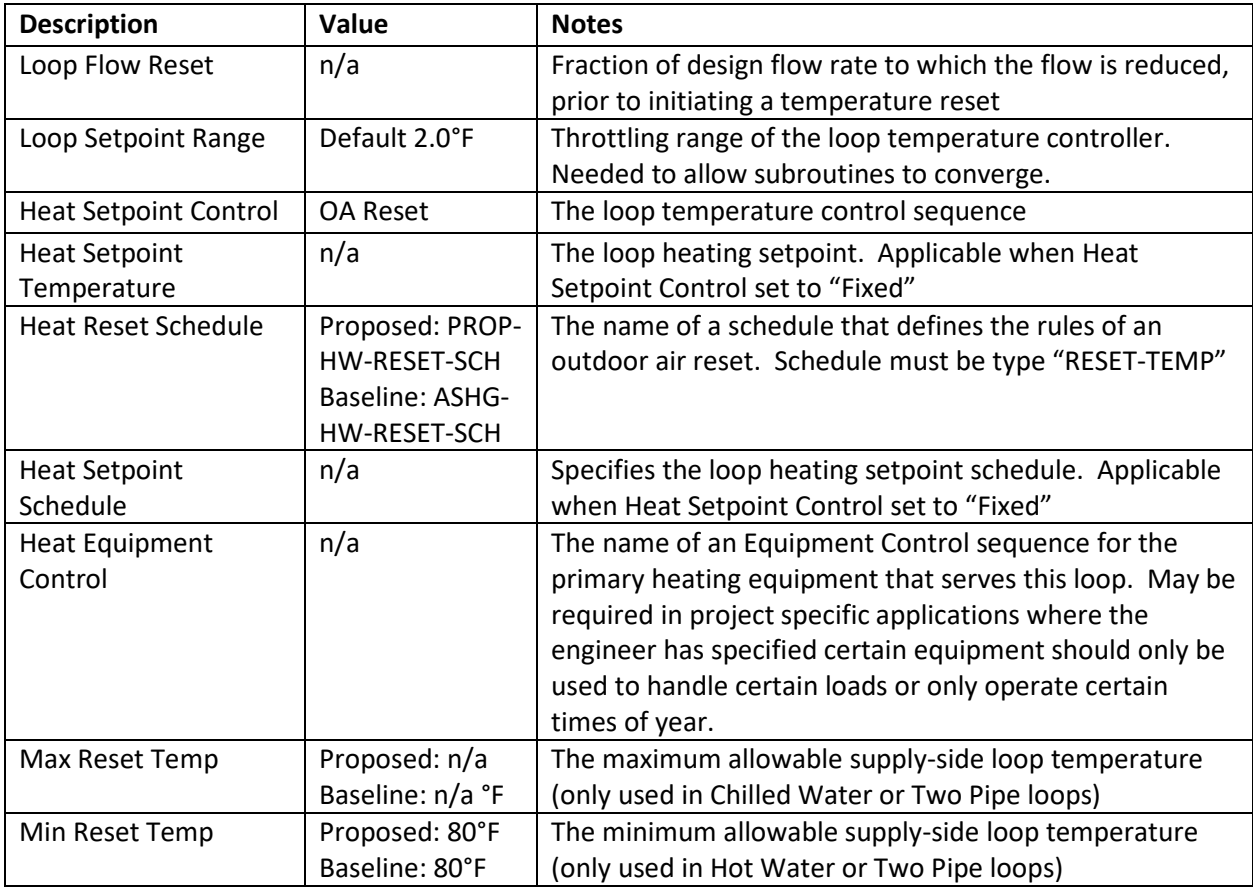

#### 5.2.3.7 Hot Water Loop Dialog, Auxiliaries Tab

Auxiliary load shall be modeled as zero. This input is intended to be used to model an auxiliary electrical load associated with the operation of the hot water loop that does not affect the heating load, which is not in the scope of these compliance models. To model the electrical controls consumption on a proposed boiler go to the Boiler Properties Dialog box and input this value under the miscellaneous tab.

#### 5.2.4 Boiler

Only the SCA design condensing boiler is covered in this guide. Baseline boilers shall be modeled according to the appropriate standard, with input features as outlined in the "Input Summary Report". Note that the number of boilers defined should match the number scheduled to operate normally (no stand-by), to properly account for complex control schemes, and to provide the reviewer a way to check against the baseline boiler sizing and number requirements.

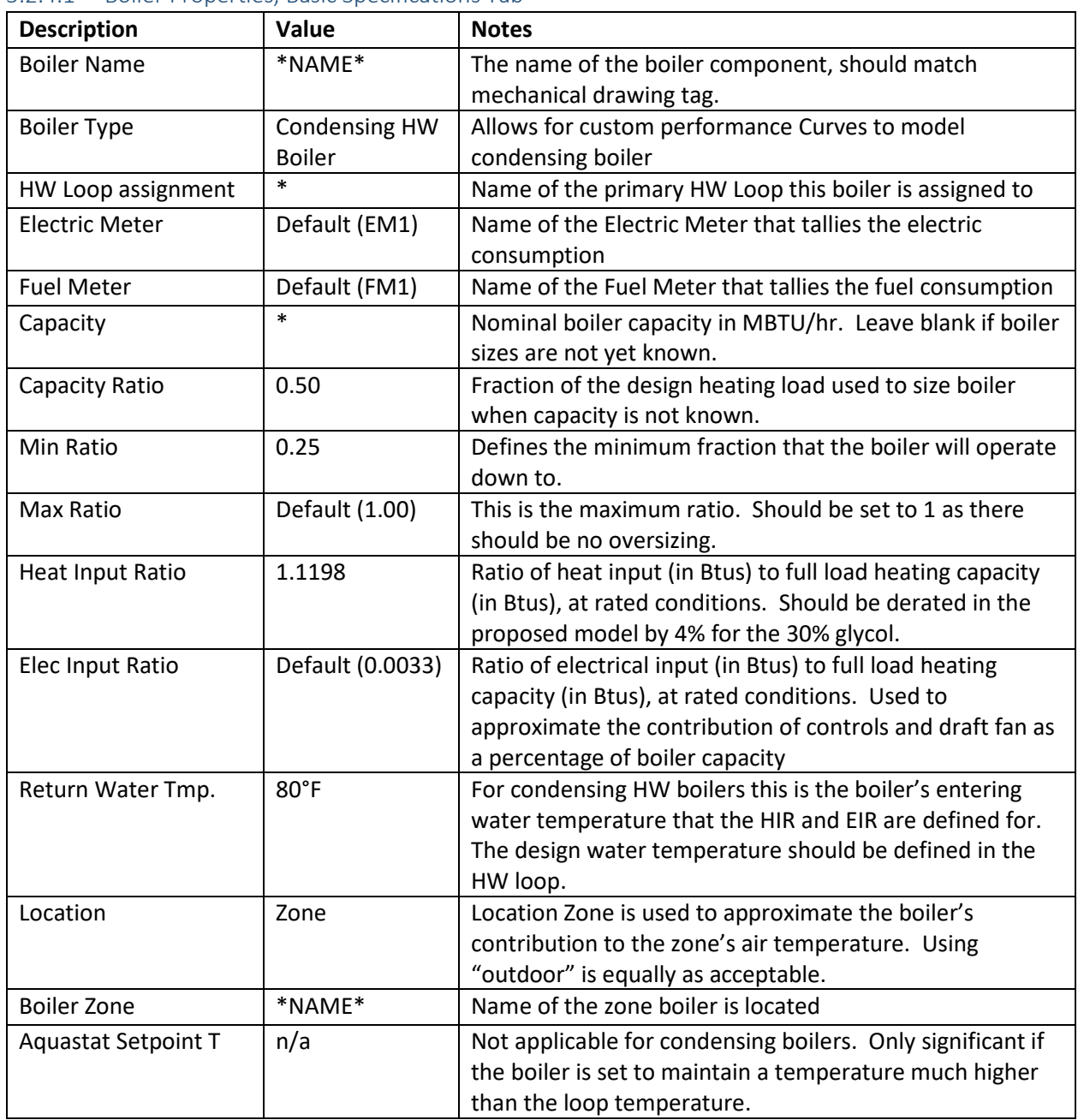

### 5.2.4.1 Boiler Properties, Basic Specifications Tab

#### 5.2.4.2 Boiler Properties, Performance Curves Tab

The names of the three functions that control how the condensing boiler operates are defined in this tab. Unless the manufacturer has a specific set of curves available to the modeler, these curves should be called from the eQuest Library of inputs based upon the boiler type. In this case all curves should be from the Fuel Boiler Category for "Cond Blr-HiEff". The Electric Input Ratio should be set to Draft-Fan-EIR-fPLR and if none exists the EIR shall be modeled as zero.

#### 5.2.4.3 Boiler Properties, Loop Attachments

Defines the associated loop pump if modeling primary/secondary, establishes variable flow loop control, and defines the delta T of the loop. Head should be input equal to the pump head minus the control head. Static head should be modeled as zero as this is a closed loop. No oversizing loop flow as the oversizing factors have been implemented in the air-side HVAC definitions

#### 5.2.4.4 Boiler Properties, Misc.

Default start-up time and standby time should be used. Auxiliaries should be specified if controls are known, and should operate in SCHEDULE: "When On" with the default electrical meter.

# 5.3 Electric Heating Systems

#### 5.3.1 General

This section includes work-arounds for modeling electric heat pumps and VAV systems. The modeler should review [Appendix B](#page-64-0) before proceeding. The following eQuest elements will need to be created:

- Two-pipe loop to simulate heating from rooftop units (provides heating only)
	- o Variable speed pump with minimal pumping power (all pumping load is fake)
	- o Heat-pump chiller (performance should be similar to rooftop unit)
	- o Multiple loops with served by different chillers should be created for rooftop units with significantly different operating schedules or efficiencies
	- o Classroom units may be grouped, but units serving public assembly spaces (cafeteria, auditorium, gymnasium) should be on their own loop
	- o The NYCECC 2020 Baseline and GSG Baseline will not have a two-pipe loop serving the classrooms because heating is electric resistance
- Hot-water loop to simulate heating from baseboards (proposed design only)
	- o Option 1: Electric Resistance Baseboards
		- Variable speed pump with minimal pumping power (all pumping load is fake)
		- **Electric boiler**
		- Heat-pump chiller with same performance as rooftop unit (classroom loop only)
	- o Option 2: Hot Water Baseboards served by central air-to-water HP and electric boiler boost
		- **Variable speed pump per design**
		- **Electric boiler**
		- Heat-pump chiller with same performance as central heat pump
- Equipment controls to properly stage the heating equipment per the intended sequence of operation

#### 5.3.2 Chilled Water Loop

No chilled water is included in the proposed design. For the GSG Baseline > 150,000 ft<sup>2</sup>, the chillers shall be modeled according to the appropriate standard with input features as outlined in the "Input Summary Report".

# 5.3.3 Hot Water Loop/Two-Pipe Loop to Simulate Rooftop Heat Pump Heating

| <b>Description</b>   | Value          | <b>Notes</b>                                                                                                    |
|----------------------|----------------|----------------------------------------------------------------------------------------------------|
| Loop Name            | *NAME*         |                                                                                                    |
| Loop Type            | 2-Pipe         | Each loop must be one of six available types                                                                                                    |
| Loop Subtype         | Primary        | Secondary loops are served exclusively by primary<br>loops                                                                                                    |
| <b>Sizing Option</b> | Default        | Size per "Secondary" if Boiler size unknown, and<br>"Primary" if boiler size is known. Baseline will<br>always be "Secondary".                                                                                  |
| Design CHW Temp      | Default        | Unit is never used for cooling                                                                                                    |
| Design HW Temp       | 105°F          | The HW supply temperature needs to be at least<br>10°F higher than the air supply temperature, or<br>eQuest will produce an error. The performance<br>curves have been revised to account for the<br>difference |
| Loop Design DT       | $10^{\circ}$ F | Design temperature change of the fluid in the loop                                                                                                    |
| <b>Fluid Volume</b>  | Default        | Total volume of the fluid in the loop                                                                                                    |
| Avg Circ Time        | Default        | Average time it takes for the fluid to circulate<br>through the loop (at the design flow rate)                                                                                                    |
| Loop Recirc Flow     | Default        | Recirculating flow rate of the fluid in the loop<br>when the pump is running                                                                                                    |
| Pipe Head            | 0.01           | Should be minimal                                                                                                    |
| <b>Static Head</b>   | 0              | Closed Loop - No Static Head (no lift against<br>atmosphere)                                                                                                    |
| Loop Pump            | *NAME*         | Name of the dedicated Pump that pumps this loop                                                                                                    |
| Loop Minimum Flow    | Default        | Minimize Pumping Power                                                                                                    |
| Loop Size Ratio      | Default (1.0)  | No safety factor applied to loop sizing. Required<br>safety factor for baseline applied at the airside<br>cooling and heating loads.                                                                            |

5.3.3.1 Hot Water Loop Dialog, Basic Specifications Tab

### 5.3.3.2 Hot Water Loop Dialog, Process/DHW Loads

This shall be zero and the domestic hot water shall be served by a separate loop.

#### 5.3.3.3 Hot Water Loop Dialog, Losses

No pipe losses shall be modeled in either proposed or baseline for compliance models.

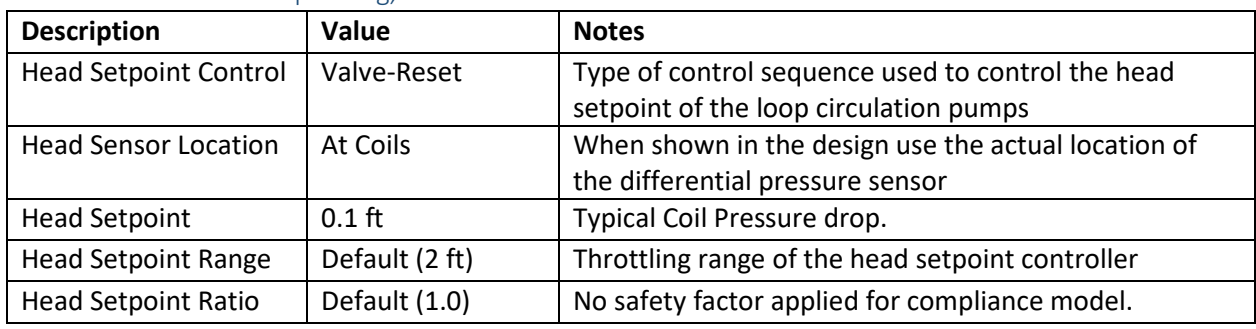

# 5.3.3.4 Hot Water Loop Dialog, Head Tab

# 5.3.3.5 Hot Water Loop Dialog, Operation Tab

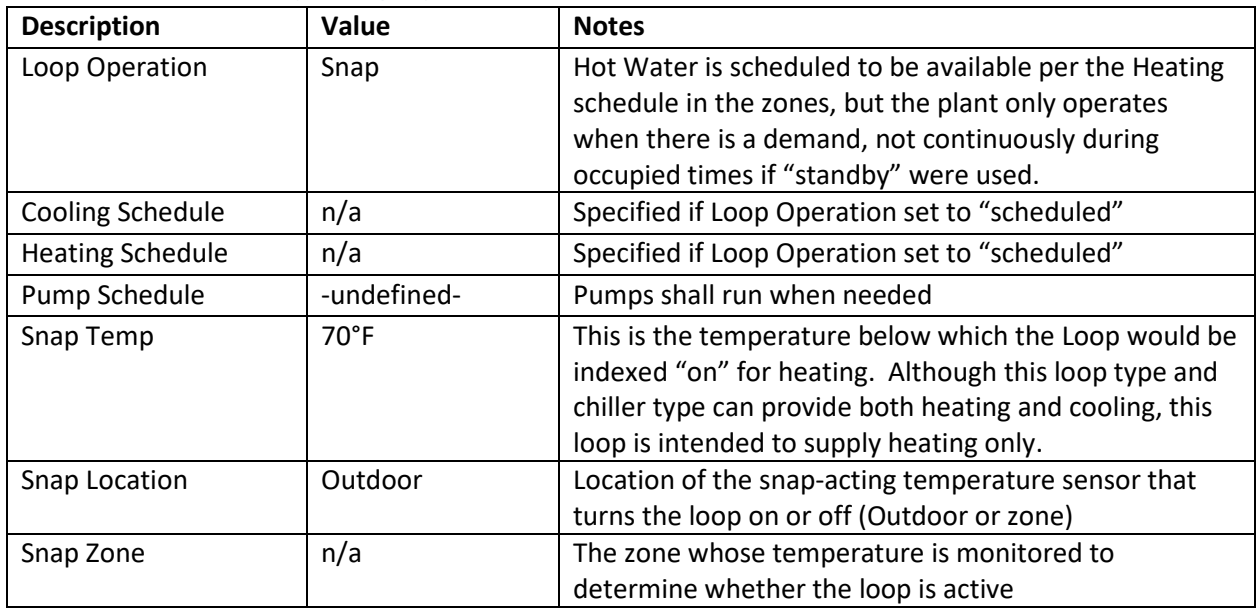

# 5.3.3.6 Hot Water Loop Dialog, Controls Tab

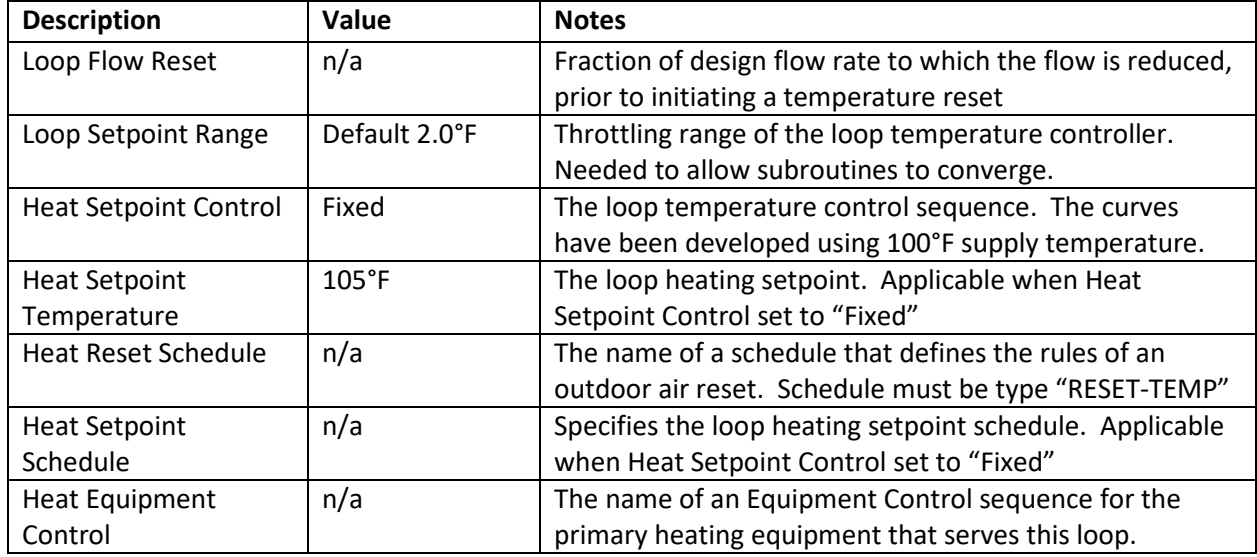

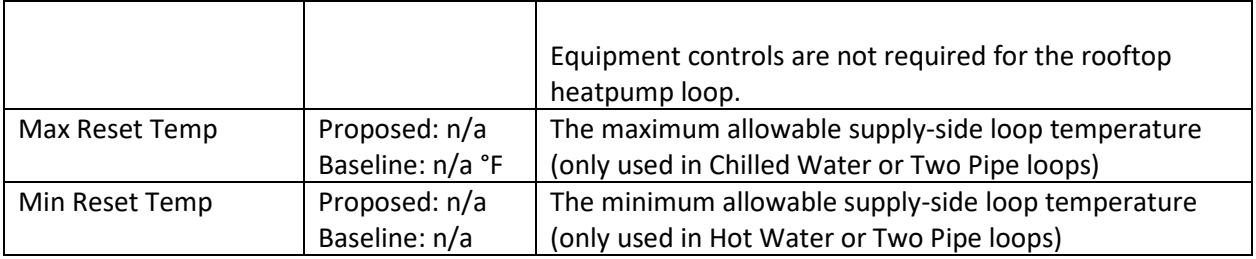

# 5.3.3.7 Hot Water Loop Dialog, Auxiliaries Tab

Auxiliary load shall be modeled as zero.

# <span id="page-29-0"></span>5.3.4 Air-Source Heat Pump

The air-source heat pump should be modeled as a chiller of TYPE = HEAT-PUMP

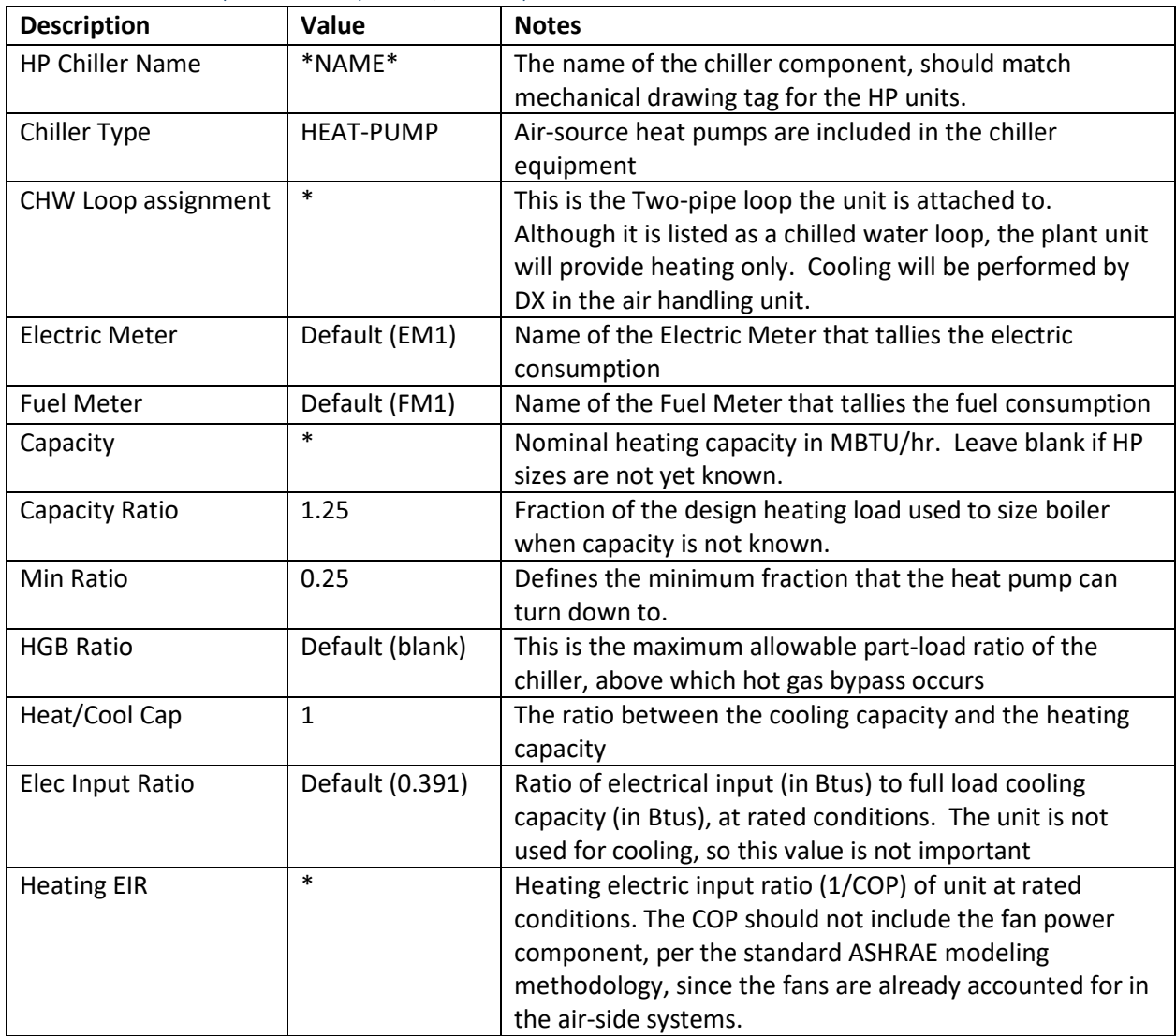

# 5.3.4.1 Heat Pump Chiller Properties, Basic Specifications Tab

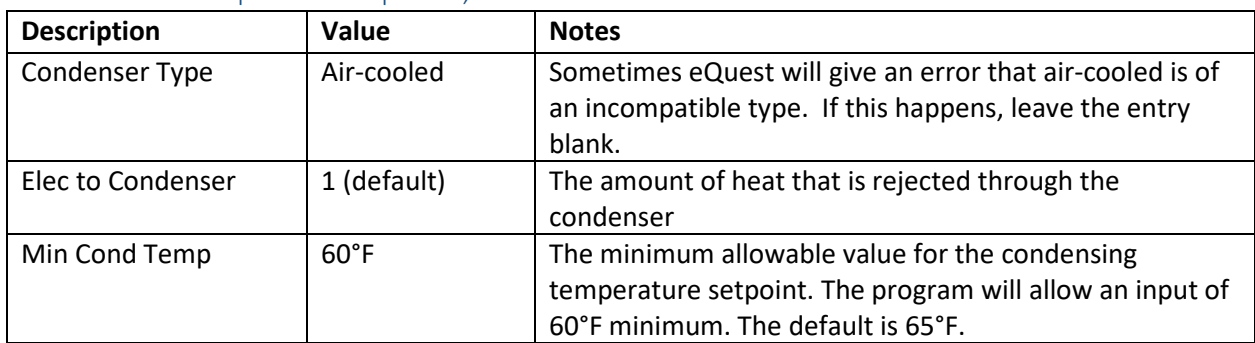

#### 5.3.4.2 Heat Pump Chiller Properties, Condenser Tab

#### 5.3.4.3 Heat Pump Chiller Properties, Performance Curves

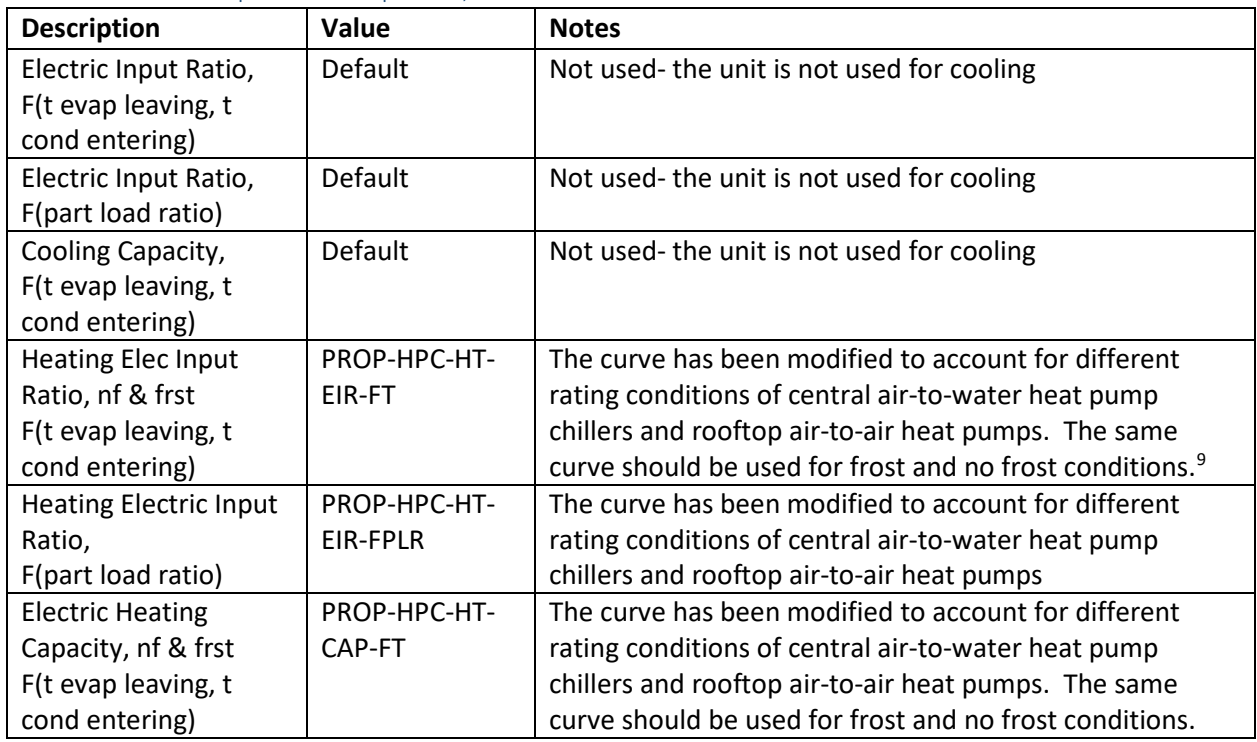

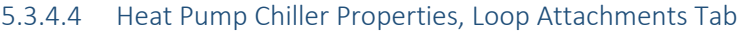

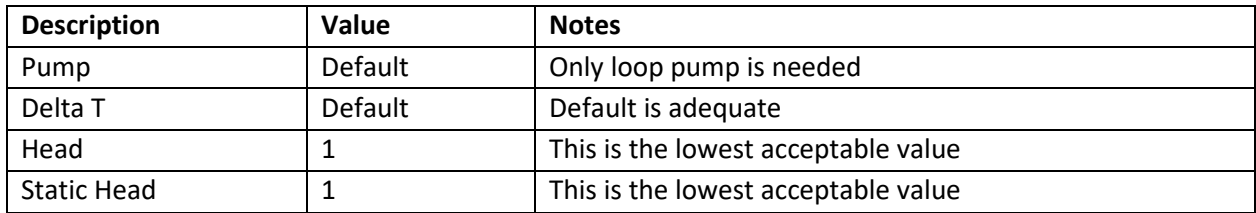

<span id="page-30-0"></span><sup>&</sup>lt;sup>9</sup> Air-to-air heat pumps do not have provisions for frost and no-frost conditions

#### 5.3.4.5 Heat Pump Chiller Properties, Miscellaneous Tab

Use all defaults.

### 5.3.5 Hot Water Loop/Two-Pipe Loop to Simulate Baseboard Heating, Option 1

This section describes how to model electric resistance baseboards with morning warm-up via the airsource heat pump. eQuest does not have controls which adequately control the baseboard heating. Additional baseboard loops are required.

#### 5.3.5.1 Baseboard Loops Serving Classrooms, Option 1

This section describes how to model baseboard loop for a system where the rooftop unit is not intended to provide high temperature air during normal operating conditions, such as the systems serving classrooms. To avoid overheating, the classroom systems provide tempered air during occupied hours, and the baseboards pick up the skin loads as needed.

- 1. Create a 2-pipe loop as described in 5.3.3
- 2. Create a heat pump chiller that is the same as the one serving the rooftop units with adjustments
- 3. Create an electric boiler with efficiency = 1 and head = 1 (loop attachments tab). Assign to loop
- 4. Create equipment controls
- 5. Assign load management

### 5.3.5.1.1 Heat Pump Chiller, Option 1

The heat pump chiller will be identical to the one used for the heat pump heating loop, but adjustments need to be made to account for fan power. The heat pump will be providing heating via the baseboards. To estimate the fan power, the following changes should be made to the miscellaneous tab.

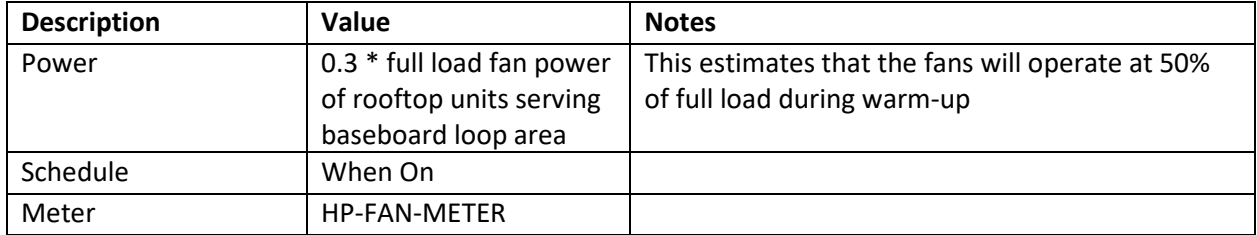

#### 5.3.5.1.2 Equipment controls, Option 1

Three equipment controls need to be created. Template names may be updated as needed.

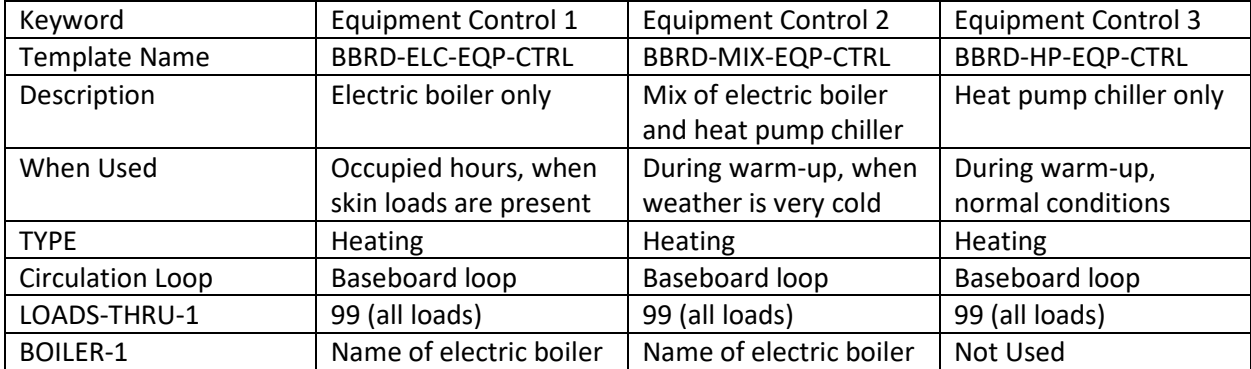

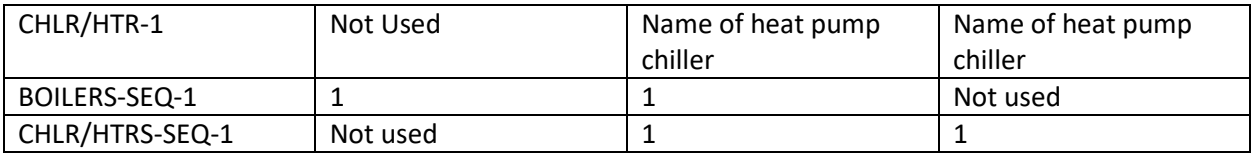

### 5.3.5.1.3 Load Management for Baseboards, Option 1

Two Load Management sequences need to be created. Template names may be updated as needed. The load management temperatures may be adjusted as needed. The temperature where the baseboards turn off for the daytime sequence should be set to the minimum required to avoid excessive underheated hours. This value will depend on the wall construction.

For the nighttime sequence, the outdoor air temperature where the baseboards are served by electric only should be adjusted to reflect the minimum operating temperature of the outdoor air unit. The temperature used for mixed-mode heating should be set to the minimum required to avoid excessive underheated hours.

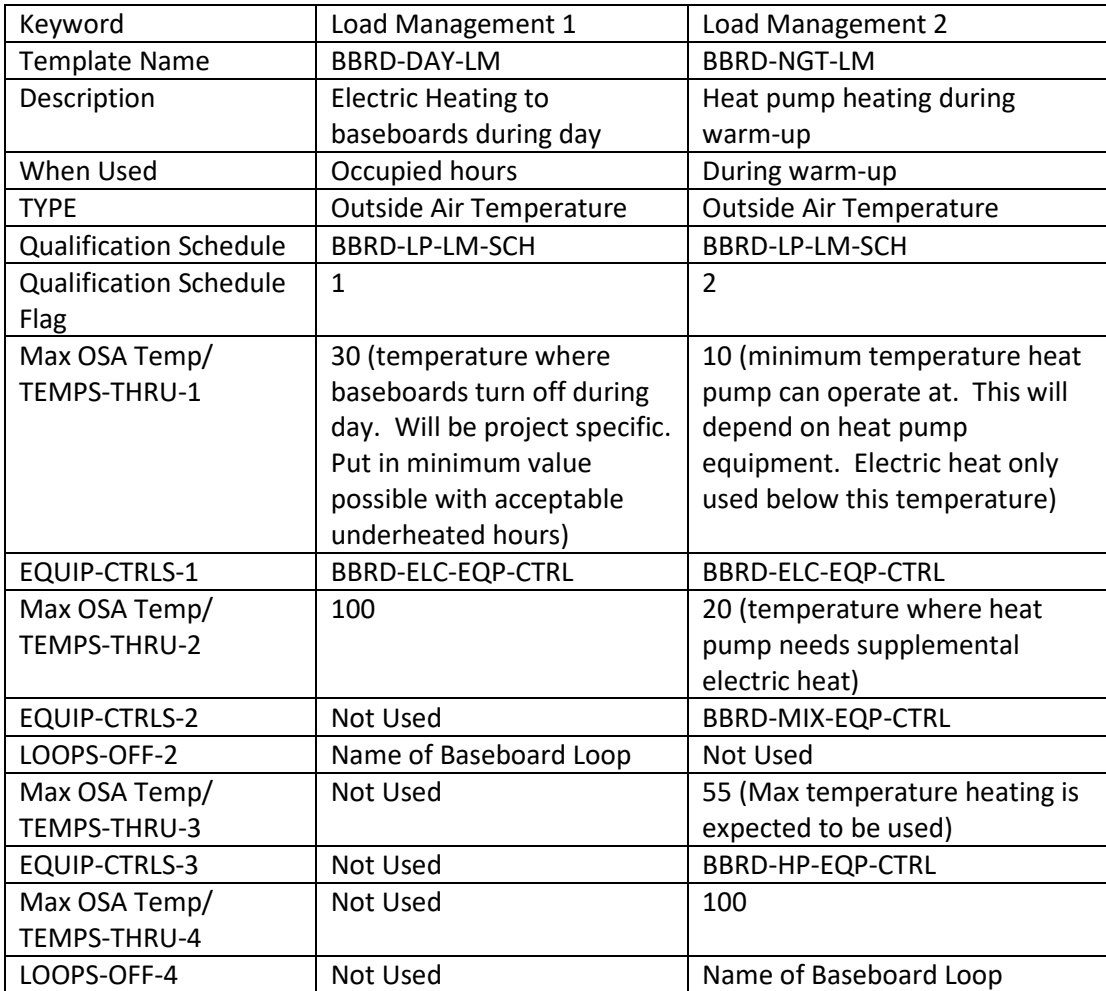

# 5.3.6 Hot Water Loop/Two-Pipe Loop to for Baseboard Heating with Central Heat Pump, Option 2

This section describes how to model the baseboard heating loop where heat is provided by a central airto-water heat pump. Air-to-water heat pumps are limited in the maximum temperature water they can provide. Depending on the design selection, an additional electric boiler may be required to boost the water temperature.

### 5.3.6.1 Baseboard Loops, Option 2

This section describes how to model baseboard loop for a system where heat is provided by a central air-to-water heat pump. This method applies to all hydronic radiators in the building.

- 1. Create a 2-pipe loop
- 2. Create baseboard pumps
- 3. Create a heat pump chiller that represents the proposed central air-to-water heat pump equipment
- 4. Create an electric boiler with efficiency = 1.
- 5. Create equipment controls
- 6. Assign load management

#### 5.3.6.1.1 2 pipe loop, Baseboard Option 2

Create a 2-pipe loop as described in 5.3.3 with the following changes:

| <b>Description</b> | Value                                  | <b>Notes</b>                                                                                                    |
|--------------------|----------------------------------------|----------------------------------------------------------------------------------------------------|
| Loop Name          | *NAME*                                 |                                                                                                    |
| Loop Type          | 2-Pipe                                 | Each loop must be one of six available types                                                                                                    |
| Loop Subtype       | Primary                                | Secondary loops are served exclusively by primary<br>loops                                                                                         |
| Design CHW Temp    | Default                                | Unit is never used for cooling                                                                                                    |
| Design HW Temp     | Per design, 100°F<br>as starting point | The maximum HW temperature that can be<br>provided by the heat pump unit. This may be<br>different than the design temperature of the<br>baseboard |
| Loop Design DT     | $10^{\circ}$ F                         | Design temperature change of the fluid in the loop                                                                                                 |
| Pipe Head          | 0.01                                   | As required by design to get correct head for<br>pumps                                                                                             |
| Loop Minimum Flow  | 30%                                    | Per design document                                                                                                    |

*Hot Water Loop Dialog, Basic Specifications Tab*

Notes: The performance of the heat pump depends on the leaving water temperature. The outlet temperature from the air-to-water heat pump is limited by the equipment selection. If the Design HW Temp is set based on the baseboard temperature, then the model will allow the air-to-water heat pump to provide water at that temperature, even though the equipment cannot operate this way in reality. This may underestimate the heating energy. The heating energy split between the air-to-water heat pump and the electric boost will be addressed in the electric boiler and equipment controls sections.

# 5.3.6.1.2 Heat Pump Chiller, Baseboard Option 2

The heat pump chiller should be modeled per the design documents. Unlike the heat pump chiller described in [5.3.4,](#page-29-0) which is actually an air-to-air heat pump and requires special curves to account for the change in rating conditions, the central heat pump is an air-to-water heat pump and can be modeled directly in eQuest. The heat pump chiller should be modeled in the same manner as described in [5.3.4,](#page-29-0) using design data where available. The performance curves are as follows:

| <b>Description</b>            | Value        | <b>Notes</b>                                      |
|-------------------------------|--------------|---------------------------------------------------|
| Electric Input Ratio,         | Default      | The eQuest default is RecipAir-EIR-fPLR-4Comp/Ckt |
| F(t evap leaving, t           |              |                                                   |
| cond entering)                |              |                                                   |
| Electric Input Ratio,         | Default      | The eQuest default is ChirHPAirCoolEIR-fCHW&OAT   |
| F(part load ratio)            |              |                                                   |
| Cooling Capacity,             | Default      | The eQuest default is ChlrHPAirCoolCap-fCHW&OAT   |
| F(t evap leaving, t           |              |                                                   |
| cond entering)                |              |                                                   |
| <b>Heating Elec Input</b>     | Default      | The eQuest default ChirHPAirHeatEIR-fHW&39+       |
| Ratio, nf                     |              |                                                   |
| F(t evap leaving, t           |              |                                                   |
| cond entering)                |              |                                                   |
| <b>Heating Elec Input</b>     | Default      | The eQuest default is ChirHPAirHeatEIR-fHW&39-    |
| Ratio, frst                   |              |                                                   |
| F(t evap leaving, t           |              |                                                   |
| cond entering)                |              |                                                   |
| <b>Heating Electric Input</b> | DX-Heat-EIR- | There is no eQuest default                        |
| Ratio,                        | <b>fPLR</b>  |                                                   |
| F(part load ratio)            |              |                                                   |
| <b>Electric Heating</b>       | Default      | The eQuest default is ChlrHPAirHeatCap-fHW&39+    |
| Capacity, nf                  |              |                                                   |
| F(t evap leaving, t           |              |                                                   |
| cond entering)                |              |                                                   |
| <b>Electric Heating</b>       | Default      | The eQuest default is ChlrHPAirHeatCap-fHW&39-    |
| Capacity, frst                |              |                                                   |
| F(t evap leaving, t           |              |                                                   |
| cond entering)                |              |                                                   |

*Heat Pump Chiller Properties, Performance Curves*

# <span id="page-34-0"></span>5.3.6.1.3 Electric Boiler, Baseboard Option 2

The hot water boost to the baseboard loop will be provided by an electric boiler. The electric boiler should be modeled per the design documents, with the exception of the capacity. To allow the proper split between the heating from the central heat pump and the electric boost, the boiler needs to be sized based on the inlet and outlet temperatures of the baseboards, and the maximum supply temperature of the central heat pump.

Note: The modeled size may be significantly different from the design documents. However, this should have little impact on the energy use since the performance of electric resistance boilers typically vary

linearly based on load. This sizing difference is needed to allow eQuest to prorate the load in the equipment controls.

$$
\%Q_{EBLR} = \left(\frac{T_{BB,Supply} - T_{Max,HP}}{T_{BB,Supply} - T_{BB,Return}}\right)
$$

$$
Cap_{EBLR} = \frac{Cap_{HP}}{(1 - \%Q_{EBLR})}
$$

Where:

 $%Q_{EBLR}$  = % of baseboard load provided by electric boiler

 $T_{BB, supply}$ = Design inlet temperature of baseboards

 $T_{\text{Max,HP}}$  = Maximum water temperature the heat pump can supply

 $T_{BB, Return}$  = Design return temperature of baseboards

 $Cap_{EBLR}$  = Modeled capacity of electric boiler

 $Cap_{HP}$  = Design (and modeled) capacity of heat pump

If the modeled capacity of the boiler is less than the design capacity, a second boiler should be created to meet the load when the outdoor air temperature does not allow operation of the heat pump. In this case, the total modeled boiler capacity should match the design document. If the modeled capacity of the boiler is greater than the design value, no additional action needs to be taken, but the modeler should verify that the peak demand does not exceed the design capacity.

#### 5.3.6.1.4 Equipment controls

Two equipment controls need to be created. Template names may be updated as needed.

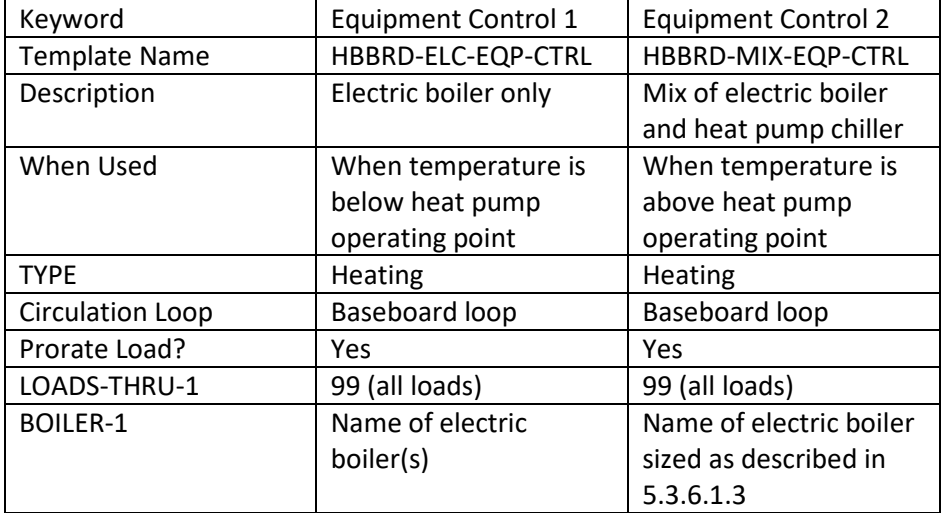

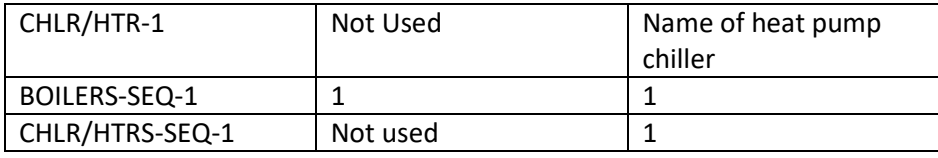

### 5.3.6.1.5 Load Management

One Load Management sequence needs to be created. Template names may be updated as needed. The load management temperatures may be adjusted as needed. The temperature where the baseboard hot water is provided by the electric boiler(s) only should be adjusted based on the minimum operating temperature of the heat pump. The temperature where the baseboards turn off should be set to the minimum required to avoid excessive underheated hours. This value will depend on the wall construction.

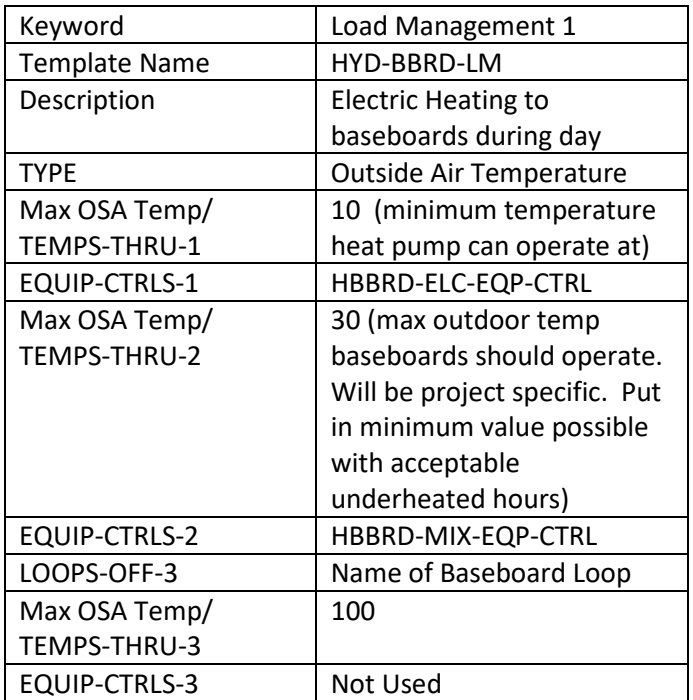

# 5.4 Service Water Loop (DHW)

A separate Domestic Hot Water Loop shall be specified for both the proposed and baseline.

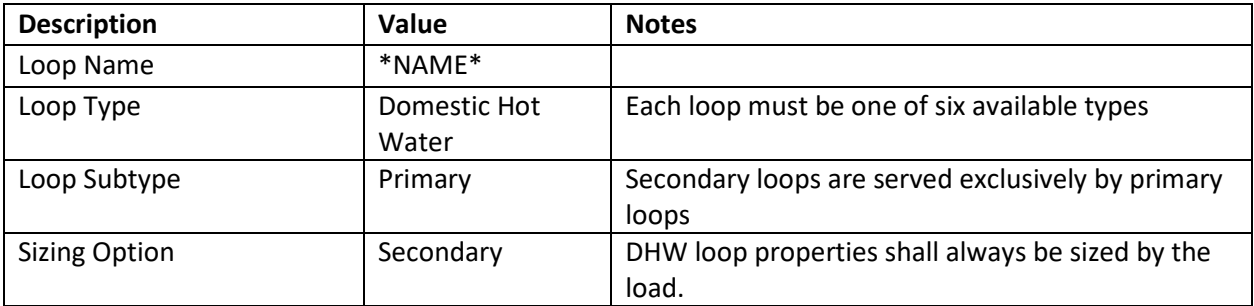

### 5.4.1 DHW Loop Dialog, Basic Specifications Tab

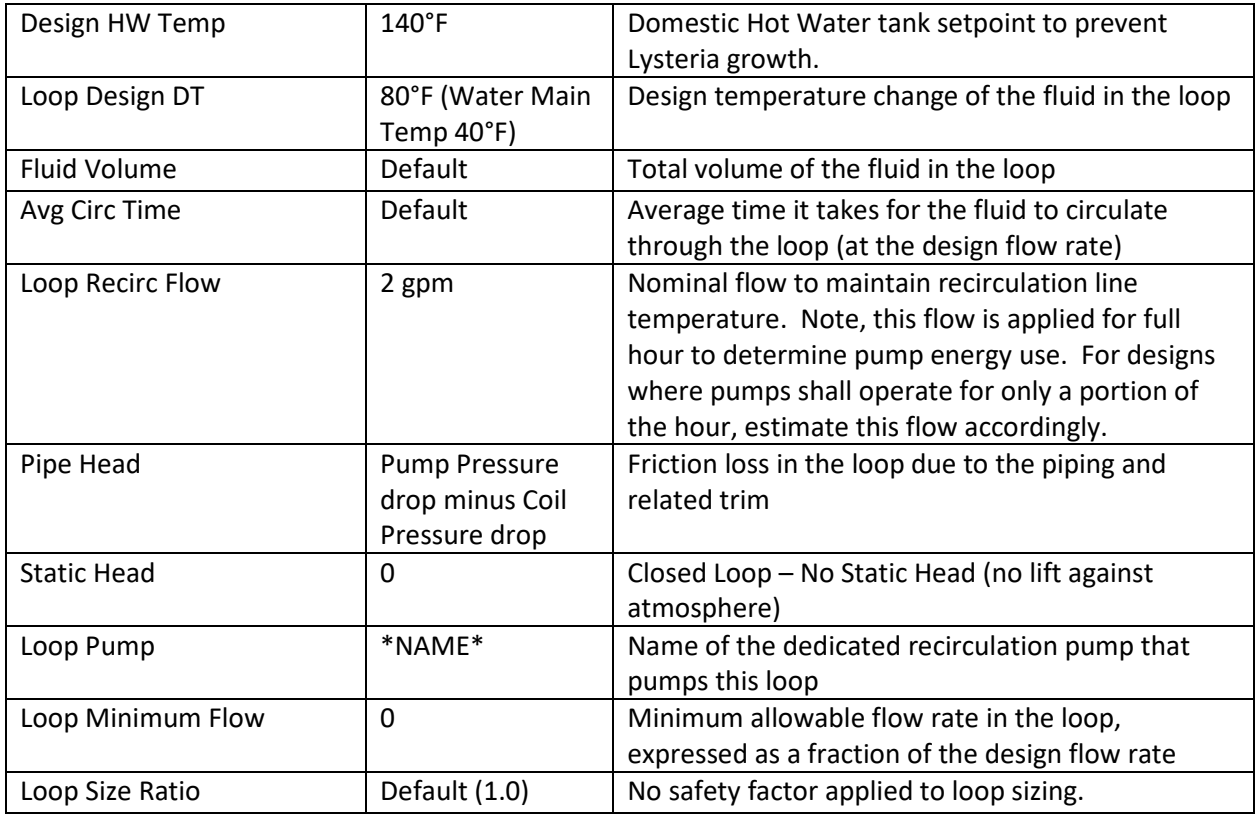

# 5.4.2 DHW Loop Dialog, Process/DHW Loads

Under the NYCECC 2020, the domestic hot water load shall be the same for the proposed and baseline models. For the GSG model, savings in load may be modeled as long as the numbers are consistent with those reported in credit W2.1R for hot water load only. The same schedule of use is required for both, and should be consistent with the Equivalent Full Load hours calculated in the GSG W2.1R.

# 5.4.3 DHW Loop Dialog, Losses

No pipe losses shall be modeled in either proposed or baseline for compliance models.

#### 5.4.4 DHW Loop Dialog, Head Tab

No pressure controls are allowed to be modeled with a DHW Loop.

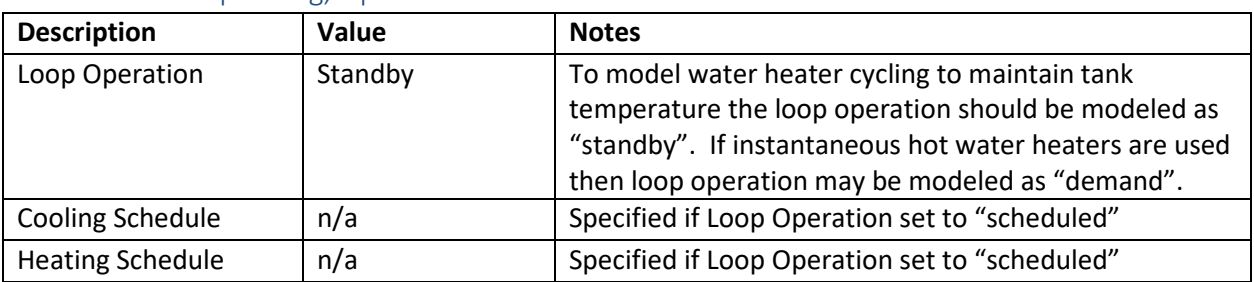

#### 5.4.5 DHW Loop Dialog, Operation Tab

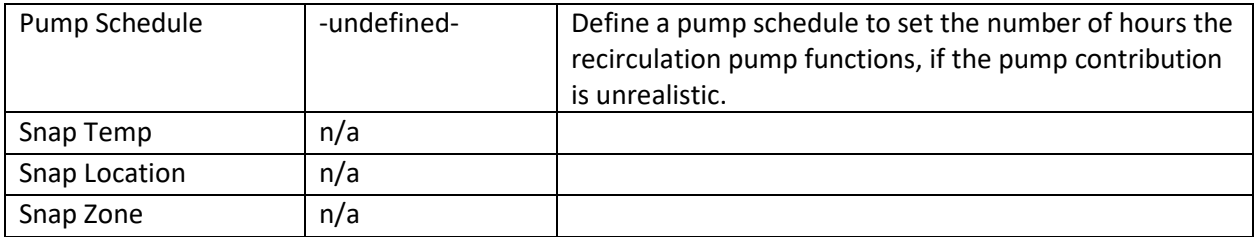

# 5.4.6 DHW Loop Dialog, Controls Tab

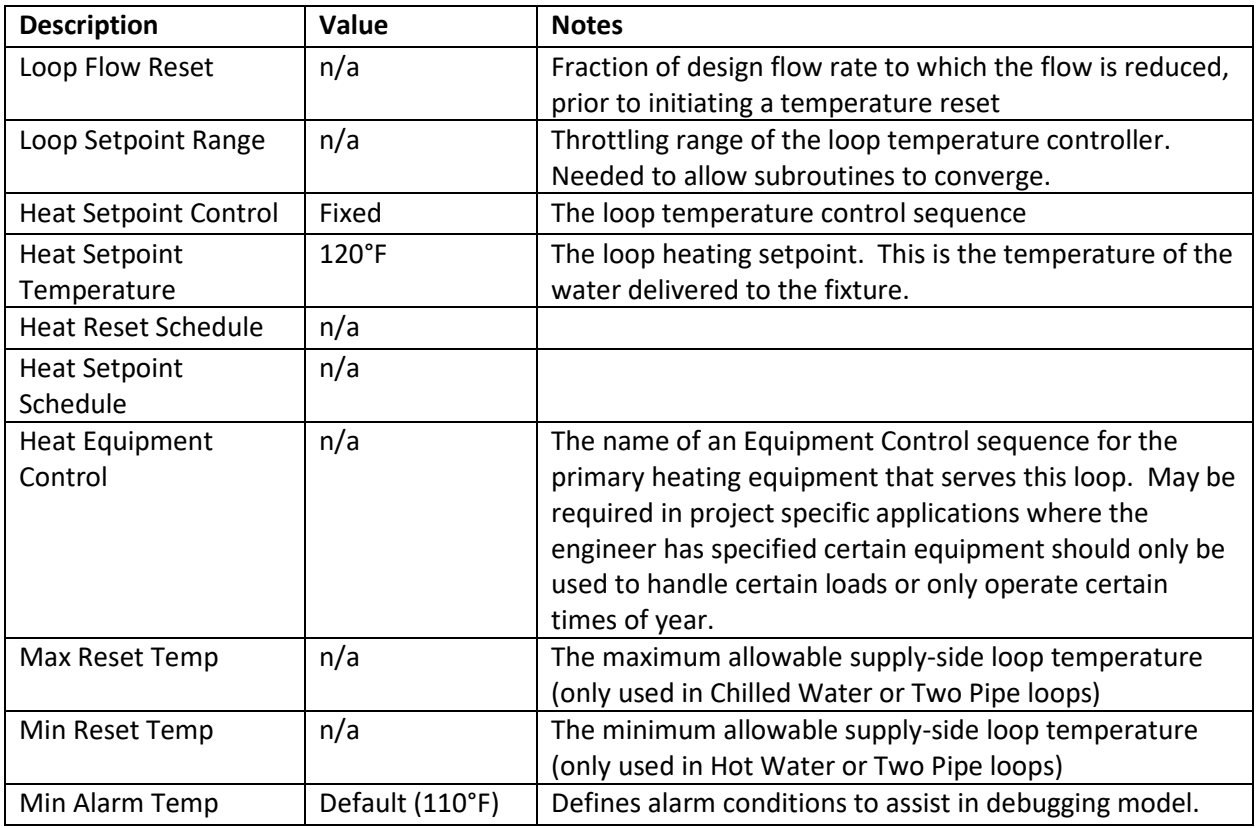

# 5.4.7 DHW Loop Dialog, Auxiliaries Tab

Auxiliary load shall be modeled as zero. This input is intended to be used to model an auxiliary electrical load associated with the operation of the hot water loop that does not affect the heating load, which is not in the scope of these compliance models. To model the electrical controls consumption on a proposed Water Heater go to the Water Heater Properties Dialog box and input this value under the miscellaneous tab.

# 5.5 Electric Heat Pump Domestic Water Heater

The gas-fired hot water heater is not part of the SCA standard and has been removed from the template. Direction on modeling a gas-fired DHW heater has been moved to Appendix.

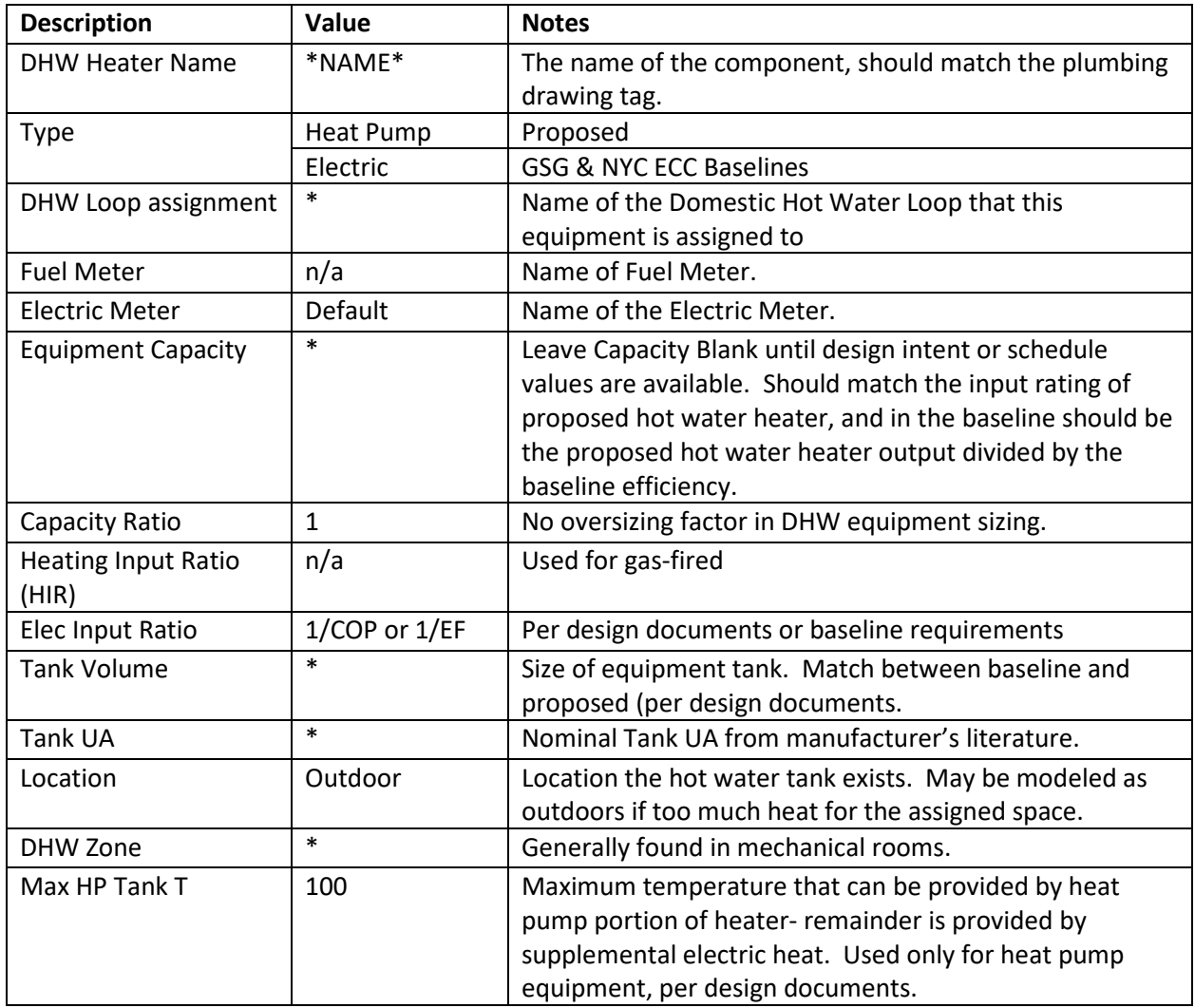

#### 5.5.1 Domestic Water Heater Properties, Basic Specifications Tab

# 5.5.2 Domestic Water Heater Properties, Performance Curves

Use default values for performance curves.

#### 5.5.3 Domestic Water Heater Properties, Pump

If a DHW circulation pump is included in the design, specify the pump in the Attachments tab. The pump power should be the same in the design and baseline.

#### 5.5.4 Domestic Water Heater Properties, Miscellaneous

Use default values for auxiliaries.

#### 5.6 Pump

The following tables cover general pump input details. Loop specific pump information is selfexplanatory.

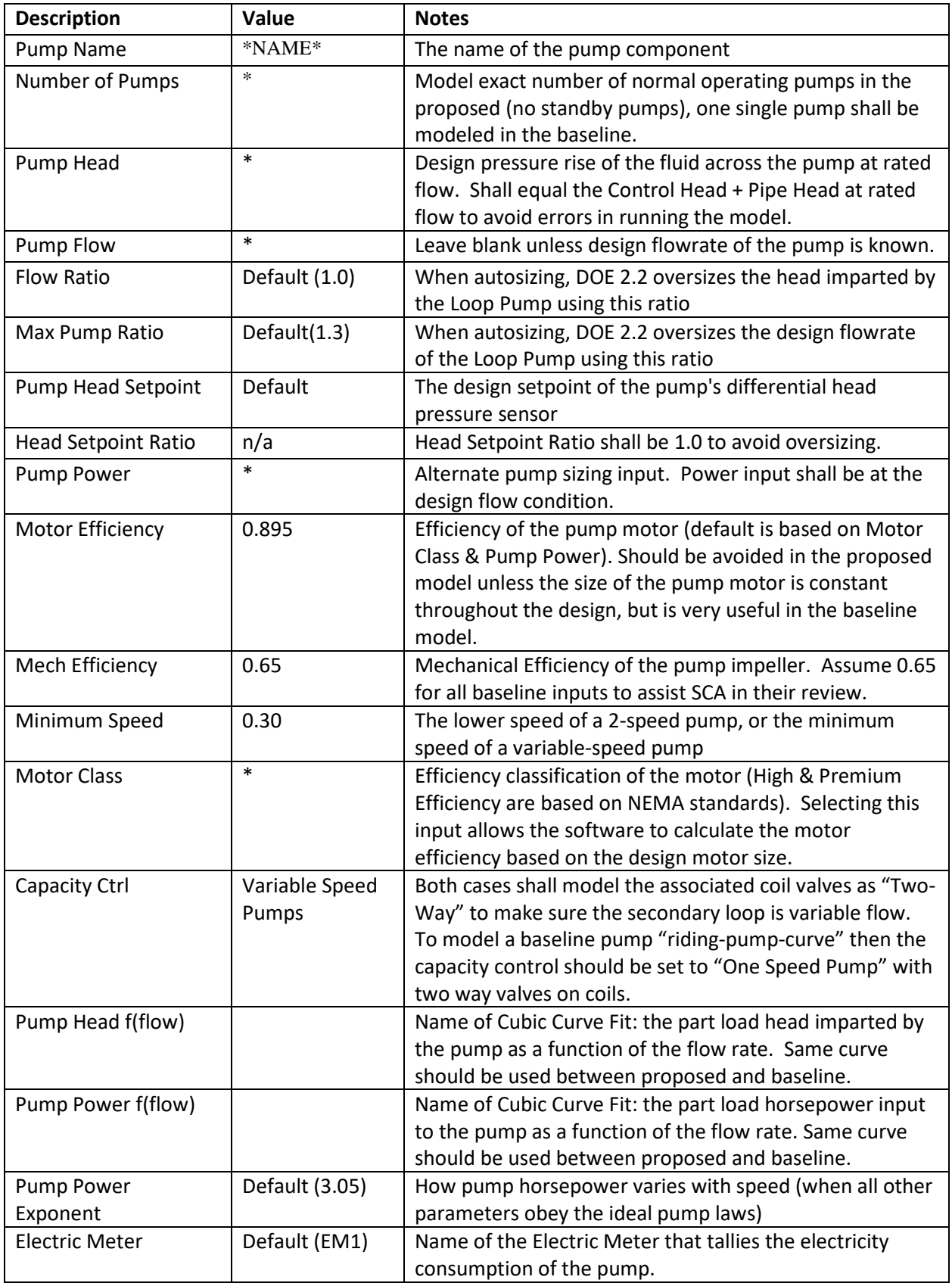

### 5.6.1 Baseline pump inputs

#### 5.6.1.1 ECB method pump inputs

The NYC ECC 2020/LL32 baseline is based on ASHRAE 90.1-2016 Chapter 11 – Energy Cost Budget method. The methodology for determining the inputs for the pumping power is described in the following sections:

- Table 11.5.2-1.e If the design has no chilled water pumps, the baseline shall have a CHW pumping efficiency of 22 W/GPM. If the design has no condenser water pumps, the baseline shall have a CW efficiency of 19W/GPM.
- Table 11.5.2-1.f If the design has no hot water pumps, the baseline shall have a HW pumping efficiency of 19W/GPM.

While notes e and f for Table 11.5.1-1 do call for the pumping system power to be the same in the baseline as in the design, the general modeling practice has been to interpret this as "same W/GPM" rather than "same kW (and flow rate)". This is because the baseline very often has different sizes for the equipment, running at different temperature drops across the loops than the design. Loop flow rates are a function of equipment size and temperature drops. Using the design case flow rate and pump power can lead to situations where the pumps are mismatched to the baseline loop and operate in unrealistic conditions, potentially with efficiencies greater than 100%.

Also, to support the kW/GPM interpretation, the HVAC equipment in the ECB method should be sized using the same sizing factors as the design (11.5.2.i), and the fans should have the same bhp/CFM efficiency up to the fan power limit (11.5.2.h). It therefore seems more in line with the general intent of the ECB method to use the same pump system efficiency in the baseline as in the design, rather than the same absolute power.

#### 5.6.1.2 General baseline pump inputs

In the LL32 and GSG Baseline models the pump power is defined in the code as a power density: 19 W/gpm for hot water, 22 W/gpm for chilled water, and 19 W/gpm for condenser water. These numbers represent the entire water loop power allowance. When modeling a primary/secondary loop the baseline, the model shall mimic the proposed model breakdown of primary to secondary pump power, or use a 50/50 split of primary to secondary pump power if the proposed is primary only.

Pump power can also be entered into equipment specifications (chiller, boiler). The primary pumps in a primary/secondary configuration should be entered as equipment pumps to properly model sequentially loading (i.e. chiller 1 operates up to design, and then chiller 2 is indexed "on" in a typical baseline model**)** of the equipment.

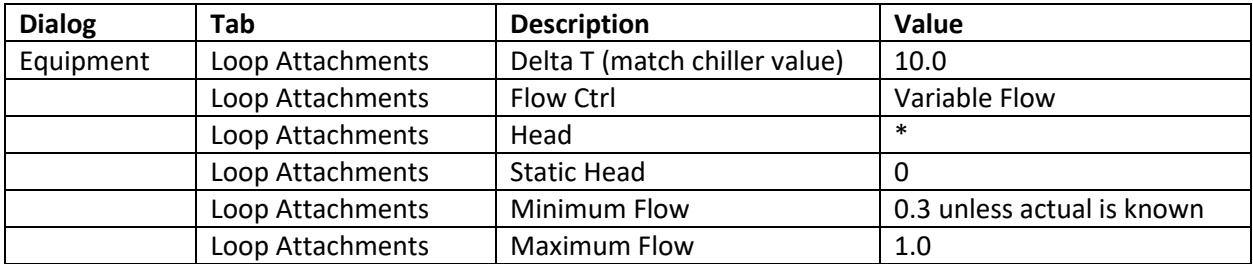

# <span id="page-42-0"></span>6 Air-Side HVAC

# 6.1 General

This section features those inputs that are significant to represent the standard proposed design, and typical associated baselines. This section does not explicitly cover all baseline systems available for use. It is up to the user to ensure the baseline is properly modeled in accordance with the standards, PRM method/ECB method. The path of compliance is slightly different for each method, which leads to slighting different outcomes.

The PRM primary system type is selected in a straightforward manner by using the tables, proposed energy sources, and the numerous sections that stipulate baseline features; but to model another system type is not as simple. The user must make the argument that a certain set of proposed spaces fall under one of the exceptions and thus can be modeled in the baseline as being served by an alternate system. Different sets of spaces may fall under different exceptions and get to be assigned to their own system type.

Additionally, the PRM has specific rules about how many systems are required in the baseline based upon the number of floors for Systems 5-8 or the number of thermal zones modeled, for all other system types. Due to these rules, the number of systems does not necessarily match up with the proposed model, and some thermal zones served by a constant volume system in the proposed model may end up being served by a variable volume system in the baseline. While it is outside the scope of this document to dictate when a user should use an exception, the user should review and use the allowances when determining what spaces fall under an exception. All choices should be defensible, and back-up documentation should be available.

The ECB method is not as straightforward in selecting and modeling a system because many of the rules are system specific and all the rules are table footnotes. The ECB method does allow for easier comparison between the proposed systems and the baseline systems because under this method each proposed system is mapped one-to-one to a baseline system.

For packaged system types such as PSZ, PVAVS, PTAC, PVVT and HP the software expects the cooling and heating EIR values to be specified at AHRI testing conditions. The design case model should use EER, SEER, COP and HSPF values specified at AHRI conditions, not at project-specific design conditions. The baseline values from the ASHRAE 90.1 standards are already specified at AHRI testing conditions.

The ASHRAE 90.1 standard requires the packaged efficiency ratings that include cooling and heating coil fans to be entered without this component, and the fans be modeled separately (ASHRAE 90.1-2010 G3.1.2.1 and ASHRAE 90.1-2016 11.5.2.c). The formulas provided in ASHRAE 90.1-2016 11.5.2.c should be used for calculating the efficiency ratings without the fan power for the design case as well as the LL32 and GSG baselines, since ASHRAE 90.1-2010 does not include any guidance in this regard.

The software allows for accurate control over the HVAC system. The acceptable deviation of modeled equipment sizes relative to the mechanical systems is ±1% for general systems and ±5% for motors smaller than 1HP, air flows less than 20 CFM and coil sizes less than 6 kBtu/h.

# 6.1.1 CLASS-SYS, Natural Gas Heating

The standard proposed systems for classrooms are central air handling units serving variable volume boxes. Core areas may have reheat coils. The proposed system overrides the supply air reset controls to maintain appropriate supply air conditions to maintain space humidity setpoint. The proposed hot water and chilled water loops are glycol mixes so the variable air volume boxes can back off to the minimum outdoor air before requiring reheat. The baseline should be modeled in a manner consistent with 6.5.2.3.

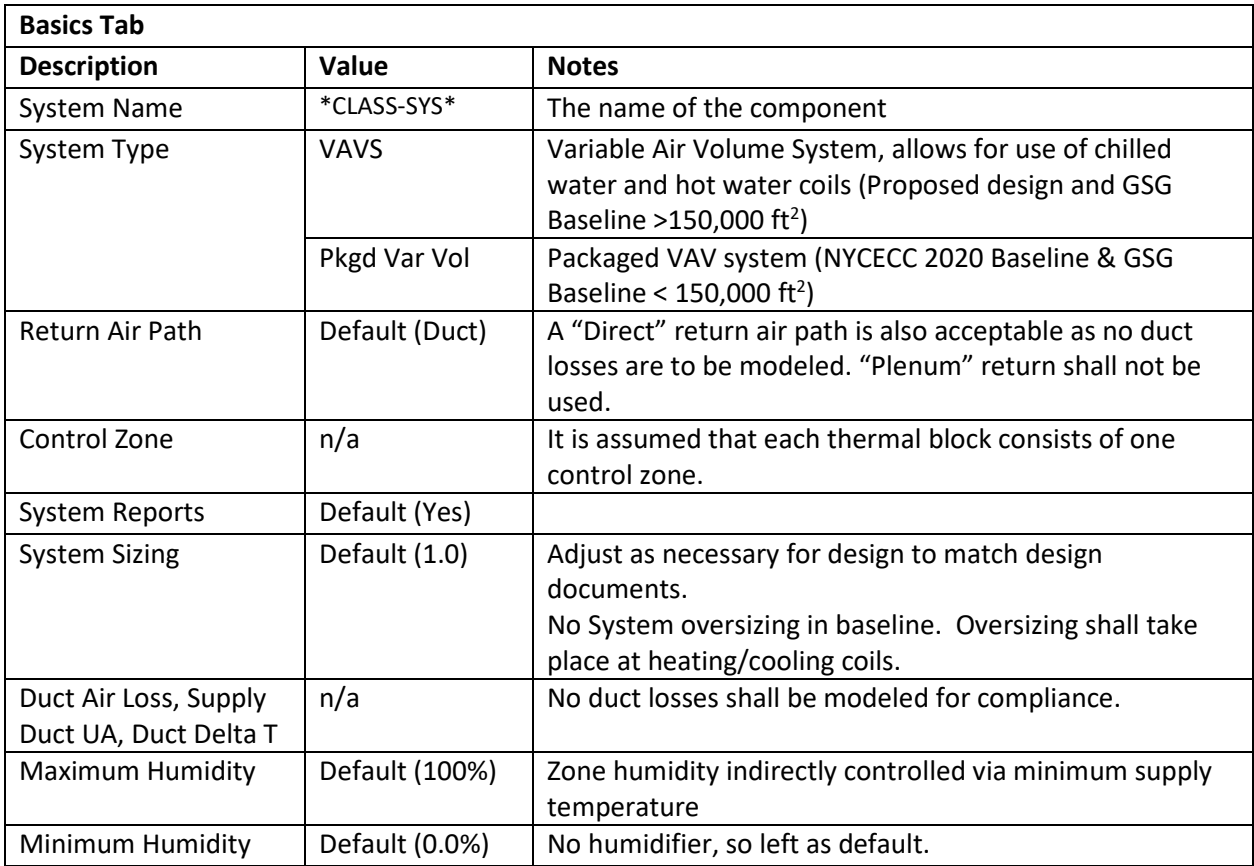

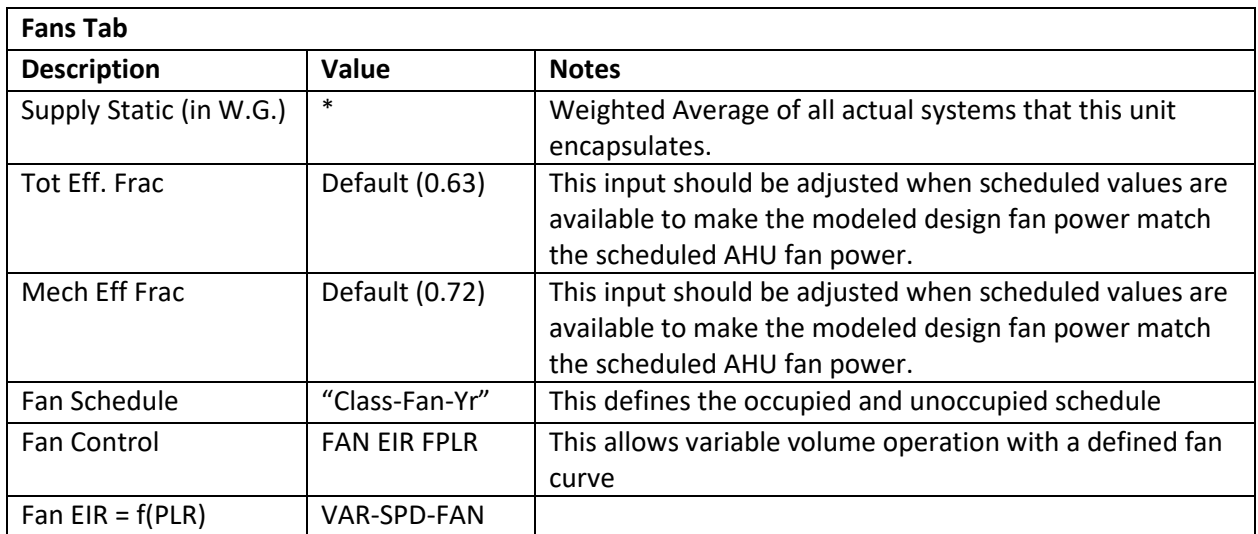

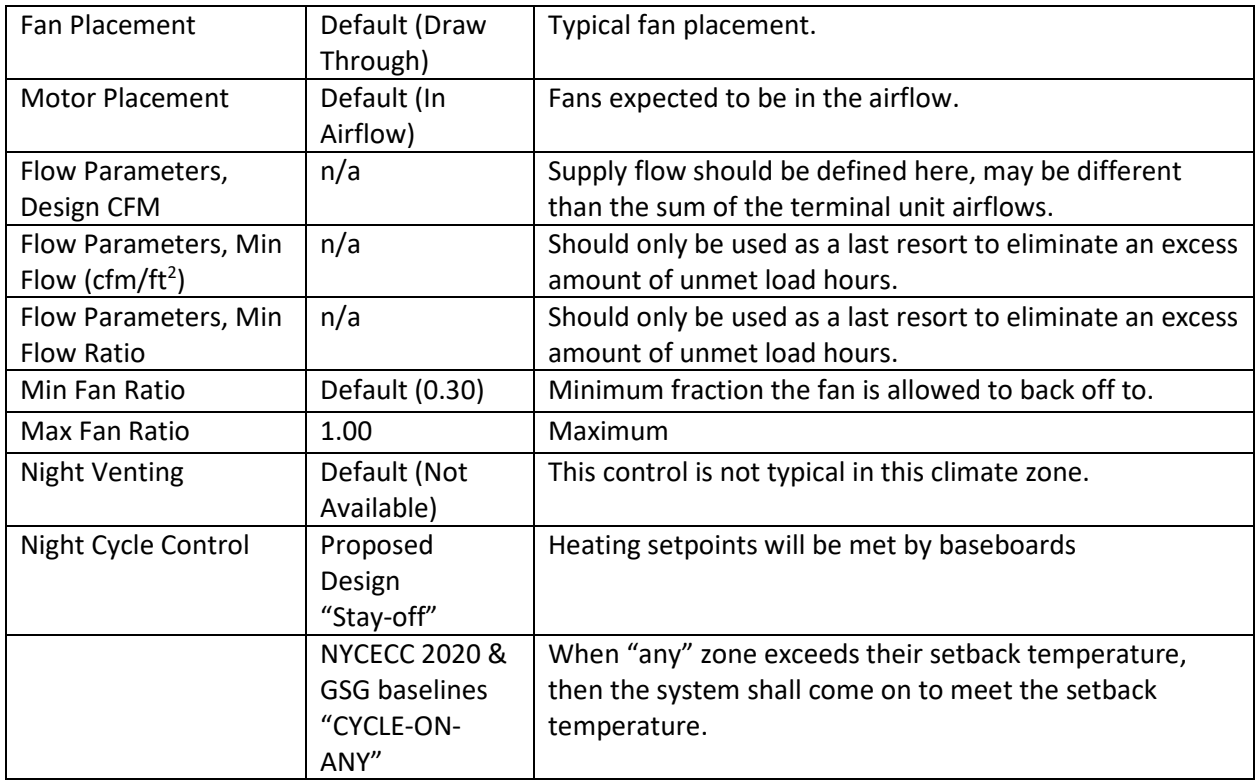

Credit for natural ventilation should not be modeled unless the proposed design is an active system. This can be a system that monitors the outdoor air conditions and automatically opens/closes intake dampers in each space, or uses a building management system to notify occupants in each room when to take advantage of natural ventilation by opening a window. Such a system should first be discussed with the SCA and approved for use.

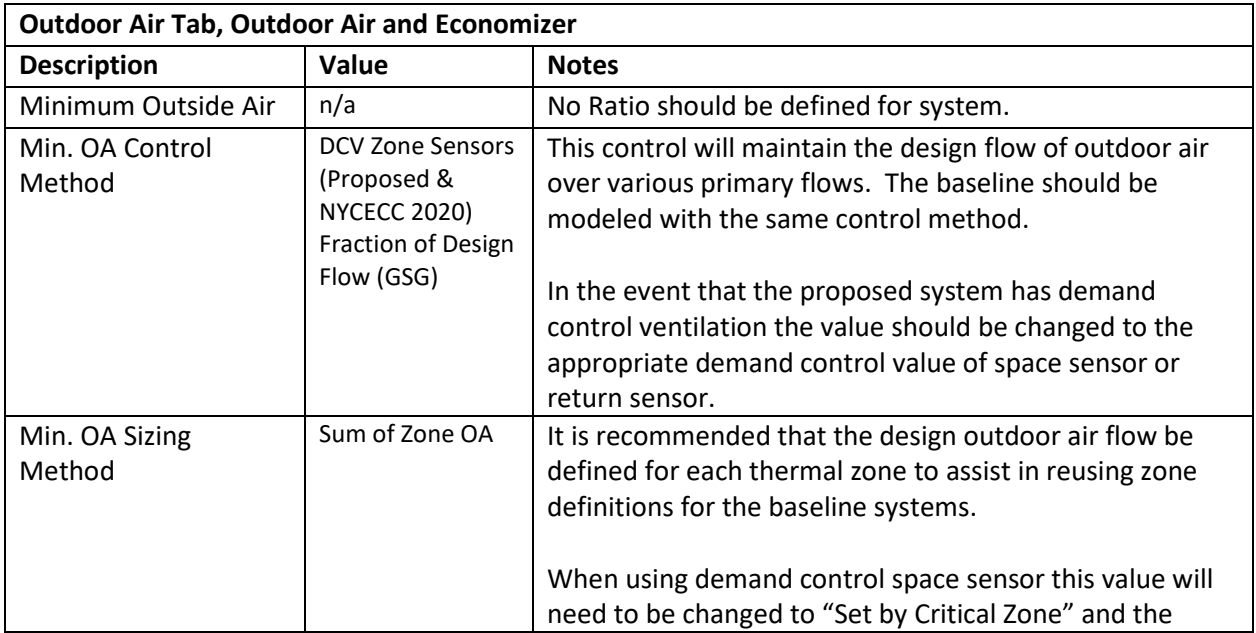

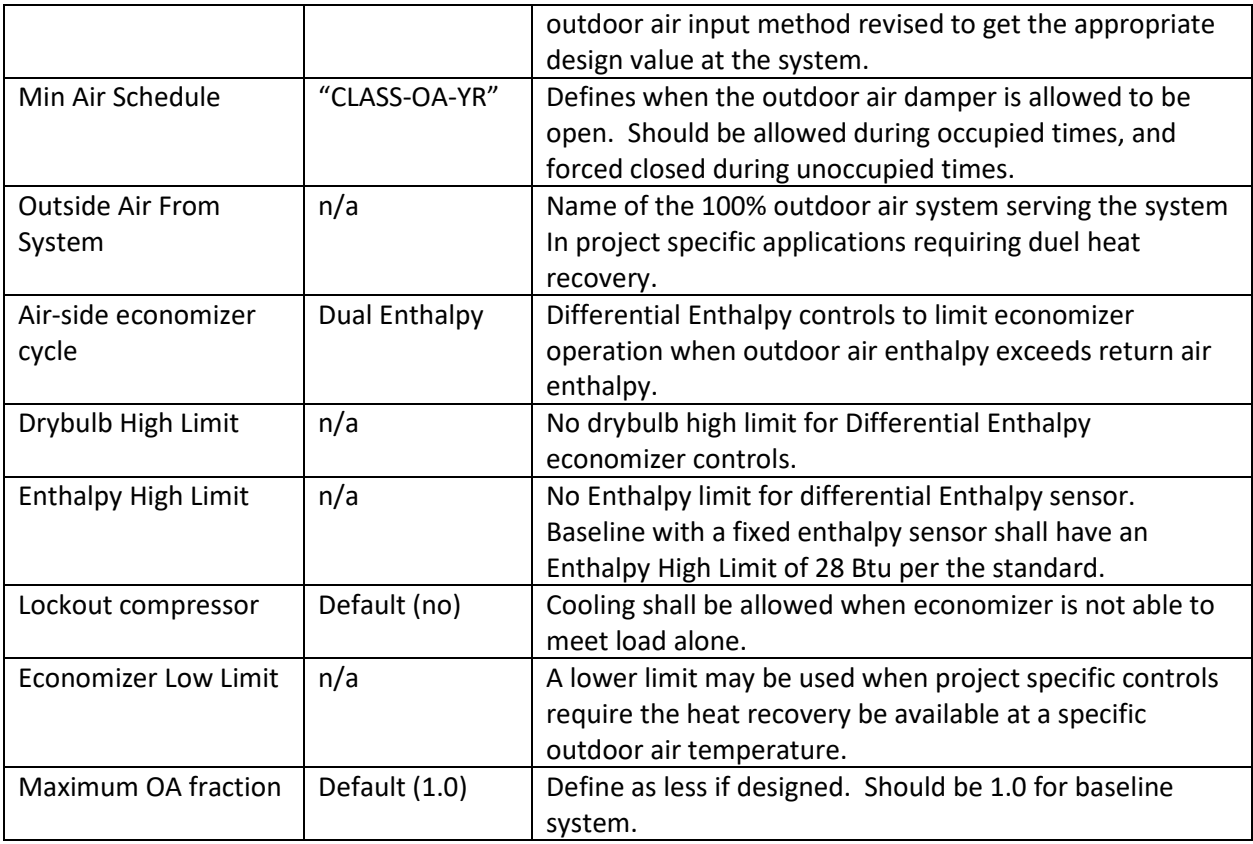

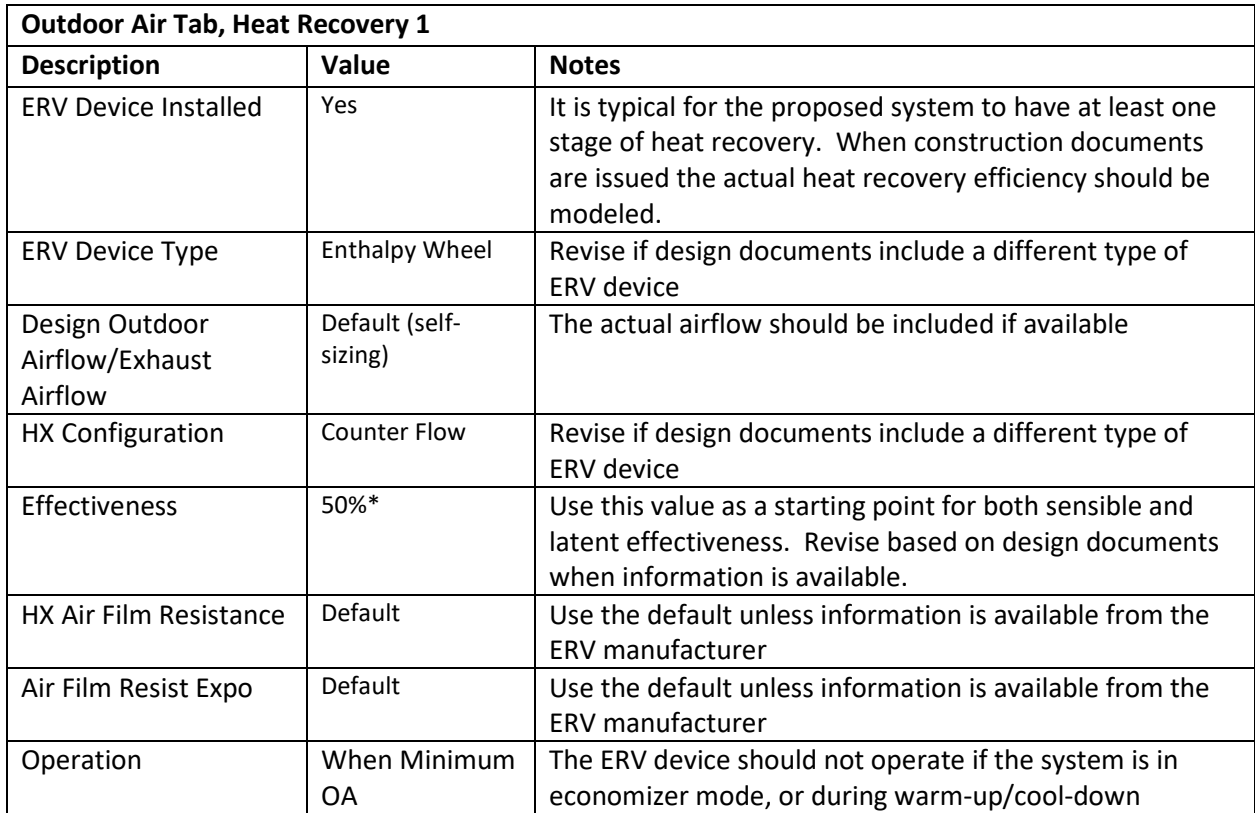

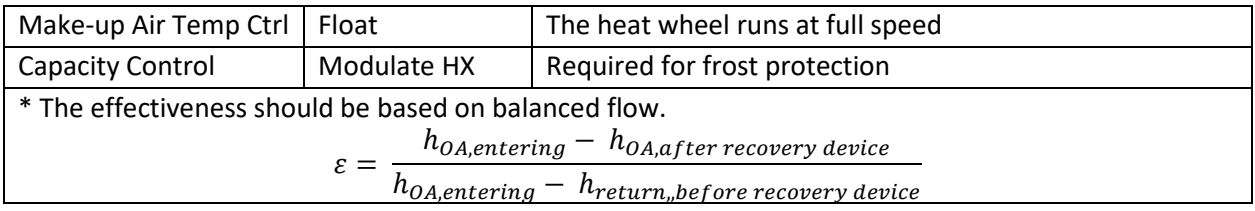

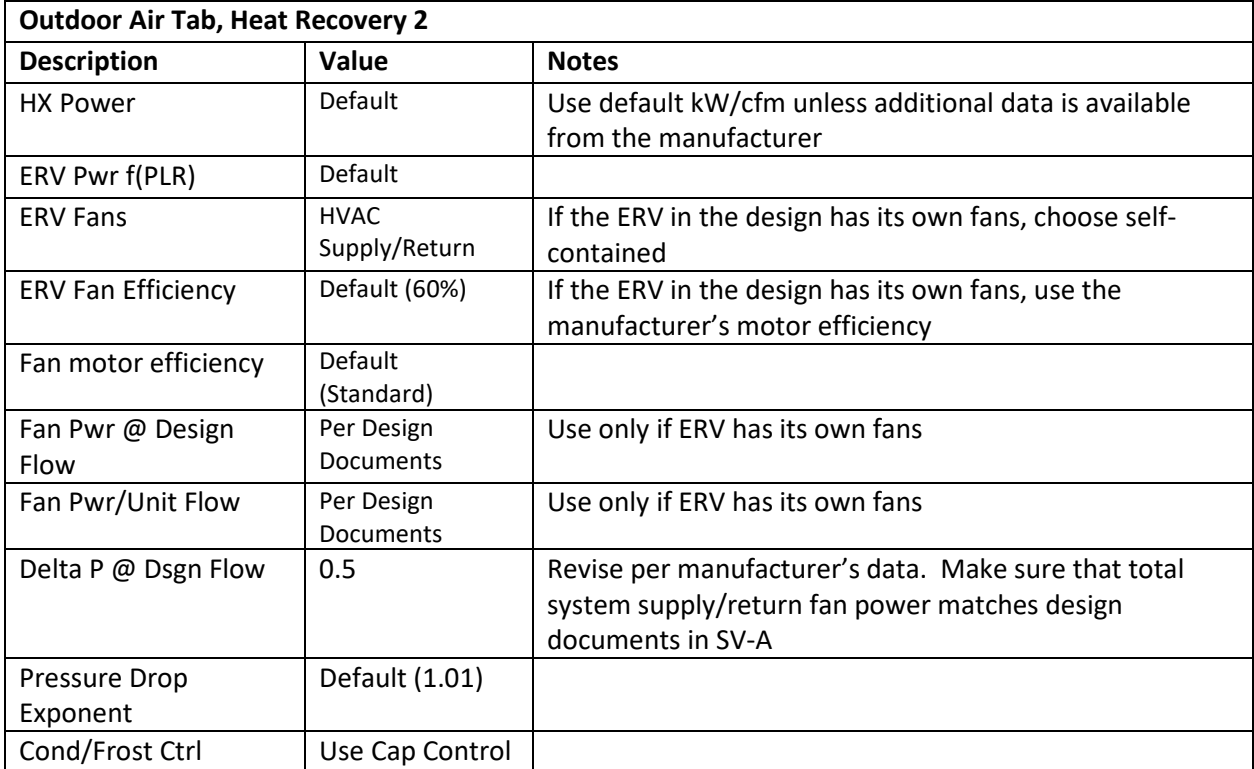

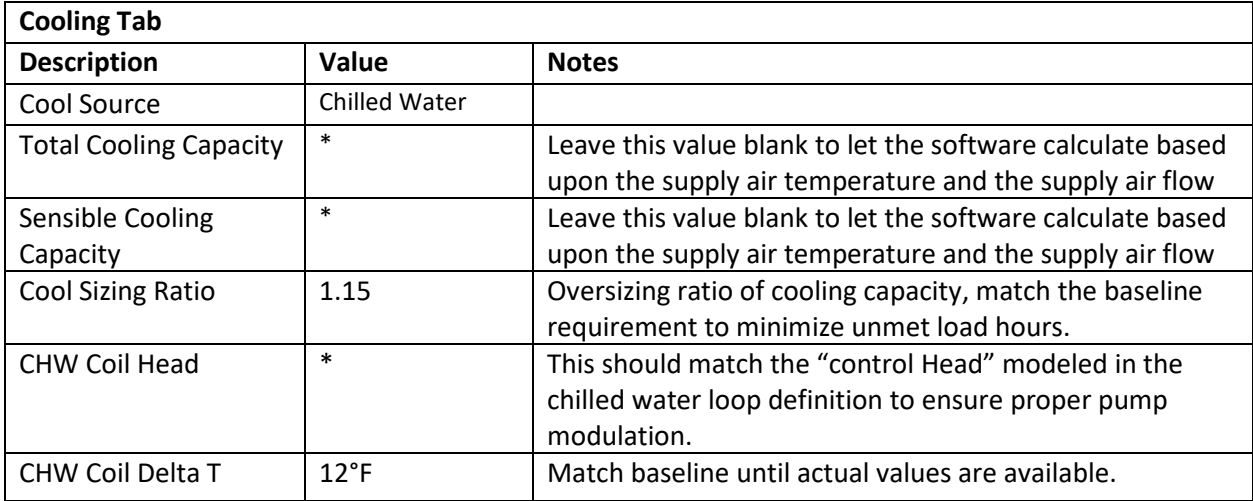

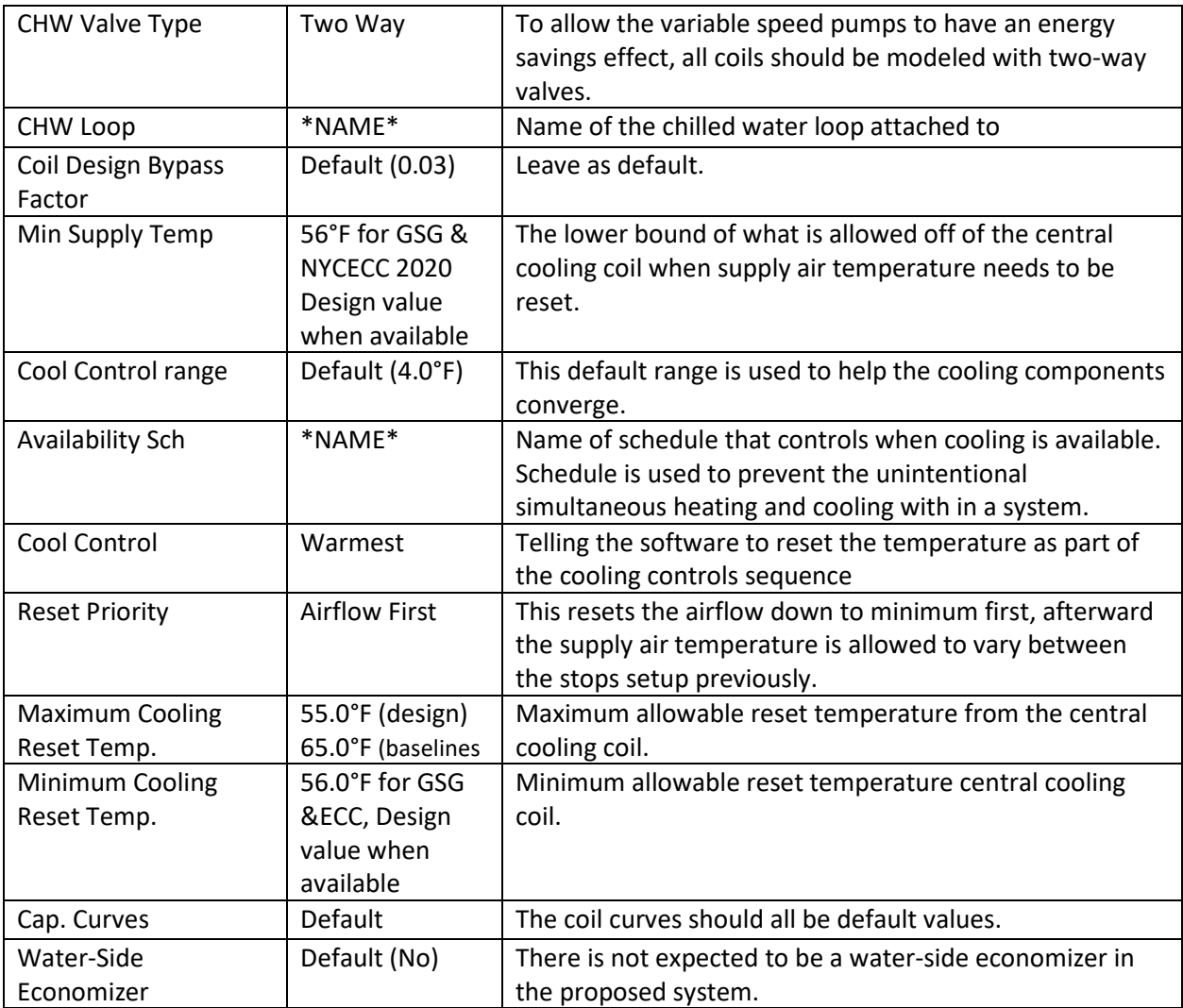

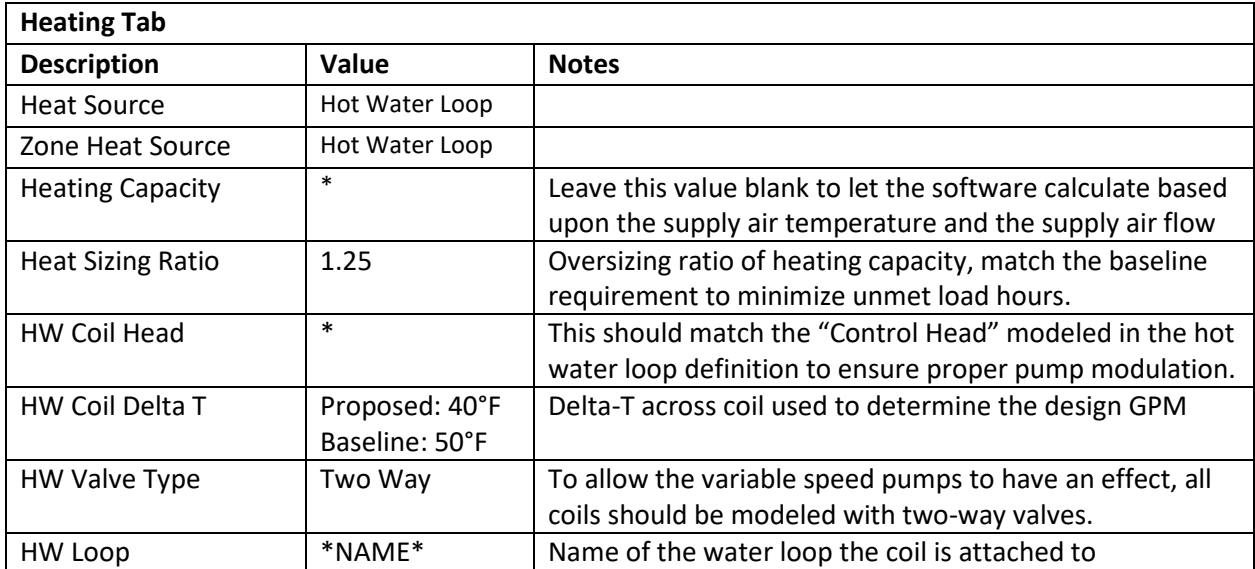

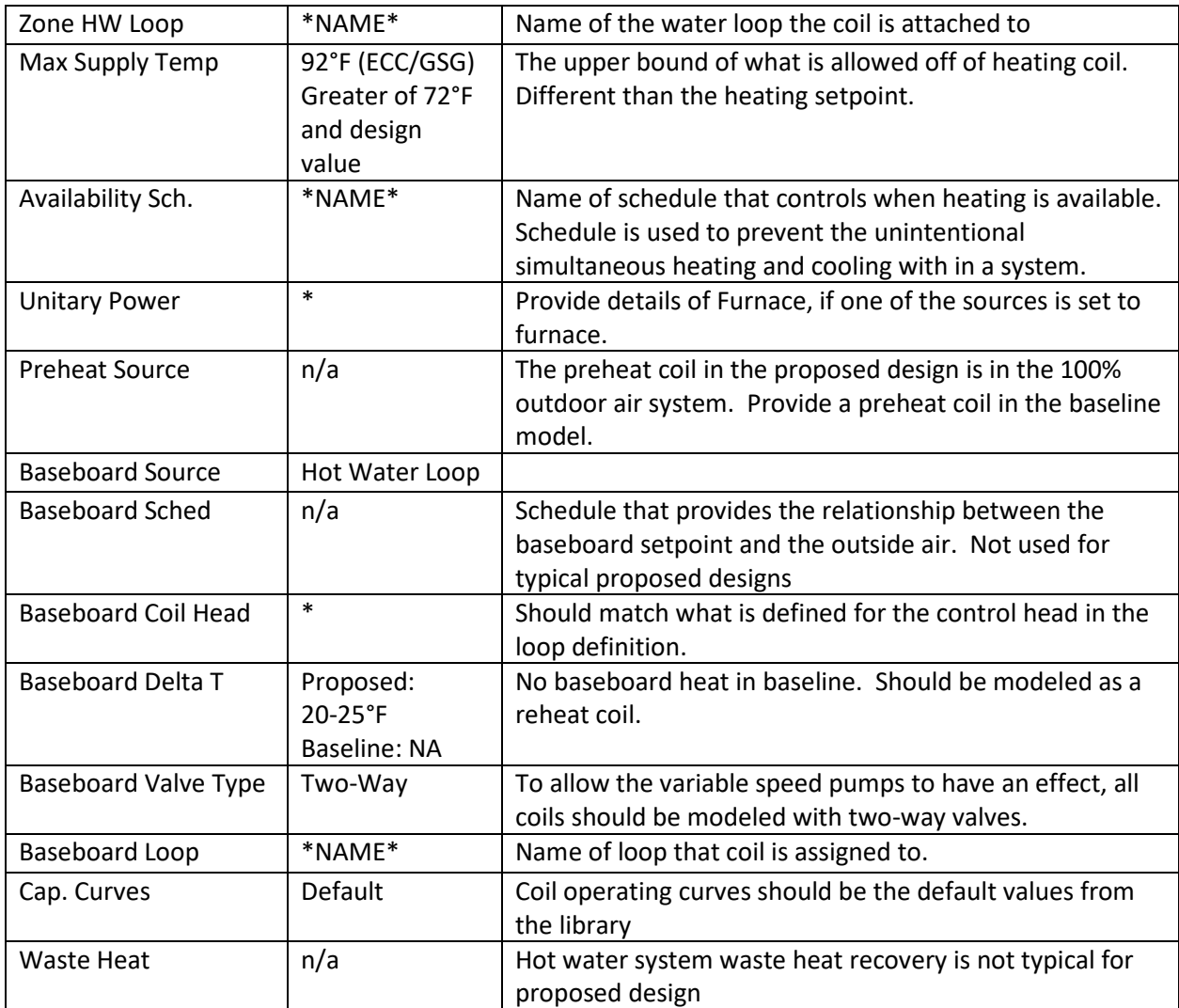

# 6.1.2 CLASS-SYS, Electric Heating

The standard proposed systems for classrooms are rooftop air-to-air heat pumps with supplemental radiant heating. The heat pumps provide heating during the warm-up period, and space-neutral air during occupied periods. Additional heating is provided by baseboards.

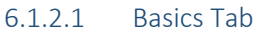

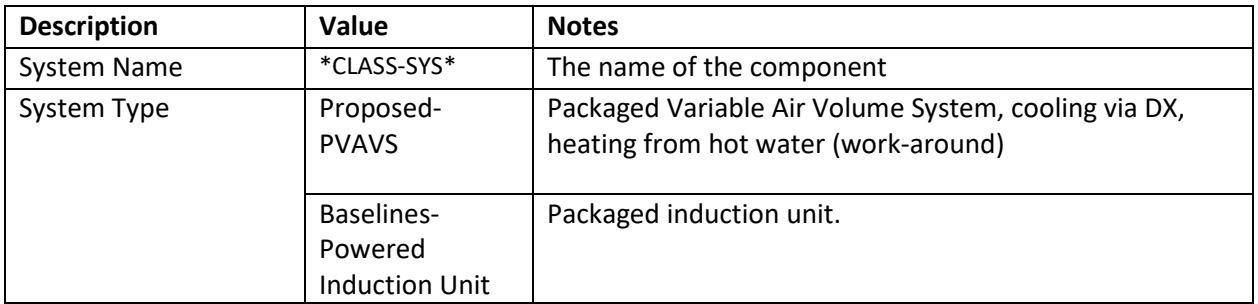

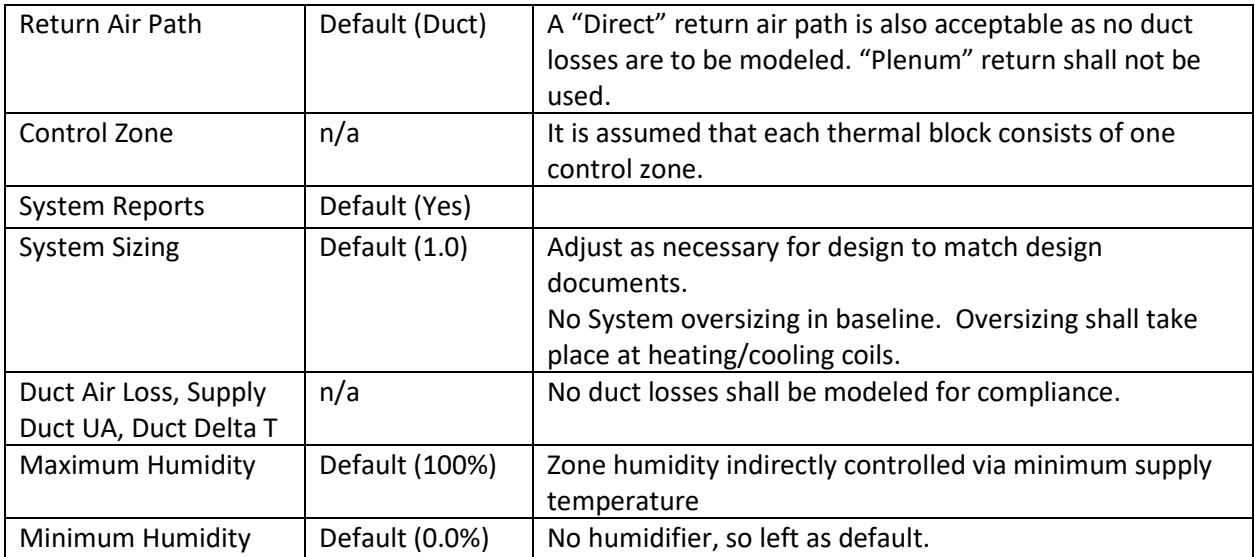

#### 6.1.2.2 Fans Tab

Same as gas-heating.

#### 6.1.2.3 Outdoor Air Tabs

Same as Gas heat.

#### 6.1.2.4 Cooling Tab, Basic Specifications

The modifications to the cooling tab apply to systems with DX cooling (proposed design, NYC ECC Baseline, and the GSG Baseline <150,000). Systems taking cooling from a chiller should refer to the CLASS-SYS with gas heating section.

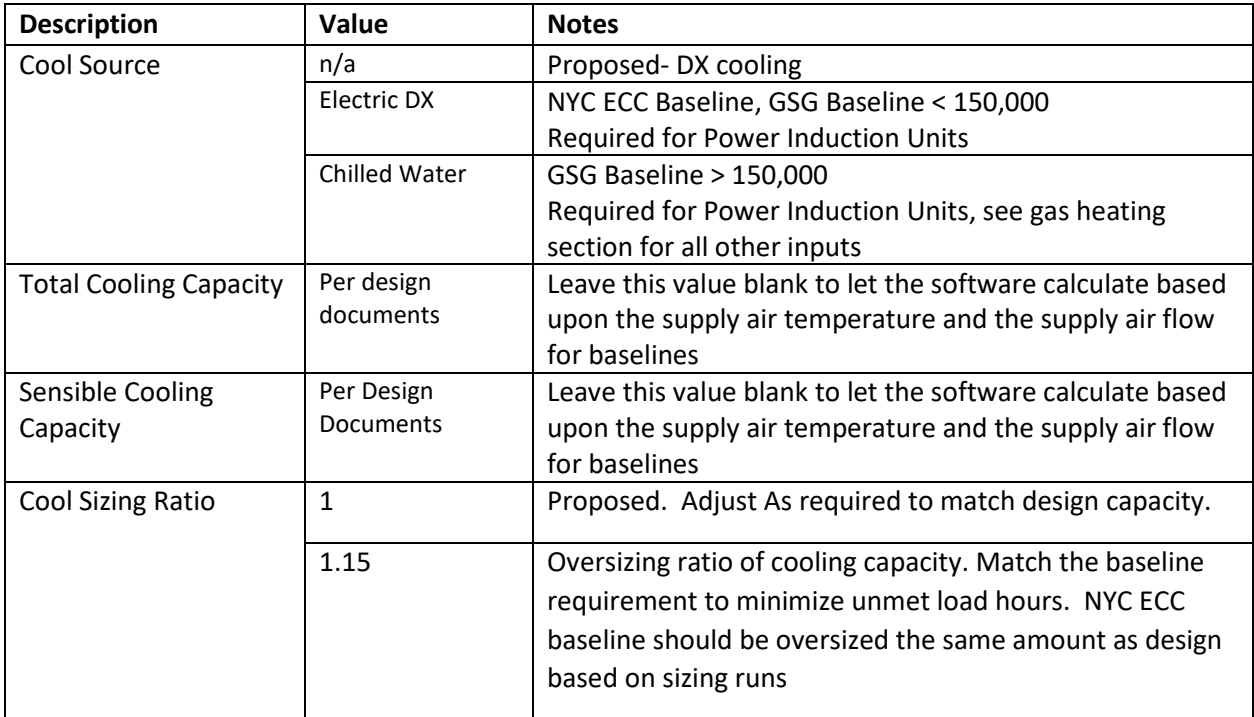

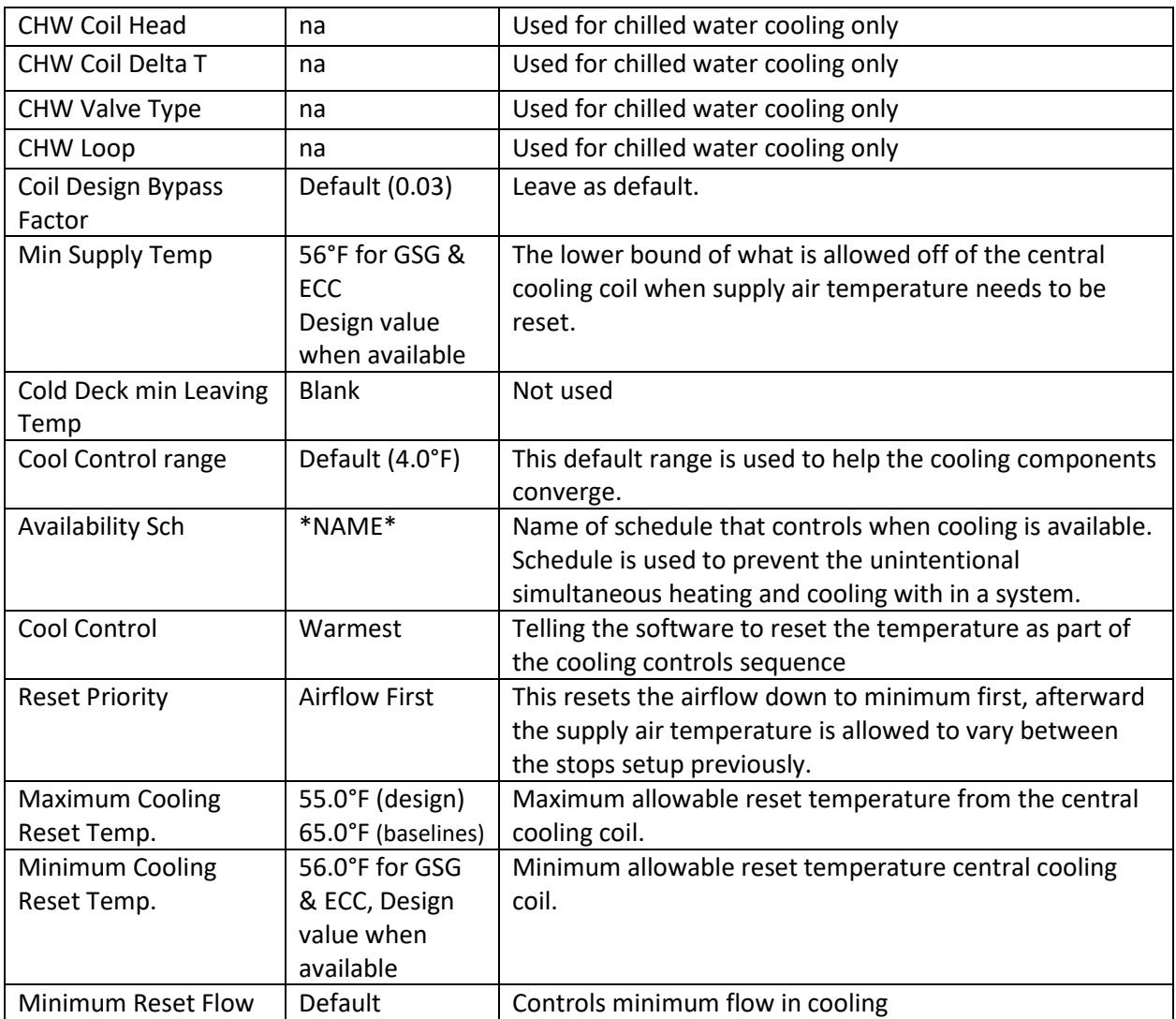

# 6.1.2.5 Cooling Tab, Unitary Power

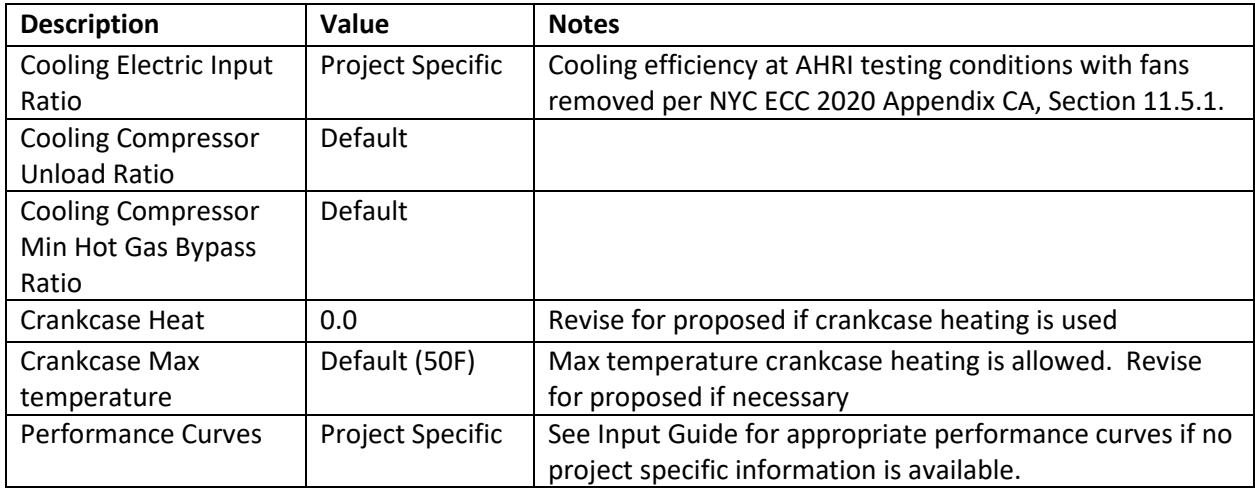

# 6.1.2.6 Cooling Tab, Condenser

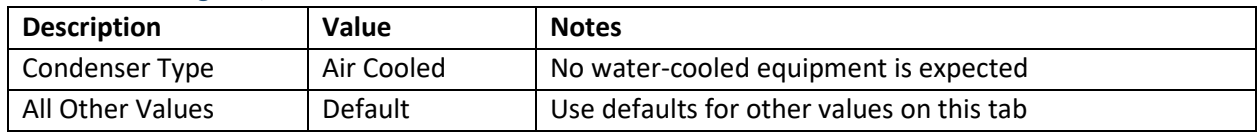

# 6.1.2.7 Cooling Tab, Other

Use defaults for the Capacity Curves, Evaporative Cooling, Economizer, and Staged-Volume Tabs.

# 6.1.2.8 Heating Tab, Basics

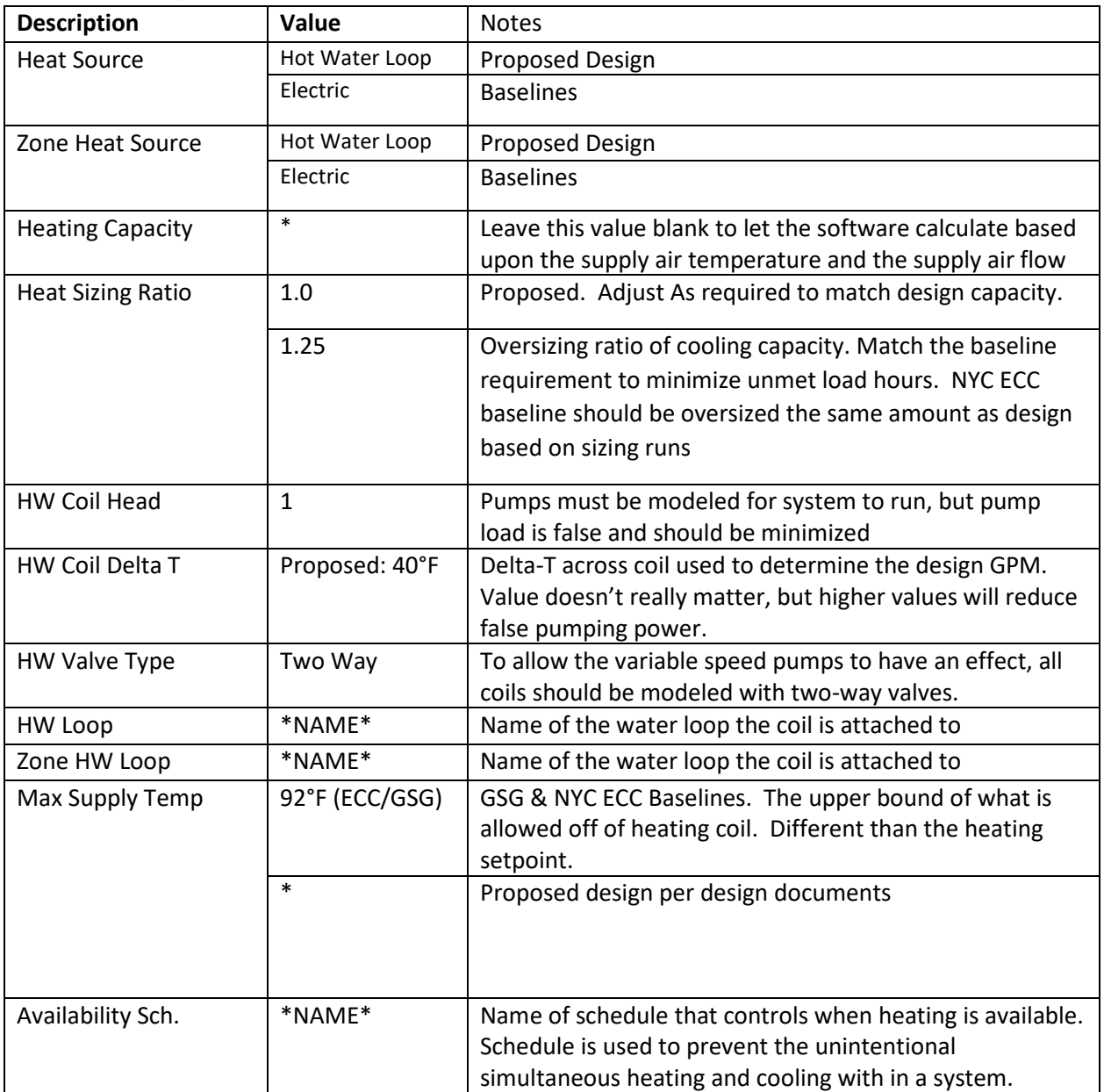

#### 6.1.2.9 Heating, Preht/Basebrd Tab

There are no baseboards in the GSG or NYC ECC Baselines.

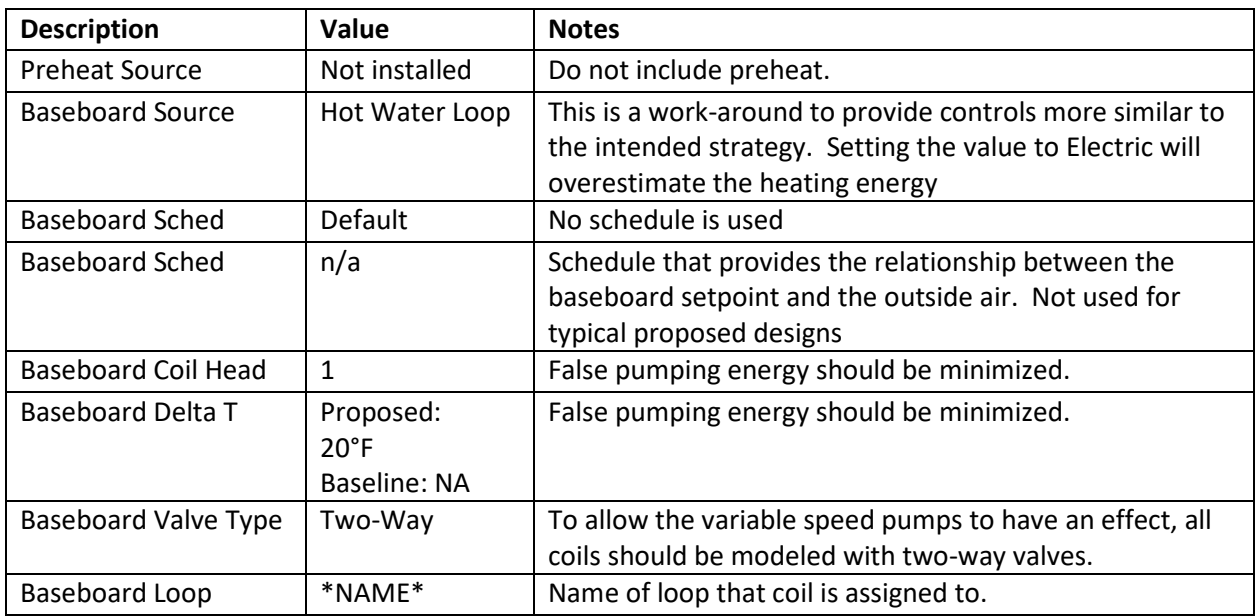

#### 6.1.2.10 Heating Tab, Other

Use defaults for the Unitary Power, Supp Heat/Defrost, Capacity Curves, and Stages.

#### 6.1.3 EXISTING SYSTEMS GENERAL

For major renovations, the standard proposed design system, as defined in the "Input Summary Report" is a packaged rooftop unit serving VAV boxes with terminal heat. As such the associated system type is a PVAV. The fan, heating, and cooling tabs shall not be covered again. The unit setpoint should be consistent with the design, but are otherwise exactly like those inputs listed for "CLASS-SYS".

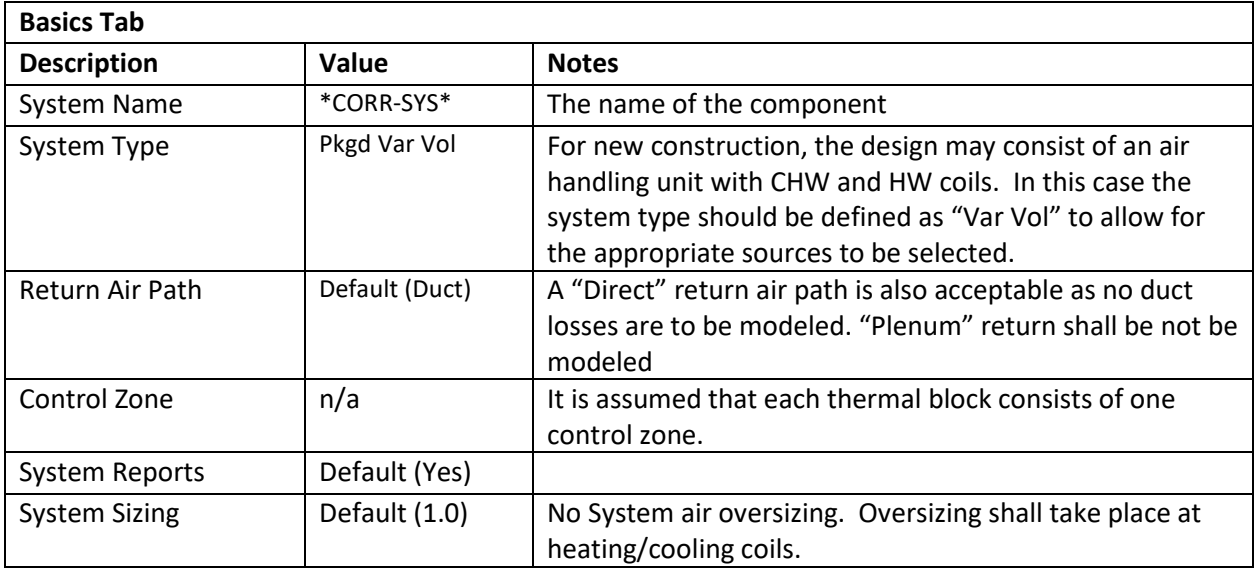

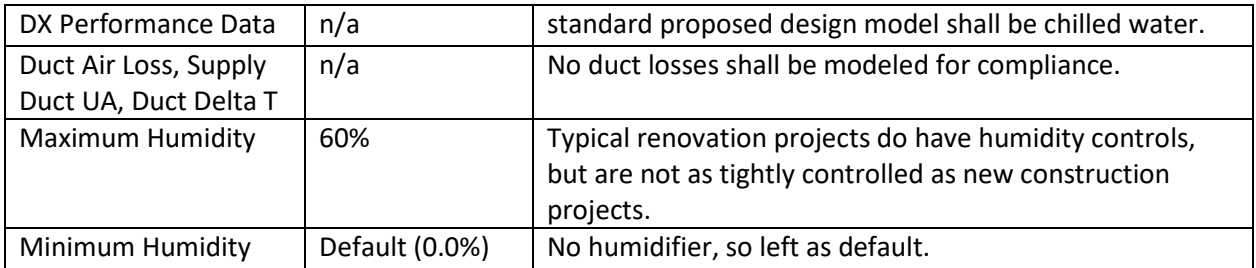

For this system type it is acceptable to model the heat recovery unit directly in the system outdoor air tab. When modeling heat recovery directly, the modeler should use the ERV report to verify that the system is operating during both the heating and cooling seasons and in a limited capacity during the spring/fall.

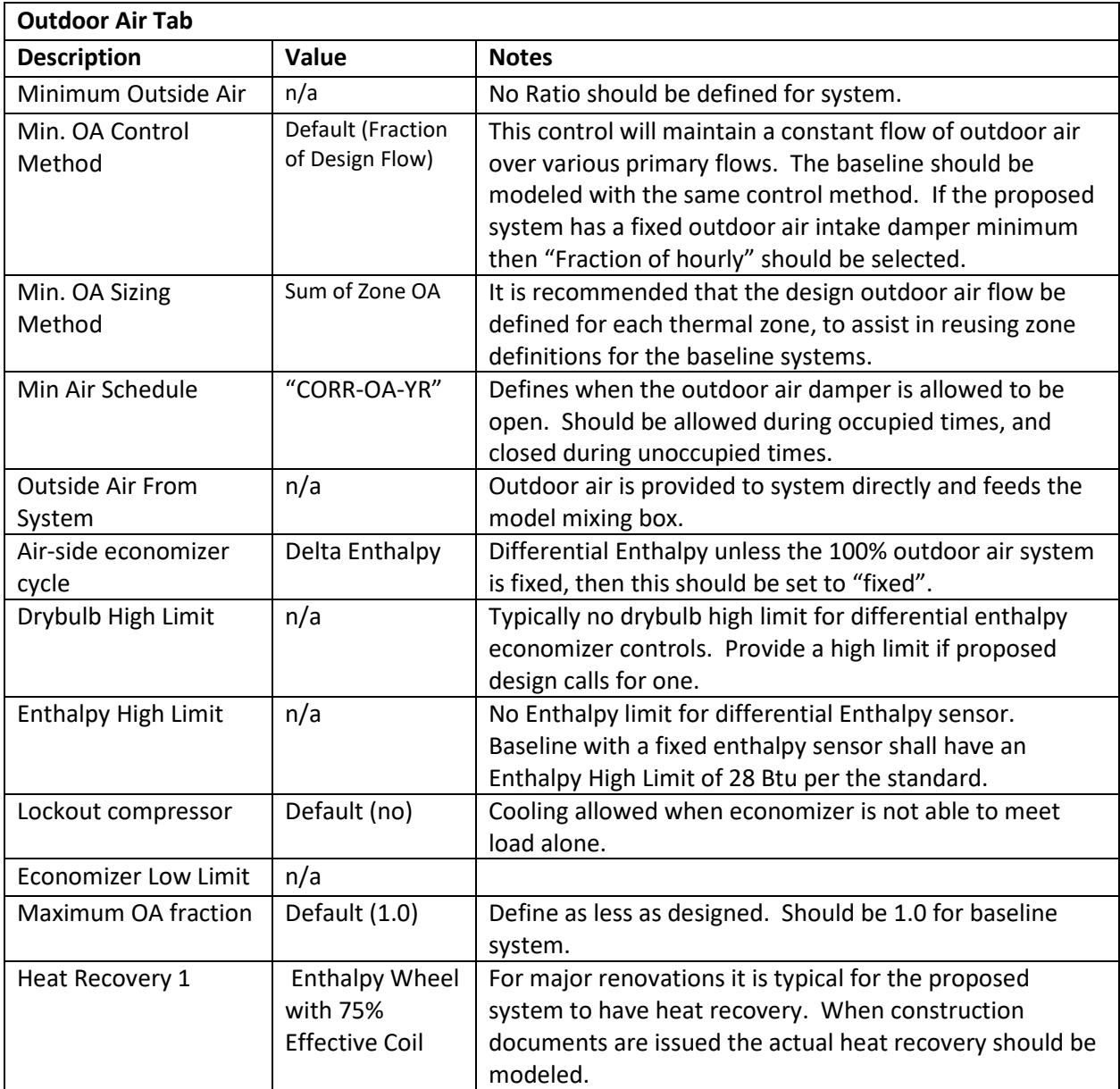

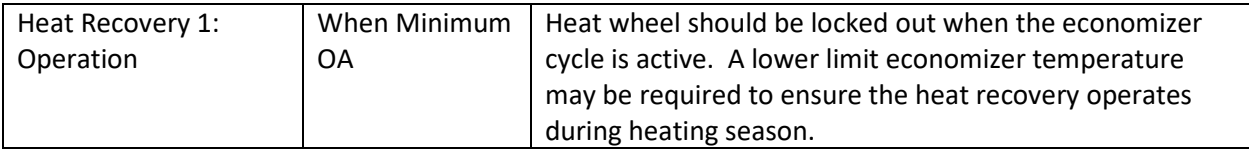

### 6.1.4 MAJOR AUXILIARY SYSTEMS

The gym, auditorium, cafeteria, multiuse assemblies are modeled as being served by individual variable air volume systems. In the real world these are considered single zone systems as the small storage rooms do not have independent controls. For the standard proposed design model, it is suggested, but not required, that a Variable-Volume system type be used and the associated small rooms be modeled as discrete zones. The advantage of this method is that the internal loads of these small rooms can be modeled discretely and a weighted average value does not need to be propagated through the design process, and explained in the report. The disadvantage is that if you model these zones discretely, the model will predict slightly higher reheat coil (or baseboard in the proposed case) energy use when these zones are not loaded as significantly as the main use. This can be mitigated by defining interior walls in the geometry.

It is also suggested, but not required, that the "packaged single-zone" system type be avoided for these systems. This system type requires a "control zone" which dictates what mode the system operates. This system type can avoid the extra reheat energy since all other zones are "slave" to the "control zone", but if the small spaces associated with the system do not have the same load profile then unmet load hours will be generated. These unmet load hours are difficult to remove without adjusting schedules of operation and/or heating/cooling setpoints in these zones which must be propagated into the baseline as well.

#### 6.1.4.1 Kitchen Exhaust- Systems with Hoods (Cooking Kitchens)

To follow the standard sequence of operations for the system serving the cafeteria and the kitchen the AHU return and kitchen exhaust fans should be modeled as scheduled fan energy in the Design and NYCECC 2020 Baseline. While the manual indicates that a scheduled zone-level exhaust fan can be modeled for the kitchen zone, in practice it acts like a constant volume box which supplies the exhaust CFM to the space whenever the AHU is operational. It is therefore making the central AHU fan for the kitchen system operate at a very high PLR, contrary to how it should work in the real world.

The energy for the cafeteria AHU return kitchen exhaust fans is part of the fan power allowance in the GSG Baseline model. In the Design and NYCECC 2020 models the kitchen system should only include the return air flow with no energy use (0.01" Static Pressure and 1.00 Efficiency).

The kitchen exhaust fan should be modeled using the same schedule as the kitchen exhaust hood KIT-HOOD-YR (since they are connected) and the cafeteria return fan should be modeled using a complementary return schedule, KIT-RETURN-YR, which excludes the operating hours of the exhaust fan. These loads should be directly input into "KIT-FAN-METER". Se[e Utility & Economics](#page-60-0) section for input.

#### 6.1.4.2 Kitchen Exhaust- Systems without Hoods (Small Kitchens)

The return fan should be modeled at the system level, like a standard return fan. No additional fan power should be directly modeled at the electric meter.

#### 6.1.5 MECHANICAL & STORAGE SYSTEMS

The mechanical, storage, and stair spaces shall be served by individual single zone systems. The preferred system type is the PTAC. This system type is a terminal unit system so the software automatically generates single zone systems for each zone assigned, based upon the system definition. This simplifies the input process. It also allows each zone to operate according to their own thermostat. This system type's inputs may be confusing for a reviewer since a single definition represents multiple systems. A "Packaged Single-zone" can be used, but since you have to define a "control zone" all of the other assigned zones must operate in a similar fashion to avoid unmet load hours.

A Variable Air Volume system type with the boxes set to have a minimum flow ratio of 1 and warmest control should be avoided for these zones, unless the zone airflows are defined. If all zone airflows are not defined, this system type is prone to be sized according to the cooling load which is very small for these spaces based upon their assigned thermostat setpoint.

### 6.1.6 Specific inputs for the baseline air-side systems

The NYC ECC 2020/LL32 baseline is based on ASHRAE 90.1-2016 Chapter 11 – Energy Cost Budget method. The methodology for determining the inputs for the air-side HVAC systems is described in the following sections:

- 11.5.2.c The heating and cooling efficiencies for packaged equipment (EER, SEER, COP and HSPF) should be input after removing the fan power from the values determined at AHRI conditions.
- 11.5.2.d Minimum outdoor ventilation rates. *Please note that the baseline ventilation rates will not be the same as in the design case if the requirements of section 6.5.3.7 are exceeded.*
- 11.5.2.g Calculation of supply air flow rates based on a 20°F temperature difference between the supply air and room air. For typical conditions this means that the heating air should be modeled at 92°F for a heating setpoint of 72°F. The cooling air should be modeled at 55°F for a cooling setpoint of 75°F.
- 11.5.2.h The fans should have the same bhp/CFM efficiency as the design case, up to the fan power limit from section 6.5.3.1. Fan motor bhp should be converted to kW by taking into account the appropriate motor efficiency from section 10.4.1. *Please note that this sizing method will not necessarily result in the baseline having the same fan kW as the proposed design for the same air flow. Also, this should not be understood as the baseline having the same fan kW as the design regardless of air flow.*
- 11.5.2.i The baseline system capacities shall be sized proportionally to the design case. *Please note that this will generally result in each baseline system having its supply CFM, cooling size and heating size in the same order of magnitude as its design case counterpart. Baseline*

*systems that differ from the design case counterparts by more than 50% should undergo additional review by the modeling team.*

• 11.5.2.j - The ECB energy model should follow the HVAC system selection tree from Figure 11.5.2.

*Please note that if a design case system lacks cooling capacity (such as a cabinet unit heater), the baseline requires cooling capacity to be modeled, even if it is not used. This is also explicitly stated in the ASHRAE 90.1 user manual. The baseline energy model should use either the PTAC or PSZ system types, as detailed in section 6.1.5 of this document. Also, electric unit heaters should be modeled in the LL32 baseline as using System 9 – packaged rooftop heat pump.*

The 2019 GSG baseline is based on ASHRAE 90.1-2010 Appendix G. The methodology for determining the inputs for the air-side HVAC systems is described in the following sections:

- G3.1.2.2 Cooling and heating equipment sizing factors. These can be input in the energy model by suing the HEAT-SIZING-RATIO and COOL-SIZING-RATIO commands at each system.
- G3.1.2.6 Minimum ventilation rates in the baseline will most often be subject to Exception c, therefore lower than the design and LL32 cases.
- G3.1.2.9.1 For system types 1 through 8, the supply air flow rates shall be based on a 20°F temperature difference between the supply air and room air. For typical conditions this means that the heating air should be modeled at 92°F for a heating setpoint of 72°F. The cooling air should be modeled at 55°F for a cooling setpoint of 75°F.
- G3.1.2.9.2 As clarified in the ASHRAE 90.1-2010 User's Manual, for system types 9 and 10, the temperature of the supply heating air shall be 105°F.
- G3.1.2.10 System fan power should also take into account the motor efficiencies from section 10.8, using the values for totally enclosed fan cooled motors at 1800 rpm.

# 6.2 ZONE DEFINITIONS

A zone should be defined for each space defined in the model. Zones that are defined as "plenum" should have their "Zone Report" set to "No" to avoid confusion when reviewing the area tallies in the zone reports.

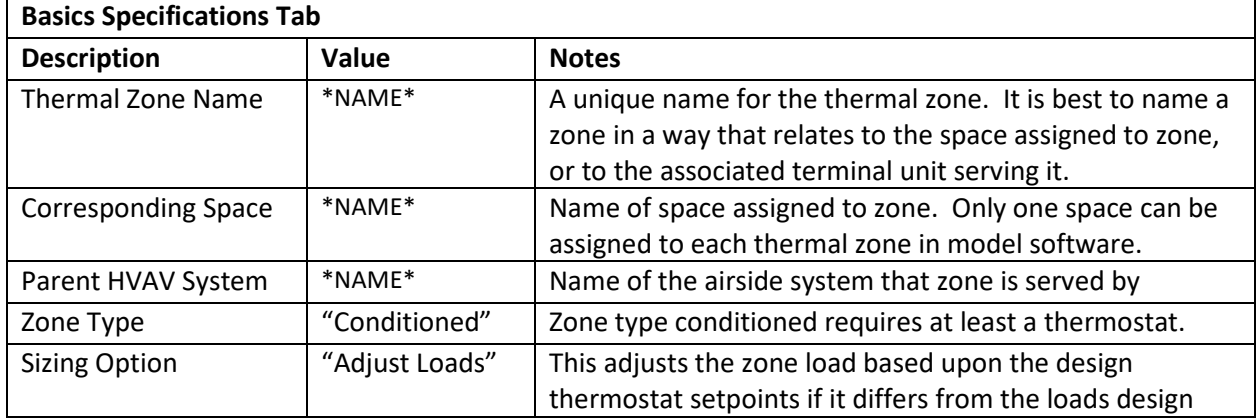

#### 6.2.1 Basic Specification

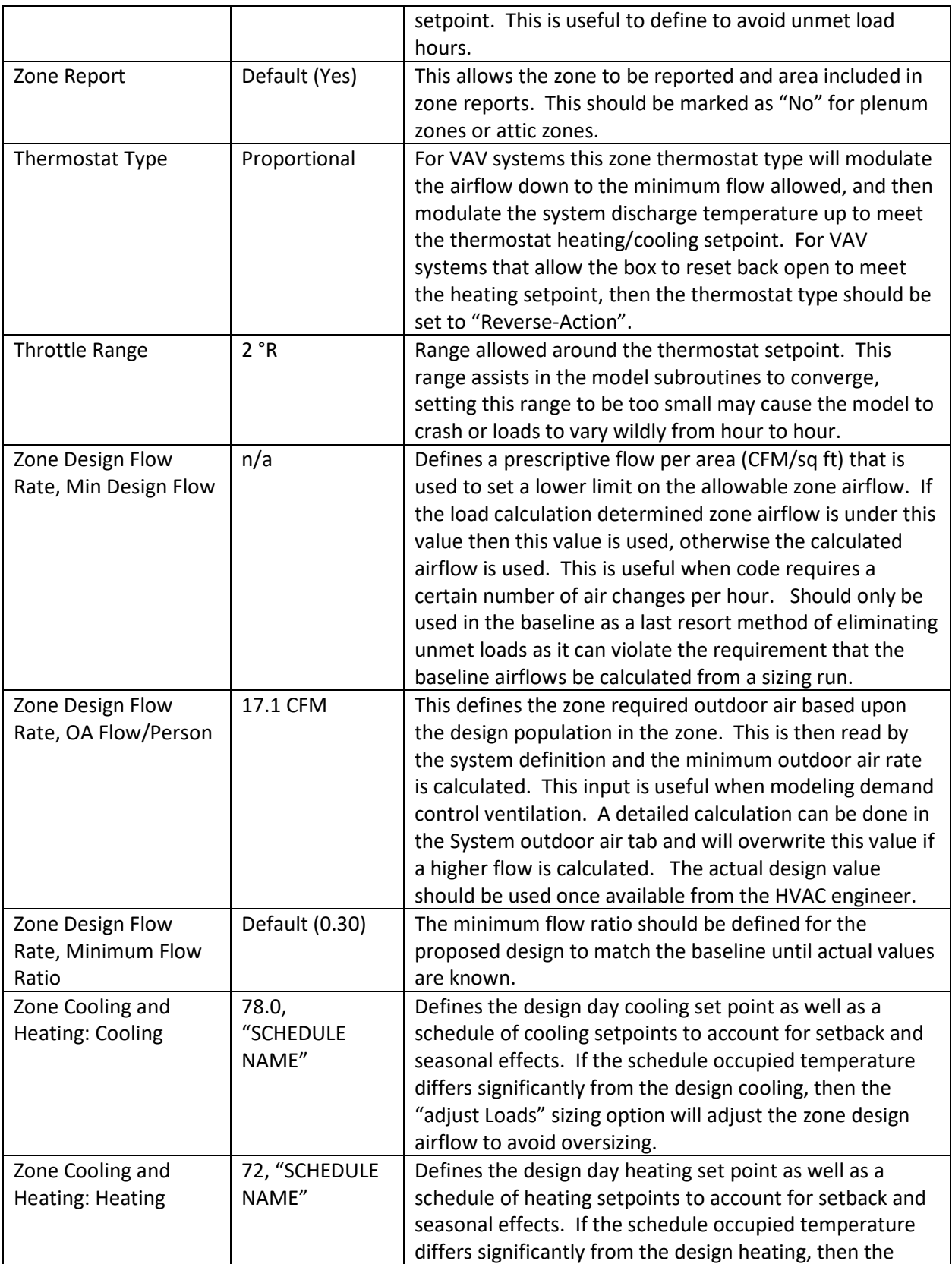

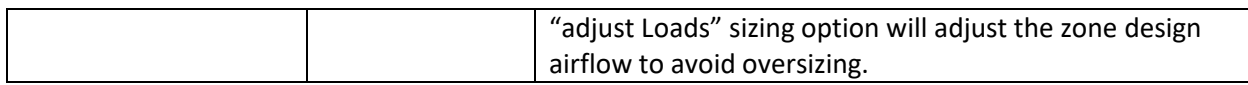

#### 6.2.2 Zone Airflow Tab

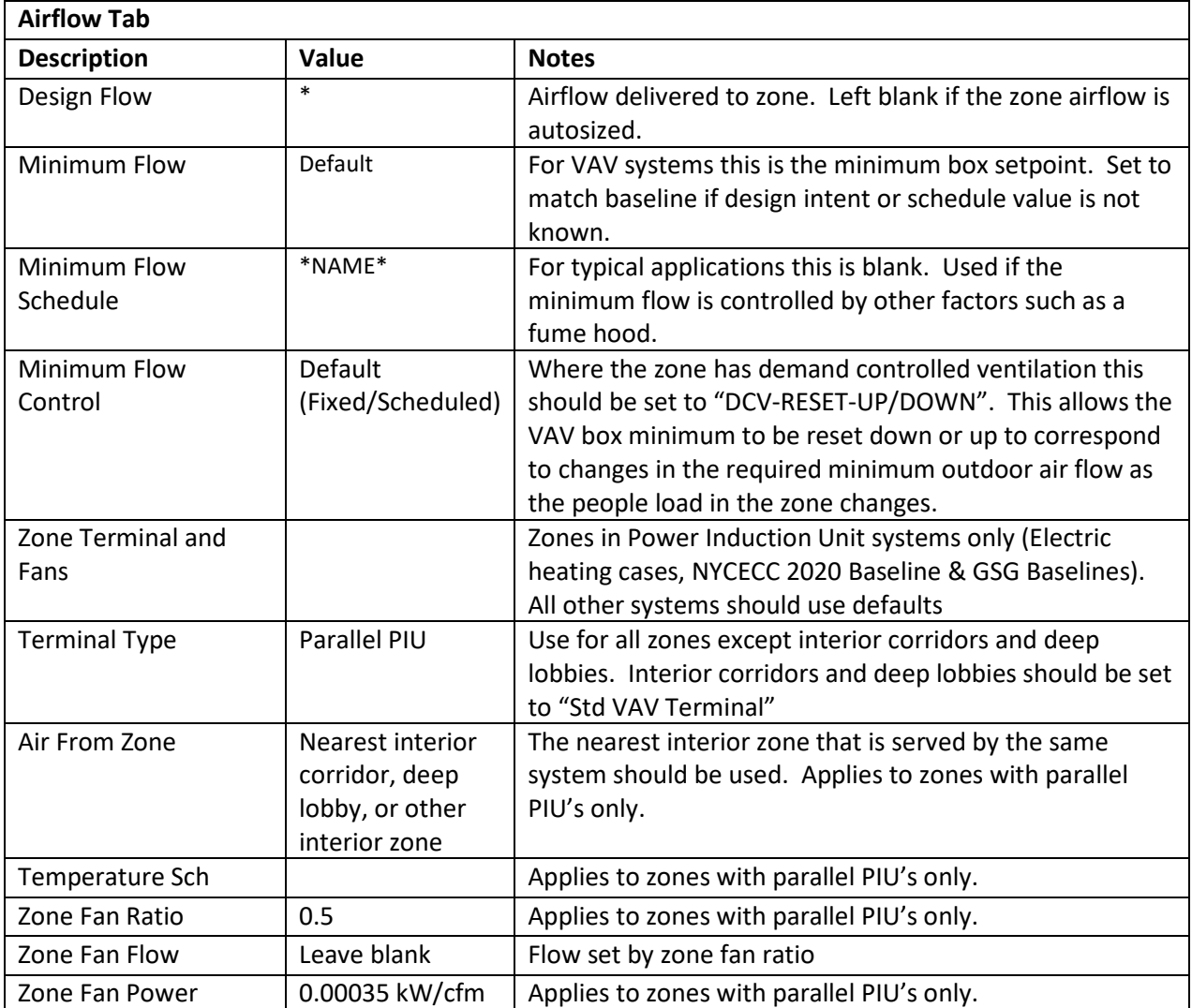

# 6.2.3 Outdoor Air/Exhaust Air Definition

When defining the outdoor air, if multiple values are defined, the software will select the worst case of those defined. The outdoor air calculation method as described in the "Input Summary Report" should be done outside the software, and one of these methods should be used to define the outdoor air to the zone. It is acceptable to come up with a common outdoor air density based upon a space type to simplify inputs, but this should not be applied to space types or spaces with different outdoor air control strategies. Flow per person should be used when demand controlled ventilation is used to assist in the SCA's review of results.

Inputs for exhaust in this section should generally be ignored. As long as the local exhaust fan is not directly interlocked with the HVAC system's operation, then only the fan power contribution to annual energy use needs to be modeled. If the exhaust fan system is interlocked with the HVAC system, then the user should be conscious of the fact that the software is not able to account for transfer air as a make-up air source for the exhaust flow rate. This means that if the exhaust air rate exceeds the supply air rate to the zone then, this feature will override the supply air flow to the zone to match the exhaust airflow. For this reason, this feature tends to be used mostly for lab exhaust hoods or medical operating room applications.

When just the exhaust fan power needs to be modeled, it shall be input as a utility load with a schedule that mimics the HVAC operation schedule. When modeled this way, no credit for fan power shall be taken.

![](_page_59_Picture_187.jpeg)

on this behavior.

Kitchen system hood exhaust should be modeled as the systems return fan load with a design outdoor air flow rate as is designed. This procedure is used to generally avoid unmet load hours.

### 6.2.4 Cooling Tab

![](_page_60_Picture_204.jpeg)

#### 6.2.5 Heating Tab

![](_page_60_Picture_205.jpeg)

# 6.3 Meters Tab

The meters by end-use may be defined on a zone by zone basis. Generally, they are defined at the system and all zones served by the system have the same utility meters assigned to each end use.

# <span id="page-60-0"></span>7 Utility & Economics

Utility rates should be based on the DCAS rates provided by the Mayor's Office and should be modeled as they are stated (an effective rate without a demand clause is not acceptable). The most recent rates available, based on 2020, are included in the template.

Direct Loads for elevators, exterior lighting, sub-slab depressurization system, kitchen exhaust and restroom exhaust should be defined here. Please see the Input Summary for details on the elevator and exhaust inputs. Exterior lighting is project specific.

# 8 Energy Conservation Measures

# 8.1 General

Designs that do not meet the source energy targets of LL31 may include additional energy efficiency measures. Measures may be input via the Parametric Run tool, or a separate input file may be created. There are some measures which may be easier to implement this way, such as changing the solar heat gain coefficient on south facing windows.

# 8.2 Window ECM's

### 8.2.1 Applicable Measures

The window ECM applies to upgrades to the U-value or SHGC of the glazing.

#### *ECM: Insulated Light Dispersion Panels (R-13)*

Insulated light dispersion panels are installed in place of some glazing to improve the U-values and interior daylight. Typical window arrangement is changed to have a large low vision zone with clear glazing and an upper daylight zone with the insulated light dispersion panels. In areas such as gymatoriums and gymnasiums, where daylight is more important than views to the exterior, the dispersion panels would replace all clear glazing.

#### 8.2.2 Implementation

Window improvements will affect the modeled U-value, shading coefficient, and visible transmittance of the vision glazing.

Option 1: Reassign Window Glass Type

1. Define ECM Glass Type

ECM Glass types should be defined as described in Section [3.2.2.](#page-8-2)

If the glazing upgrade will apply to entire window, then the ECM glass type should reflect the proposed upgrade. If the glazing upgrade applies to part of a window, for example, installing light dispersion panels to the top of typical classroom panel, it acceptable to use a weighted average based on area.

2. Reassign glass type at windows

![](_page_61_Picture_146.jpeg)

In the parametric run definitions, select Window as the component type.

Option 2: Redefine Glass Type

The glass type is redefined as necessary. This method is appropriate In the parametric run definitions, select Glass Type as the Component Type. Select the glass type that is being upgraded. The following items should be updated as appropriate:

![](_page_62_Picture_20.jpeg)

# Appendix A. Supplemental Calculations

![](_page_63_Picture_1.jpeg)

# <span id="page-63-0"></span>A.1. Air-Cooled Chiller Part Load Performance Curve

Use the "Air Cooled Chiller Calc" in the SCA calculations spreadsheet to calculate the chiller part load curve if chiller data is provided at multiple outdoor air temperatures. This calculator is only valid for aircooled chillers of eQuest type "Elec Open-Recip" in cooling mode. It is not valid for heat pump chillers, water cooled chillers, or air cooled chillers not using the default temperature curves associated with Elec Open Recip.

# A.2. DX IPLV Performance Curve

Use the "Air Cooled DX IEER" in the SCA calculations spreadsheet to calculate the air-cooled DX part load curve when the IPLV is given. This calculator is only valid for air-cooled packaged units of eQuest type "Packaged Single Zone" or "Packaged Var Vol". It is not valid for heat pump or water-cooled units.

# A.3. Envelope

Use the "Envelope" Tab to calculate the F-Factors for slab-on-grade floors and window, as described in Sectio[n 3.](#page-5-0)

# A.4. Domestic Hot Water Load

Use the "Domestic Hot Water" Tab to calculate the service water gpm inputs for the domestic hot water loop. The Kitchen Equipment tab should be first completed, as the DHW load for the kitchen depends on the fit-out.

# A.5. Kitchen Equipment Loads

Use the orange tabs to calculate the kitchen equipment inputs for the kitchen loads. Instructions are given in the "Kitchen Instructions" tab.

# <span id="page-64-0"></span>Appendix B. Electric Heating

# B.1. Background

This section details how to model electric heating in eQuest for based on the SCA's proposed operating scheme. Packaged air-source heat pumps will provide heating and cooling to most spaces. Selected spaces that were served by unit heaters, such as mechanical rooms, vestibules, and stairs, may be heated by electric resistance.

# B.2. System Types

# B.2.1 Systems serving Classrooms- Proposed Design

Classrooms, offices, most corridors, and other similar spaces will be served by packaged air-source heat pumps with heat recovery wheels and supplemental electric resistance baseboards. The heat pumps will provide heating during the warm-up period. The supply temperature during warm-up is assumed to be 90°F, but may be revised. Electric resistance heating is not expected to be needed during the warmup. During occupied hours, the heat pump will heat the outdoor air to space temperature, or 72°F. The electric resistance baseboards will pick up any skin loads as needed.

#### *Software shortcomings*

There are a few issues with eQuest software which will require the modeler to incorporate the following instructions for workarounds.

#### **Issue 1: Air-source heat pumps with VAV fan operations**

Although DOE2.2 has "HEAT-PUMP" as an option for the heat-source commands (HEAT-SOURCE, ZONE-HEAT-SOURCE, etc.), the command does not work properly unless the system type is set to Packaged Single Zone (PSZ). If "HEAT-PUMP" is used with a packaged variable volume system (PVAVS), which appears to be the most straightforward approach, very little heating will be used by the packaged system. If the system includes electric baseboards, the energy used by the baseboards will appear in the model output, giving the impression that the model is functioning properly. If the system type is set to PSZ, then the system cannot operate on multiple thermostats and the fan cannot operate as a VAV.

#### **Work Around:**

Model the heat source as a PVAVS with heat-source commands set to "HOT-WATER". Create a dummy PIPE2 loop served by a chiller of type "HEAT-PUMP" that has the same operating parameters as the packaged heat pump. Make sure all of the associated pump head commands are set to a very low value, such as 0.1, to minimize the false pumping load.

At Chiller:

CHW-HEAD = 0.1 (Chiller Properties> Loop Attachments) CHW-STATIC-HEAD = 0.1 (Chiller Properties> Loop Attachments)

At Loop:

PIPE-HEAD = 0.1 (Circulation Loop Properties > Basic Specifications)

At System:

HW-COIL-HEAD = 0.1 (Air-Side System Parameters>Heating>Coil Cap/Control) BBRD-COIL-HEAD = 0.1 (Air-Side System Parameters>Heating>Preht/Basebrd)

#### **Issue 2: Baseboard operations**

The baseboards are intended to pick up the skin loads during occupied hours only. DOE2.2 has two methods of control: "OUTDOOR-RESET" and "THERMOSTATIC". OUTDOOR-RESET is a crude control that linearly ramps the baseboard output based on the outdoor air temperature with no regard to the space temperature. This control is not appropriate. The THERMOSTATIC control is a better fit, but still inaccurate. It controls the baseboard output based on the space temperature, but DOE2 will activate the baseboard to its full capacity to meet the heating demand before increasing the heating from the air-side system, and there is no availability schedule to limit operation. Using THERMOSTATIC control on electric baseboards will overestimate the heating electricity use since the baseboards would come on full power during the warm-up, when the air-source heat pump is providing the heating. It is expected that the baseboards would provide minimal heating to offset skin loads in colder weather.

#### **Work Around:**

Model the baseboards as hot-water baseboards served by a hot water loop. The hot water loop availability can be scheduled based on time of day and outdoor air temperature. Minimize the pumping by setting all associated head commands to a very low number, such as 0.1 (See above). Create a 100% efficient electric hot water boiler and attach it to the baseboard loop. The commands below allow the baseboards to operate during occupied hours during the heating season, and when the outdoor air temperature is below 20°F. This is an estimate and may be adjusted based on the actual design. The 20°F value is the minimum estimated temperature where the heat pump is expected to operate in HP mode AND provide enough heat to maintain the space temperature. At lower temperatures, electric resistance heating would be used, and the baseboards would be more efficient since there is no associated fan power. The HP units will still operate to provide ventilation air as needed.

# B.2.2 Systems serving Classrooms- Baselines

The NYCECC 2020 Baseline (Appendix CA Energy Cost Budget Method) and GSG Baseline (ASHRAE 90.1- 2010 Appendix G) use electric heating for these systems. Powered induction type systems should be used. All zones should have parallel PIU terminals with the induced air zone set to the corridor on that floor.

# B.2.3 Systems serving Public Assembly Space- Proposed and Baseline

All cases will be served by a rooftop heat-pump. The proposed design and NYCECC 2020 Baseline will have VAV fan controls, so they cannot use the PSZ system type and should follow the guidance for Classrooms- Proposed Design, without baseboards. If possible, a separate loop and boiler should be used for each HP system, so that the part load operation is as close to reality as possible. Systems with similar loads and performance characteristics may be combined. Although the GSG baseline has a constant volume fan and could be modeled using a PSZ with HEAT-SOURCE = HEAT-PUMP, it should be

modeled like the proposed and NYCECC 2020 Baselines, but with constant volume fans. This will prevent differences in the heating algorithms from creating false penalties or savings.

# Appendix C. Obsolete Equipment

Equipment that was included in older versions of the template, but is no longer part of the standard design, is included in this section.

# C.1.1 Gas Domestic Water Heater

Use of gas DHW is at the discretion of the Authority. Electric heat pump is the standard.

![](_page_67_Picture_197.jpeg)

![](_page_67_Picture_198.jpeg)

# C.1.1.2. Domestic Water Heater Properties, Performance Curves

Part Load ratio curve should be the library "DW-Gas-Pilotless-HIR-fPLR". If the specific project defines a sealed combustion condensing hot water heater, then the set of library curves for a "low efficiency condensing boiler" shall be used instead.

# C.1.1.3. Domestic Water Heater Properties, Miscellaneous

Define parasitic losses to the proposed hot water heater such as integral controls and draft fan. These parasitic losses shall be modeled in Mode: "when on" for draft fans or "always for integral controls. The "Tank UA" under the Basic Specifications Tab should be used to model the effect of the integral insulation for all models and any additional jacket specified for the proposed model.